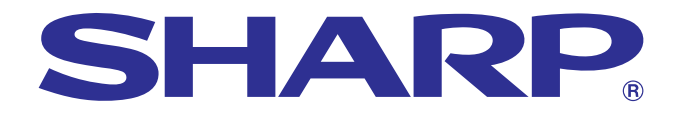

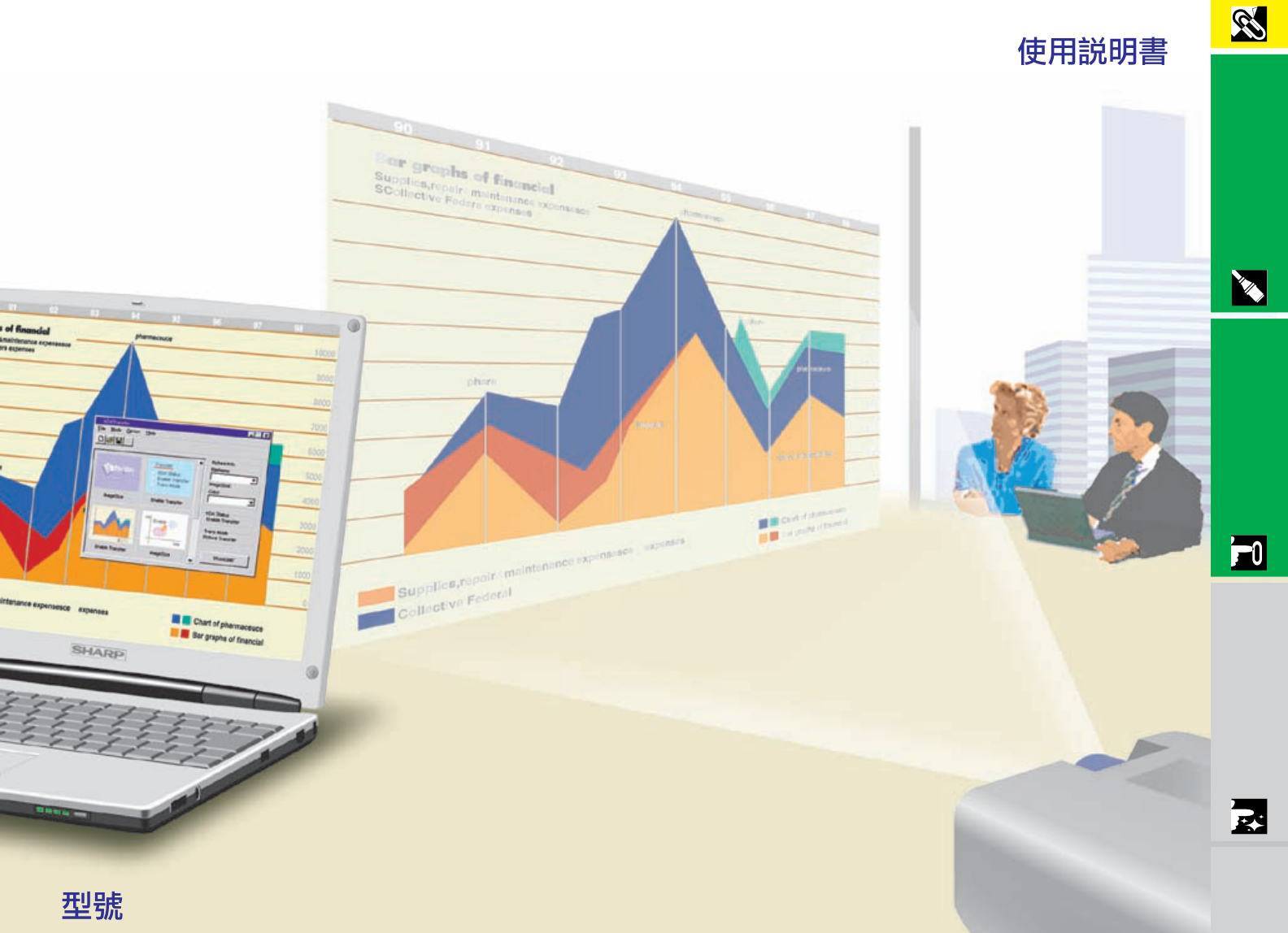

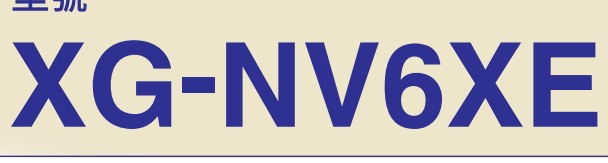

## 液晶投影機

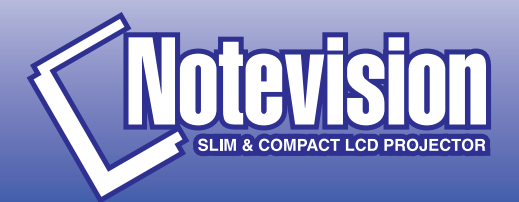

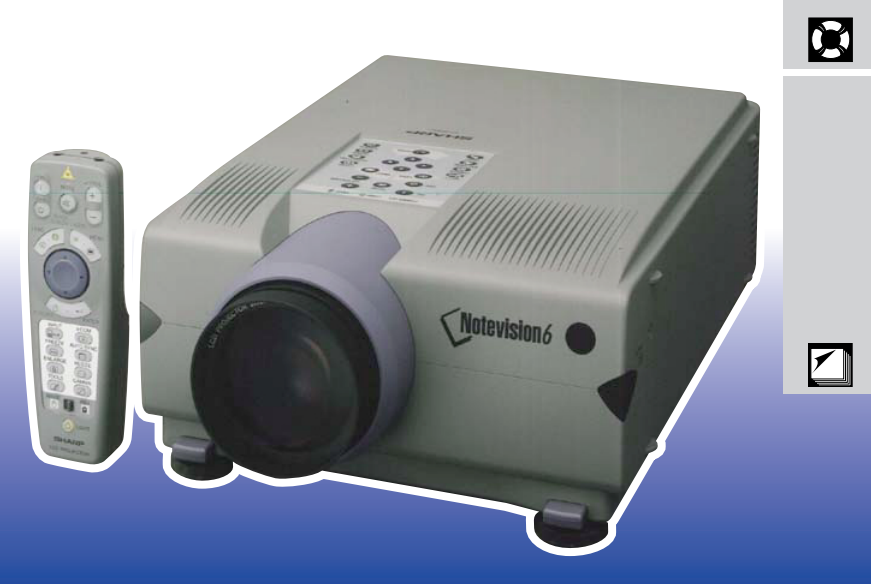

This equipment complies with the requirements of Directives 89/336/EEC and 73/23/EEC as amended by 93/68/EEC.

Dieses Gerät entspricht den Anforderungen der EG-Richtlinien 89/336/ EWG und 73/23/EWG mit Änderung 93/68/EWG.

Ce matériel répond aux exigences contenues dans les directives 89/ 336/CEE et 73/23/CEE modifiées par la directive 93/68/CEE.

Dit apparaat voldoet aan de eisen van de richtlijnen 89/336/EEG en 73/ 23/EEG, gewijzigd door 93/68/EEG.

Dette udstyr overholder kravene i direktiv nr. 89/336/EEC og 73/23/EEC med tillæg nr. 93/68/EEC.

Quest' apparecchio è conforme ai requisiti delle direttive 89/336/EEC e 73/23/EEC, come emendata dalla direttiva 93/68/EEC.

Η εγκατάσταση αυτή ανταποκρίνεται στις απαιτήσεις των οδηγιών της Ευρωπαϊκής Ενωσης 89/336/ΕΟΚ και 73/23/ΕΟΚ, όπως οι κανονισμοί αυτοί συμπληρώθηκαν από την οδηγία 93/68/ΕΟΚ.

Este equipamento obedece às exigências das directivas 89/336/CEE e 73/23/CEE, na sua versão corrigida pela directiva 93/68/CEE.

Este aparato satisface las exigencias de las Directivas 89/336/CEE y 73/23/CEE, modificadas por medio de la 93/68/CEE.

Denna utrustning uppfyller kraven enligt riktlinjerna 89/336/EEC och 73/ 23/EEC så som kompletteras av 93/68/EEC.

Dette produktet oppfyller betingelsene i direktivene 89/336/EEC og 73/ 23/EEC i endringen 93/68/EEC.

Tämä laite täyttää direktiivien 89/336/EEC ja 73/23/EEC vaatimukset, joita on muutettu direktiivillä 93/68/EEC.

#### **SPECIAL NOTE FOR USERS IN THE U.K.**

The mains lead of this product is fitted with a non-rewireable (moulded) plug incorporating a 13A fuse. Should the fuse need to be replaced, a BSI or ASTA approved BS 1362 fuse marked  $\Im$  or  $\hat{\infty}$  and of the same rating as above, which is also indicated on the pin face of the plug, must be used.

Always refit the fuse cover after replacing the fuse. Never use the plug without the fuse cover fitted.

In the unlikely event of the socket outlet in your home not being compatible with the plug supplied, cut off the mains plug and fit an appropriate type.

#### **DANGER:**

The fuse from the cut-off plug should be removed and the cut-off plug destroyed immediately and disposed of in a safe manner.

Under no circumstances should the cut-off plug be inserted elsewhere into a 13A socket outlet, as a serious electric shock may occur.

To fit an appropriate plug to the mains lead, follow the instructions below:

#### **IMPORTANT:**

The wires in the mains lead are coloured in accordance with the following code:

- Blue: Neutral
- Brown: Live

As the colours of the wires in the mains lead of this product may not correspond with the coloured markings identifying the terminals in your plug, proceed as follows:

• The wire which is coloured blue must be connected to the plug terminal which is marked N or coloured black.

• The wire which is coloured brown must be connected to the plug terminal which is marked L or coloured red. Ensure that neither the brown nor the blue wire is connected to the earth terminal in your three-pin plug. Before replacing the plug cover make sure that:

• If the new fitted plug contains a fuse, its value is the same as that removed from the cut-off plug.

• The cord grip is clamped over the sheath of the mains lead, and not simply over the lead wires.

IF YOU HAVE ANY DOUBT, CONSULT A QUALIFIED ELECTRICIAN.

The supplied CD-ROM contains operation instructions in English, German, French, Swedish, Spanish, Italian, Dutch and Chinese. Carefully read through the operation instructions before operating the LCD projector.

Die mitgelieferte CD-ROM enthält Bedienungsanleitungen in Englisch, Deutsch, Französisch, Schwedisch, Spanisch, Italienisch, Niederländisch und Chinesisch. Bitte lesen Sie die Bedienungsanleitung vor der Verwendung des LCD-Projektors sorgfältig durch.

Le CD-ROM fourni contient les instructions de fonctionnement en anglais, allemand, français, suédois, espagnol, italien, néerlandais et chinois. Veuillez lire attentivement ces instructions avant de faire fonctionner le projecteur LCD.

Den medföljande CD-ROM-skivan innehåller bruksanvisningar på engelska, tyska, franska, svenska, spanska, italienska, holländska och kinesiska. Läs noggrant igenom bruksanvisningen innan du börjar använda LCDprojektorn.

El CD-ROM suministrado contiene instrucciones de operación en inglés, alemán, francés, sueco, español, italiano, holandés y chino. Lea cuidadosamente las instrucciones de operación antes de utilizar el proyector.

Il CD-ROM in dotazione contiene istruzioni per l'uso in inglese, tedesco, francese, svedese, spagnolo, italiano, olandese e cinese. Leggere attentamente le istruzioni per l'uso prima di usare il proiettore LCD.

De meegeleverde CD-ROM bevat handleidingen in het Engels, Duits, Frans, Zweeds, Spaans, Italiaans, Nederlands en in het Chinees. Lees de handleiding zorgvuldig door voor u de LCD projector in gebruik neemt.

附送之CD-ROM光碟中,有用英文、德文、法文、瑞典文、西班牙文、意大利文、荷蘭文和中文所寫的使用説明書。 在操作液晶投影機之前,請務必仔細閱讀整本使用説明書。

型號: **XG-NV6XE**

<span id="page-3-0"></span>按第 10頁之"隨機附件"清單對箱內物品作了仔細

 $\boxed{\square \not\!\times\!\!\!\triangleright}$ 

**SHARP** 

# $\alpha$

- 1.  $\blacksquare$
- $2.$

<span id="page-4-0"></span> $\mathscr{O}$ 

- $3.$
- $4.$
- $5.$
- $6.$
- $7.$
- $8.$
- $9.$
- $10.$
- $11.$
- $12.$
- $13.$
- $14.$  $15.$
- $16.$

## $17.$

- a.<br>  $$\sf SHARP$$  $a.$  $\mathbf b$ . c.
- $d.$
- 
- $e.$
- f. 當液晶投影機在使用中出現異常時,即表  $18.$

### SHARP

- 19.  $\blacksquare$ 
	-
	- a. 2  $b.$  3 b.  $3$

<span id="page-5-0"></span>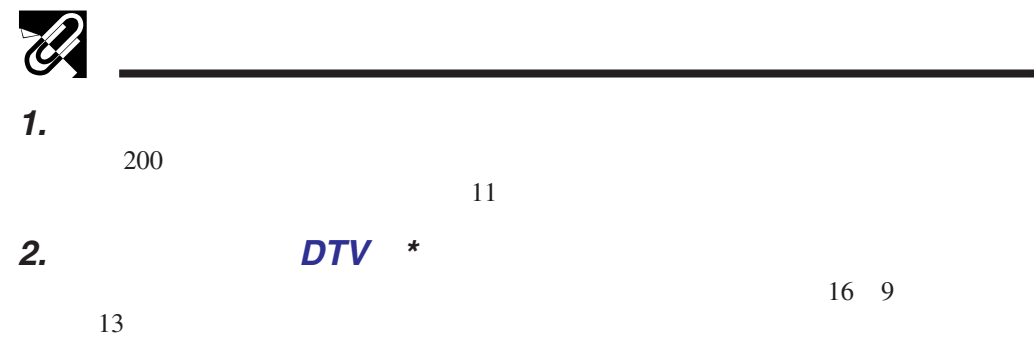

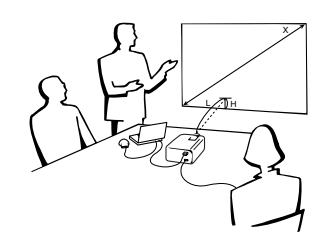

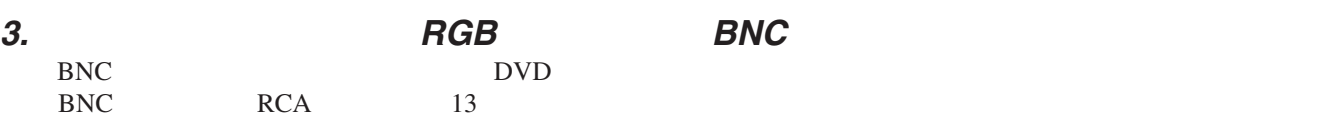

#### **4. 3-D Y/C**

**SS** 

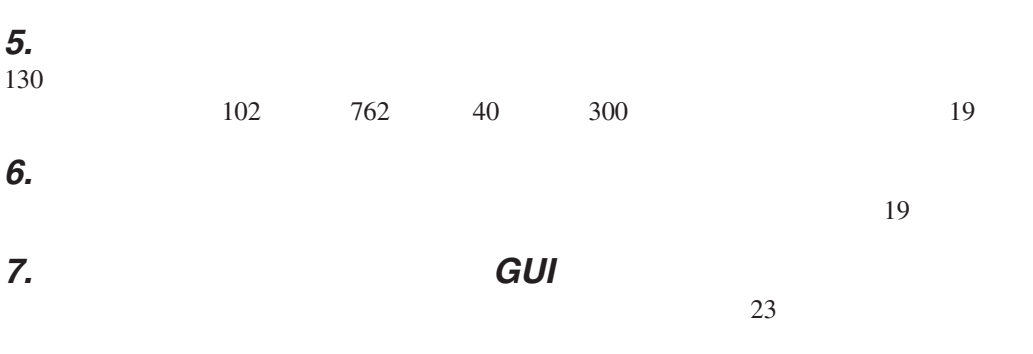

**8.** 使用者友好的設計 雙色設計與直覺的圖形使用者界面(GUI)使本投影機非常容易設置和調校。

#### **9.** 用紅外端口作無線操控式講演

使用 IrCOM(紅外端口)功能,可用紅外通訊方式將數碼影像從電腦或數碼相機無 25

#### **10.** 自動同步技術自動地確保影像品質完美

 $29$ 

## $11.$

**12. XGA** 

 $XGA$  1,024 $\times$ 768

### 13. **UXGA**

UXGA  $1,600\times1,200$   $1,024\times768$ 

#### **14.**

15.

" Digital Enlarge"

#### $*$  by DTV  $\blacksquare$

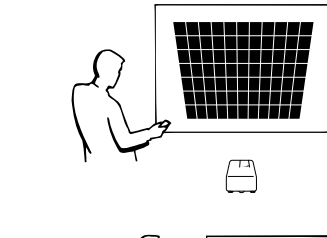

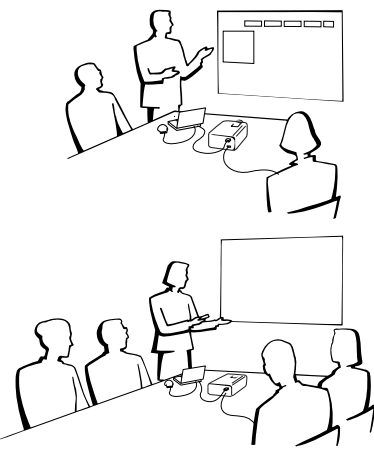

 $36$ 

## $\mathscr{B}$  $\mathscr{B}$

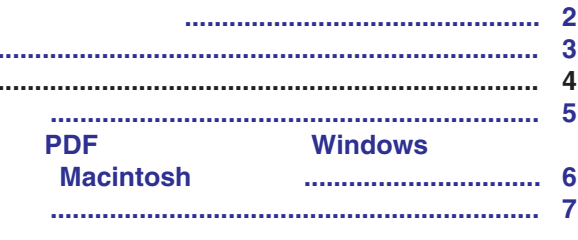

<u> 1980 - Jan James James Barbara, martxa a shekara 1980 - 1981 - 1982 - 1982 - 1982 - 1983 - 1984 - 1986 - 198</u>

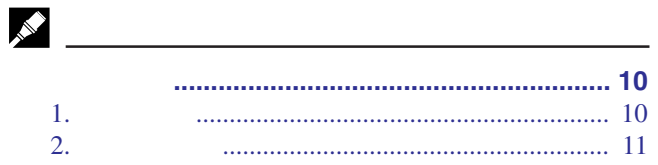

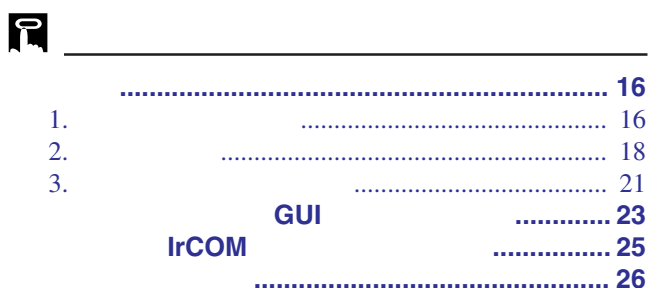

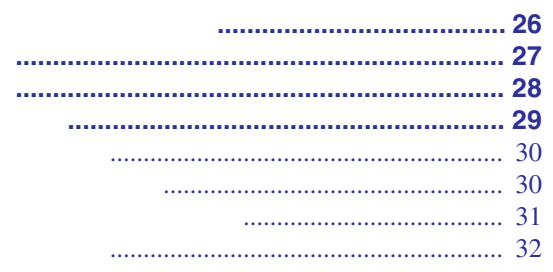

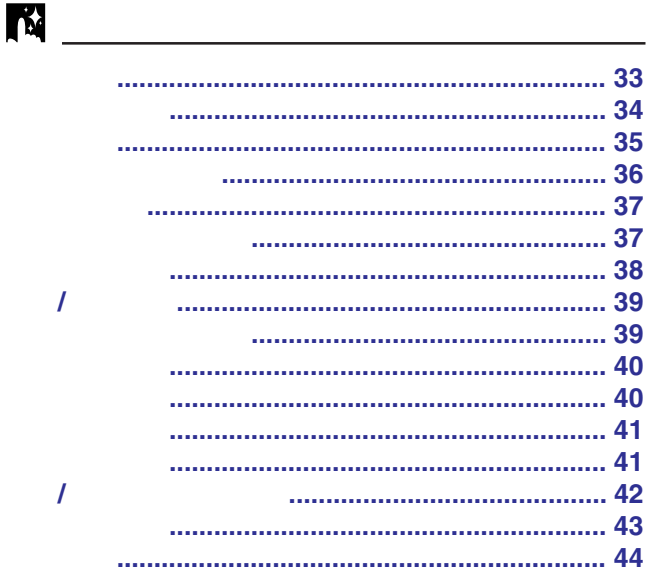

#### 

## 

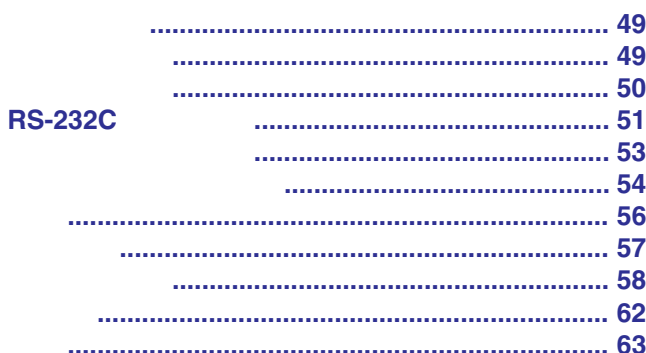

**RS** 

**VES** 

 $\blacksquare$ 

 $\Box$ 

因

<span id="page-7-0"></span>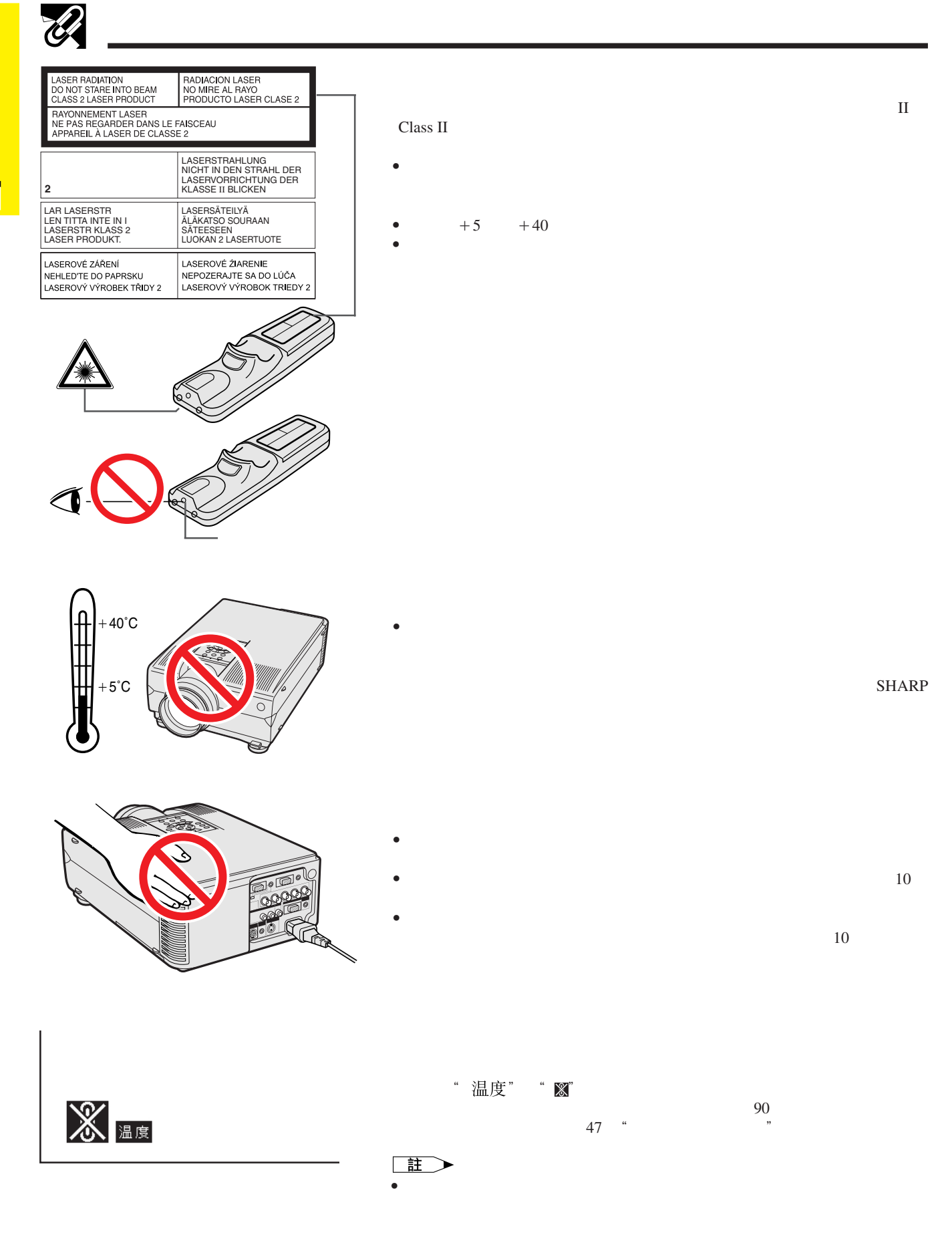

<span id="page-8-0"></span>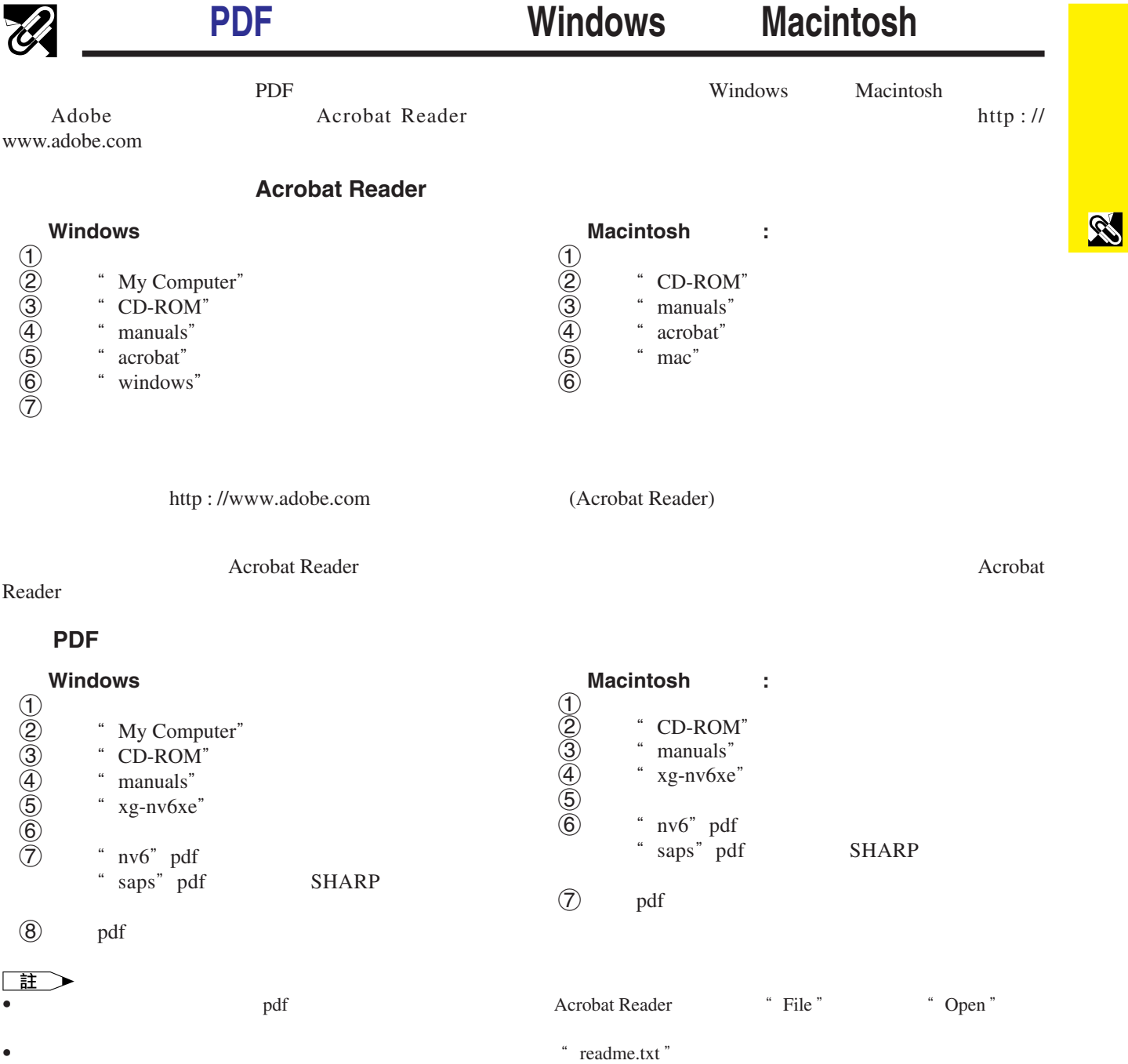

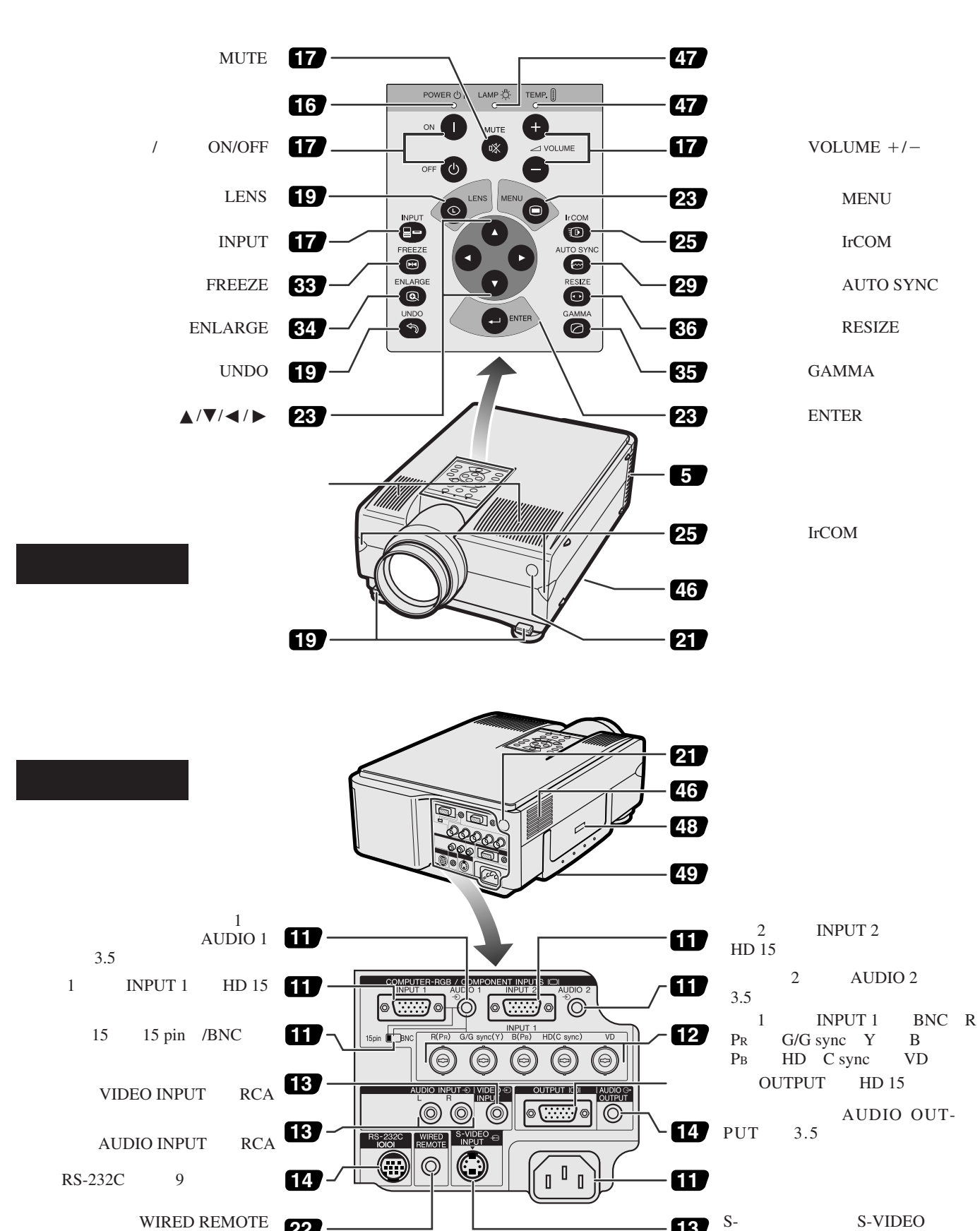

**13** S-VIDEO INPUT 4

<span id="page-9-0"></span> $\mathscr U$ 

S

EMULE 22

<span id="page-10-0"></span>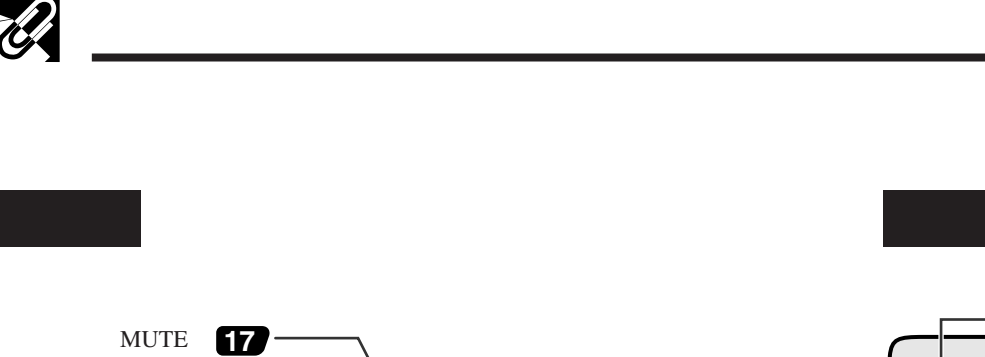

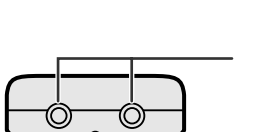

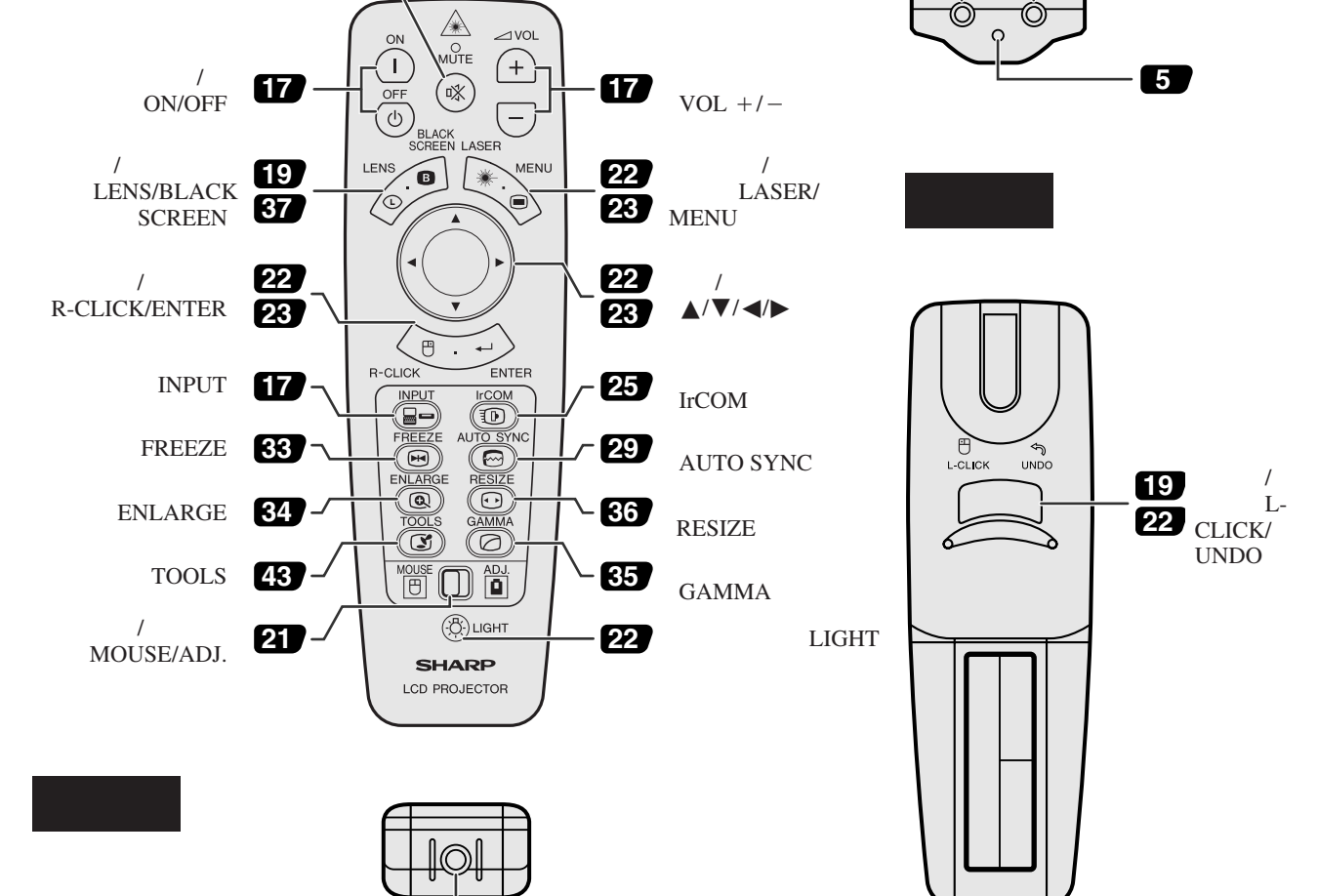

**22**

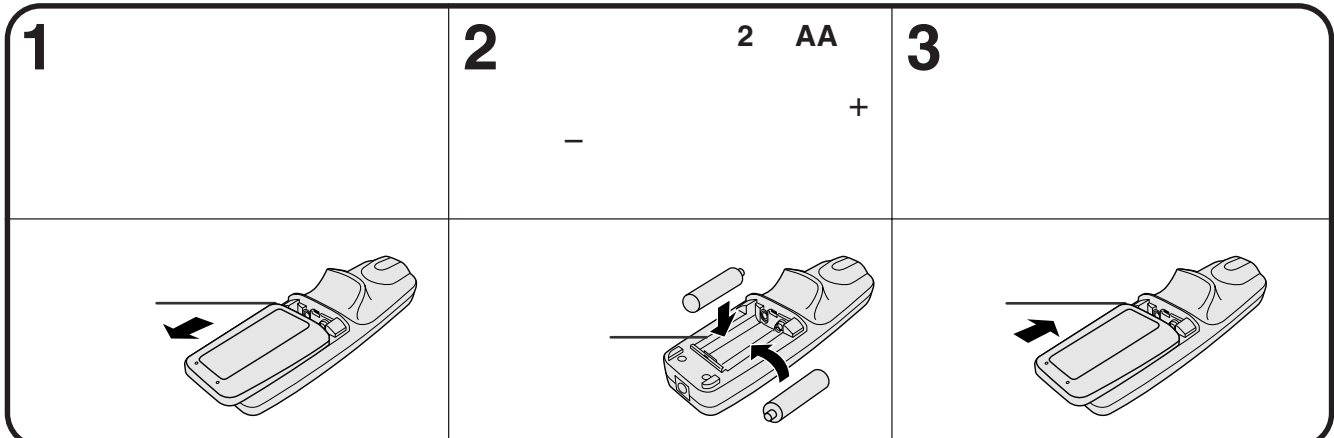

<span id="page-11-0"></span>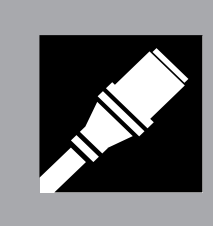

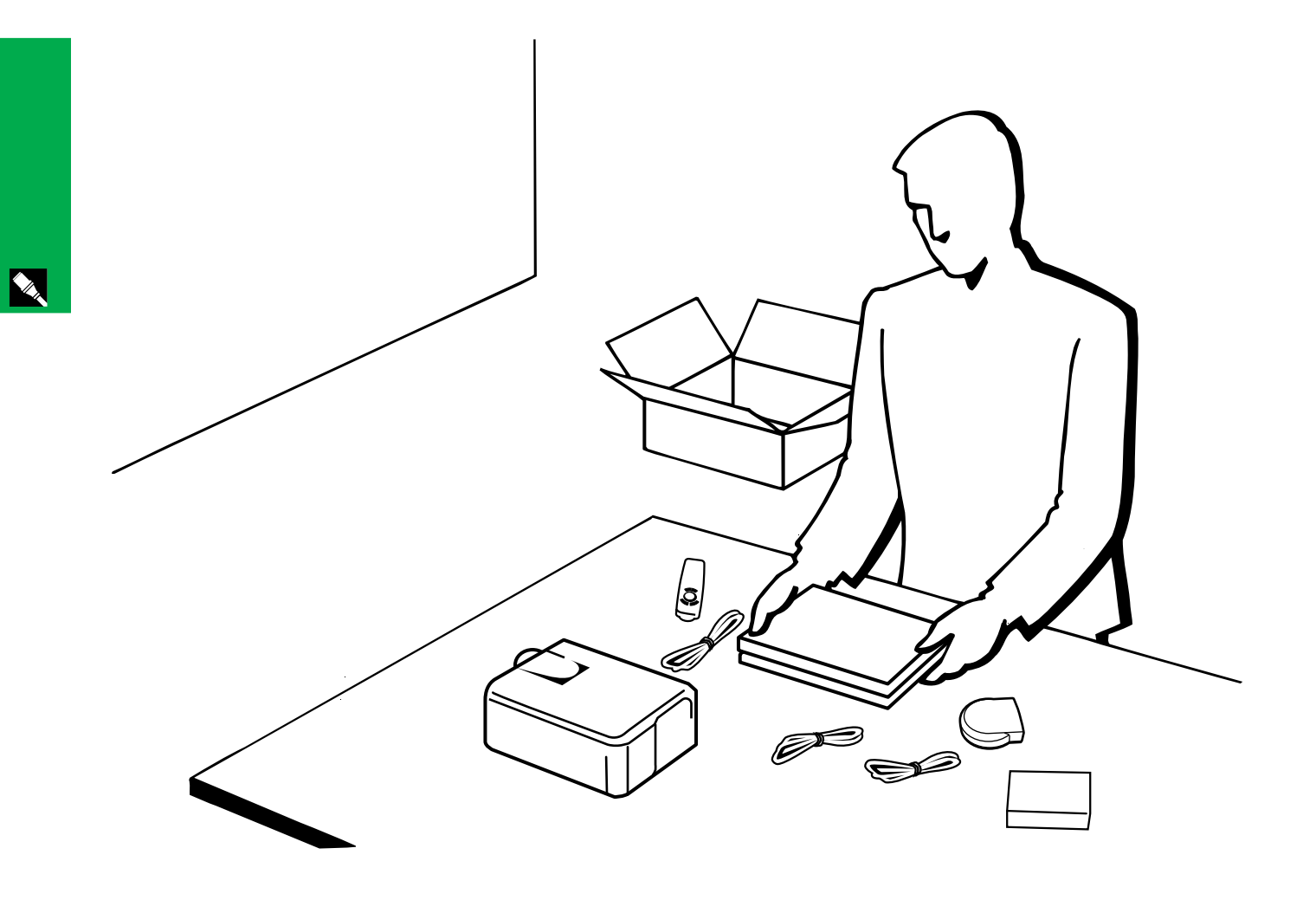

<span id="page-12-0"></span>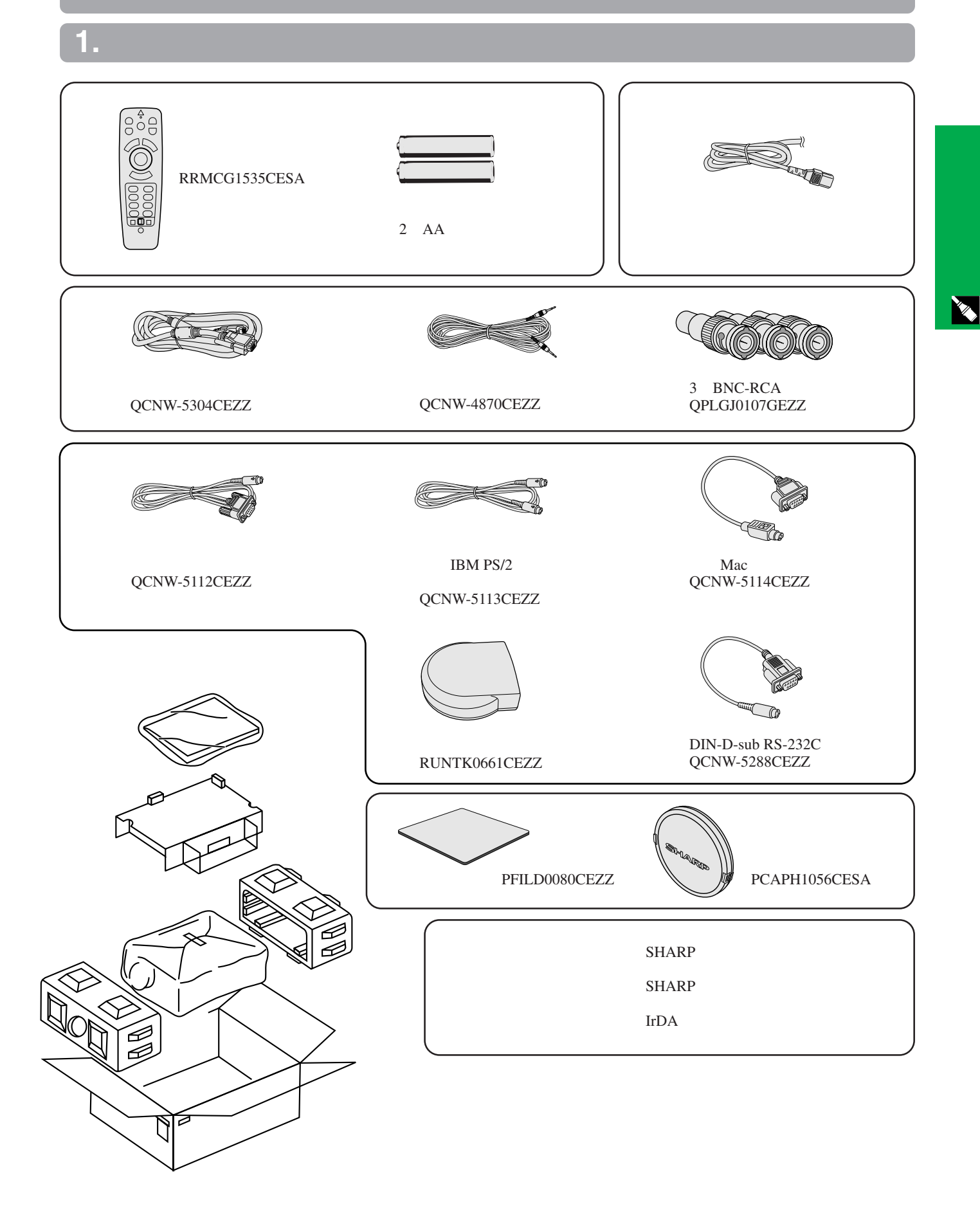

**10**

<span id="page-13-0"></span>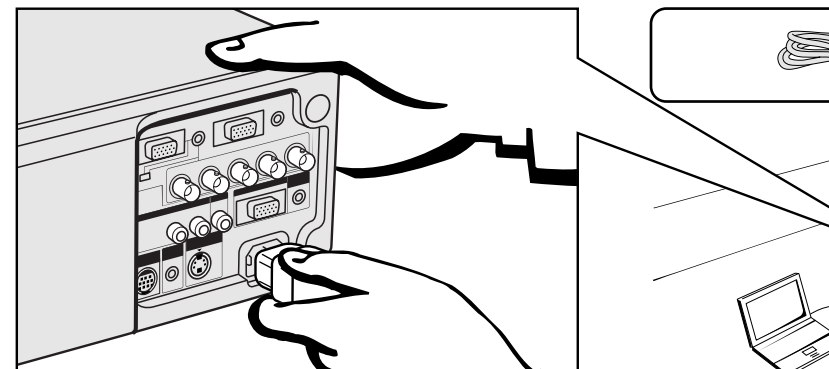

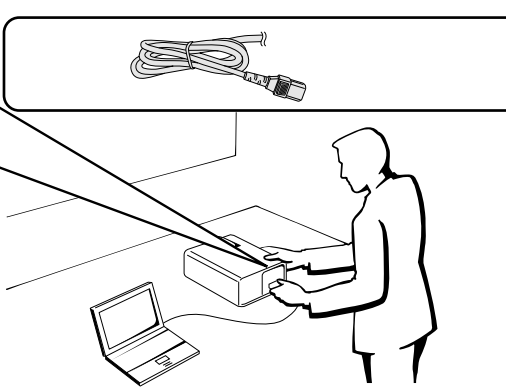

**Allen** 

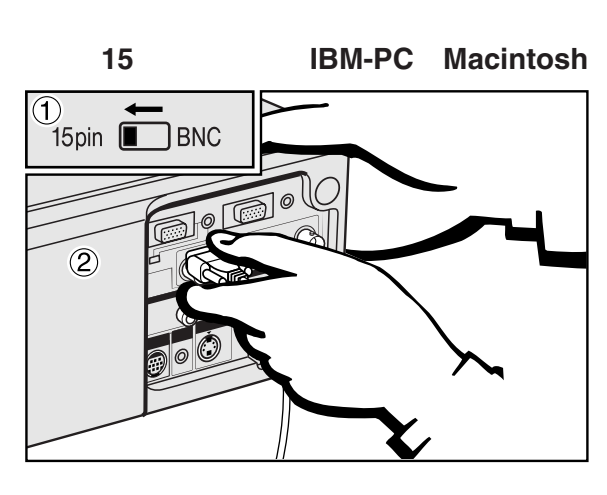

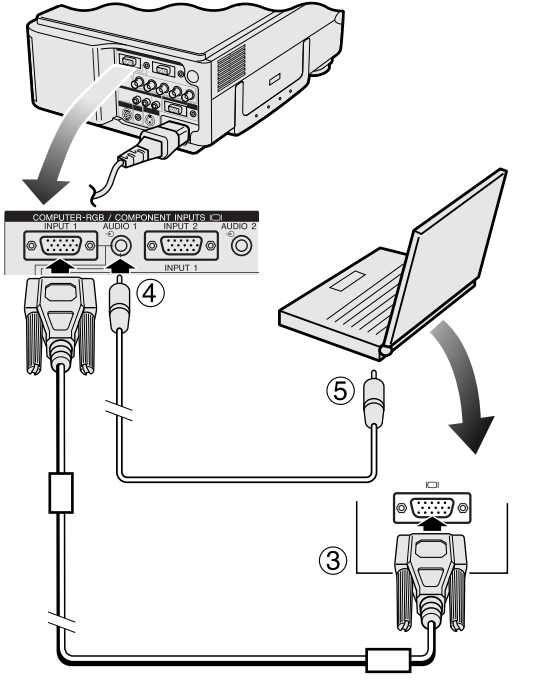

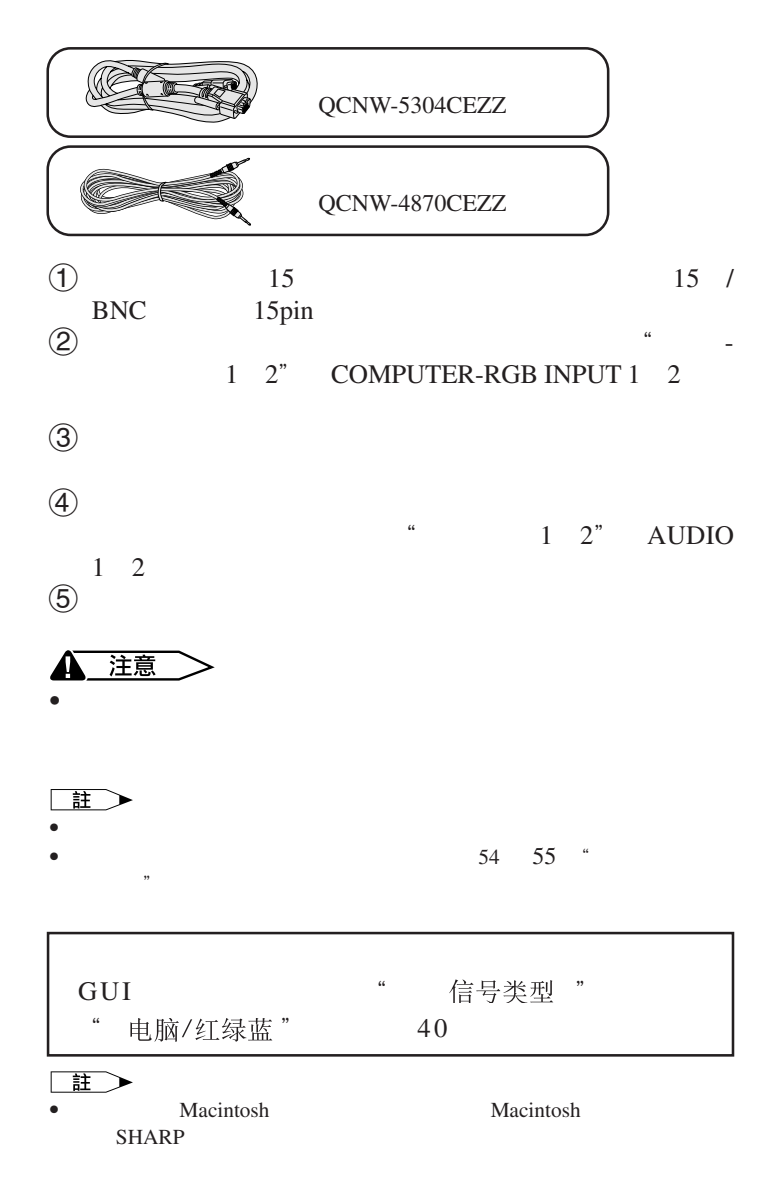

#### <span id="page-14-0"></span>**2.** 接駁投影機

- 5 BNC
- PR G/G sync Y B PB HD C sync VD<br>RGB 5 BNC  $RGB$  and  $5$  BNC

#### **BNC**輸入來接駁外接紅綠藍(**RGB**)開關或其他相容的電腦(通常用於較大型的設備安裝)

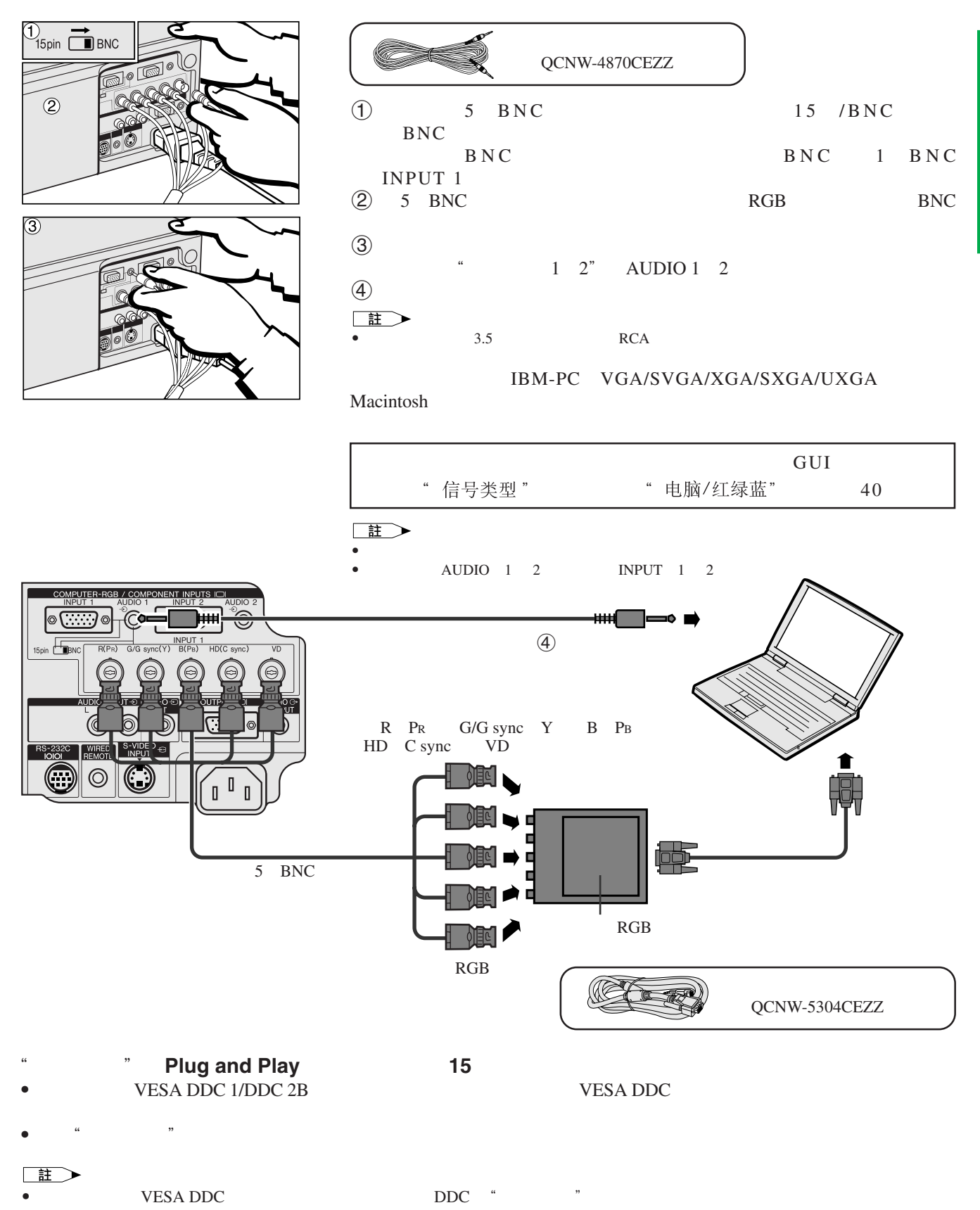

<span id="page-15-0"></span>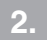

**Allen** 

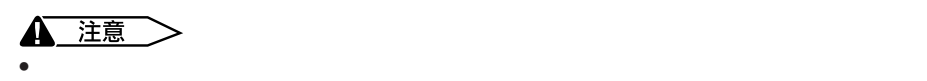

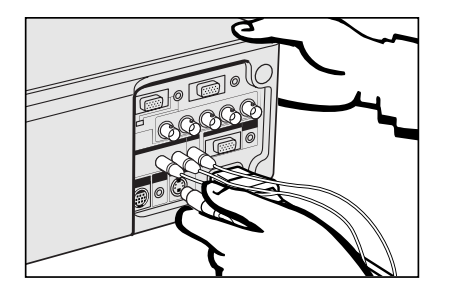

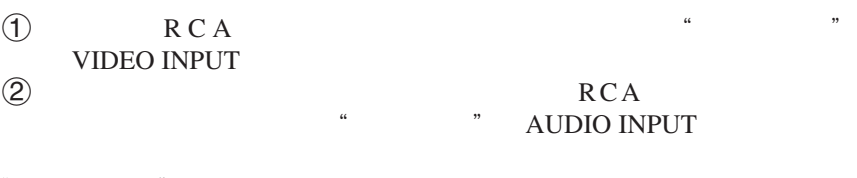

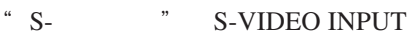

本投影機可以接駁到錄像機、鐳射影碟機、 DVD 影碟機、數碼電視(DTV \* 解碼器、以及其他的影音設備。

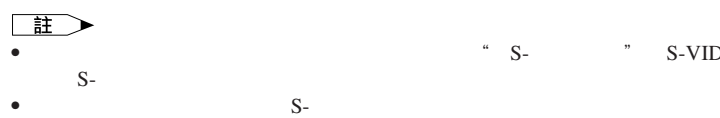

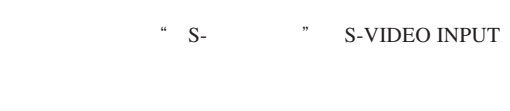

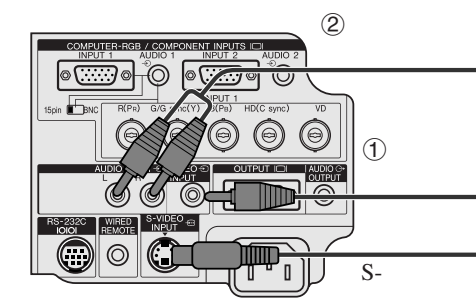

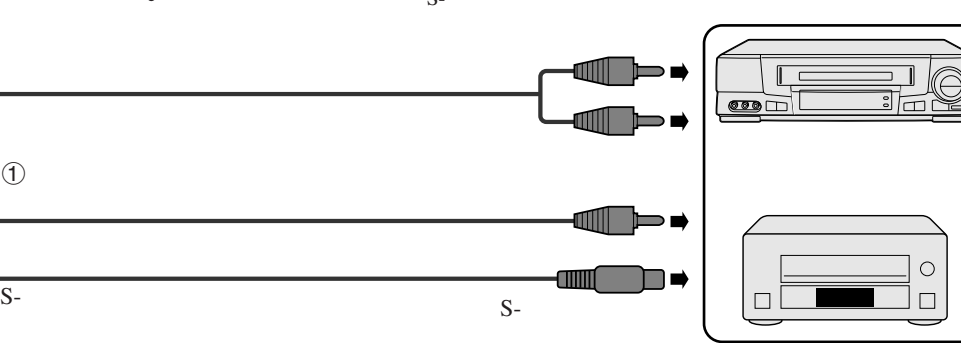

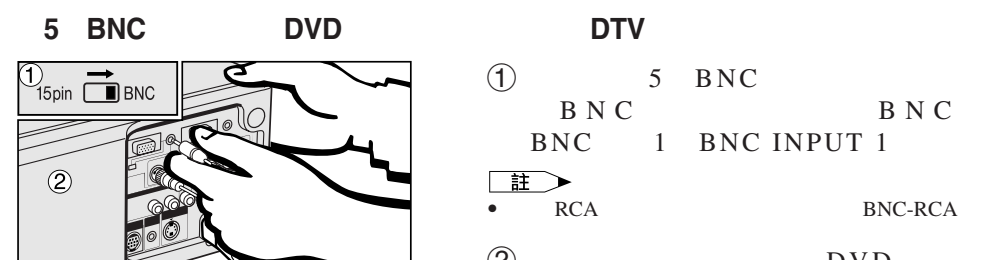

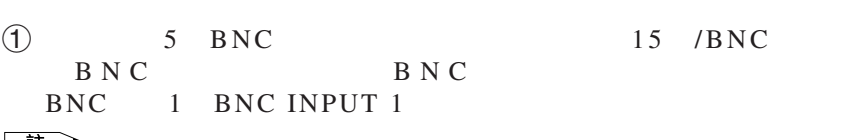

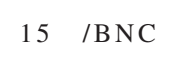

 $\Box$ 

•  $RCA$  BNC-RCA

 $2$  DVD DTV

 $\textcircled{3}$  $1 \quad 2" \quad \text{AUDIO} \quad 1 \quad 2$ 

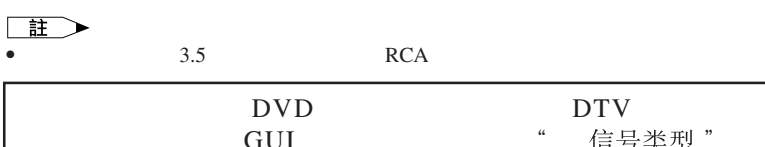

GUI " 信号类型" " 色差信号" 40

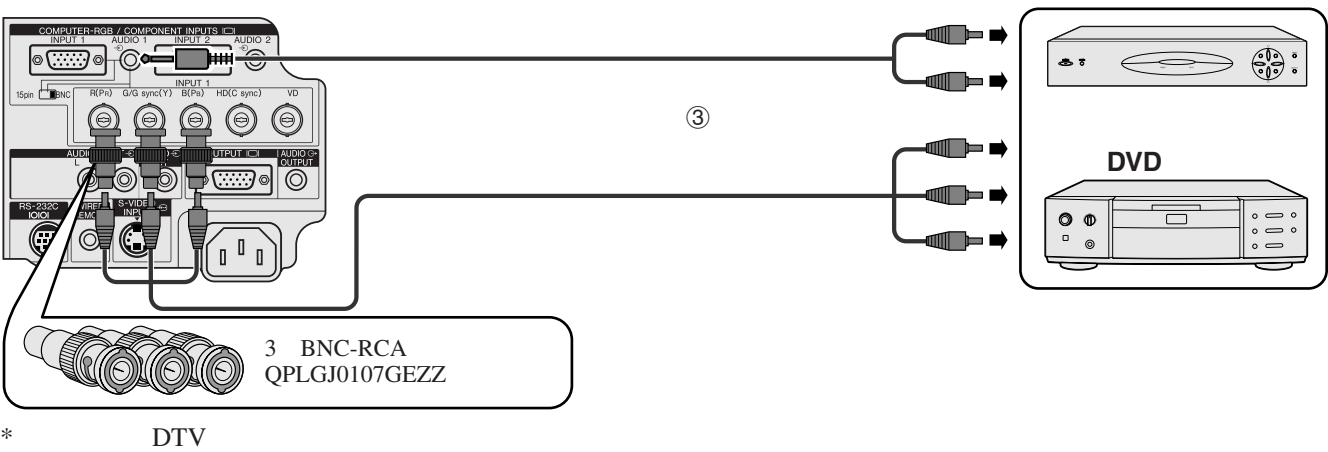

<span id="page-16-0"></span>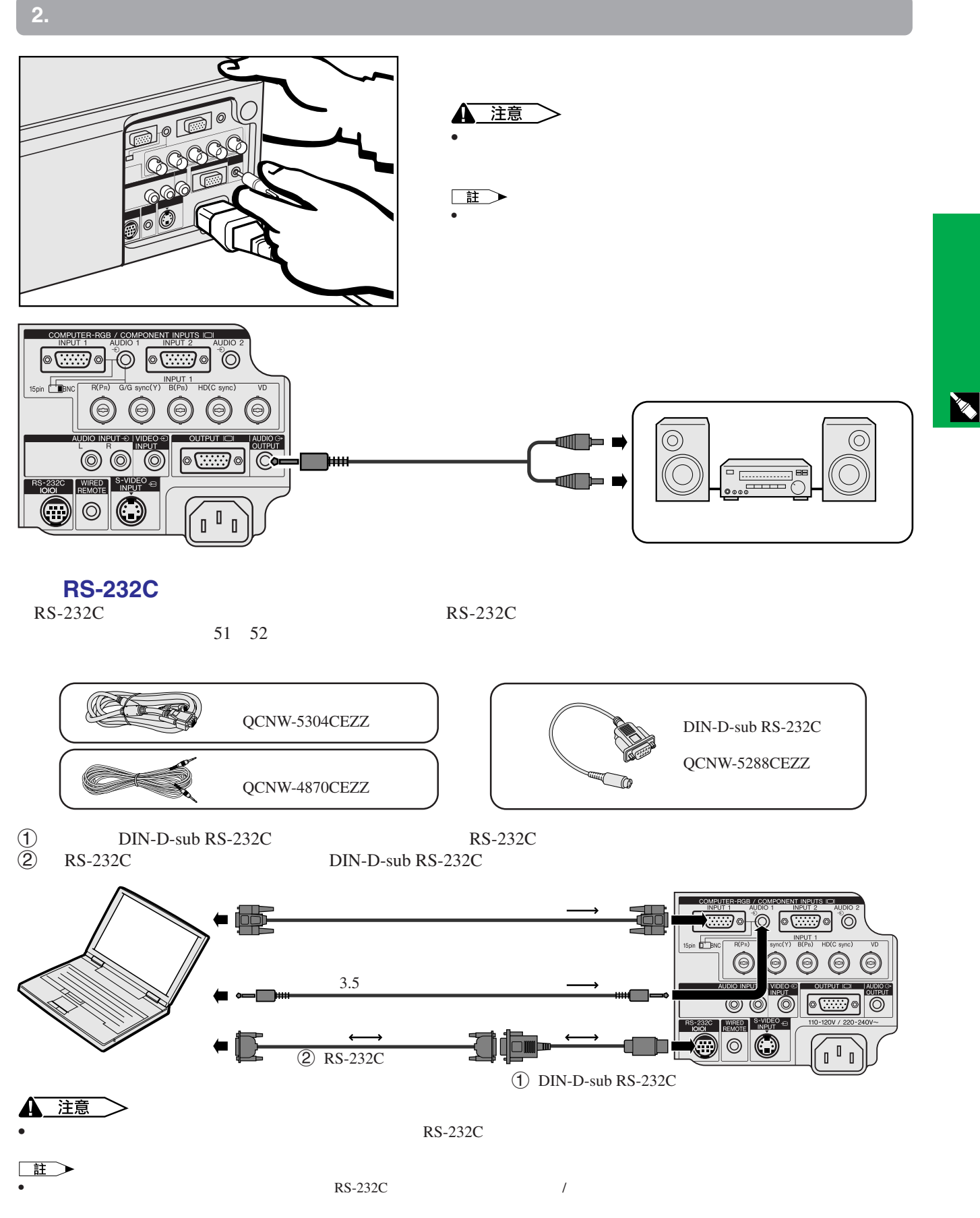

•  $\rightarrow$   $\leftrightarrow$ 

• • • Macintosh **Macintosh Exhaust Exhibition in SHARP** 35HARP 35HARP 35HARP 35HARP 35HARP 35HARP 35HARP 35HARP 35HARP 35HARP 35HARP 35HARP 35HARP 35HARP 35HARP 35HARP 35HARP 35HARP 35HARP 35HARP 35HARP 35HARP 35HARP 35HAR

**14**

<span id="page-17-0"></span>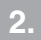

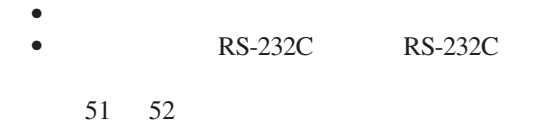

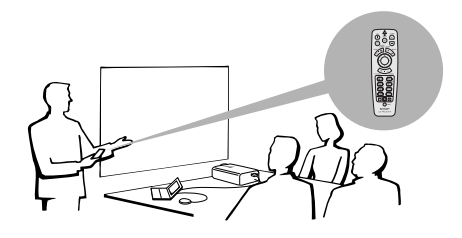

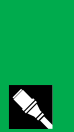

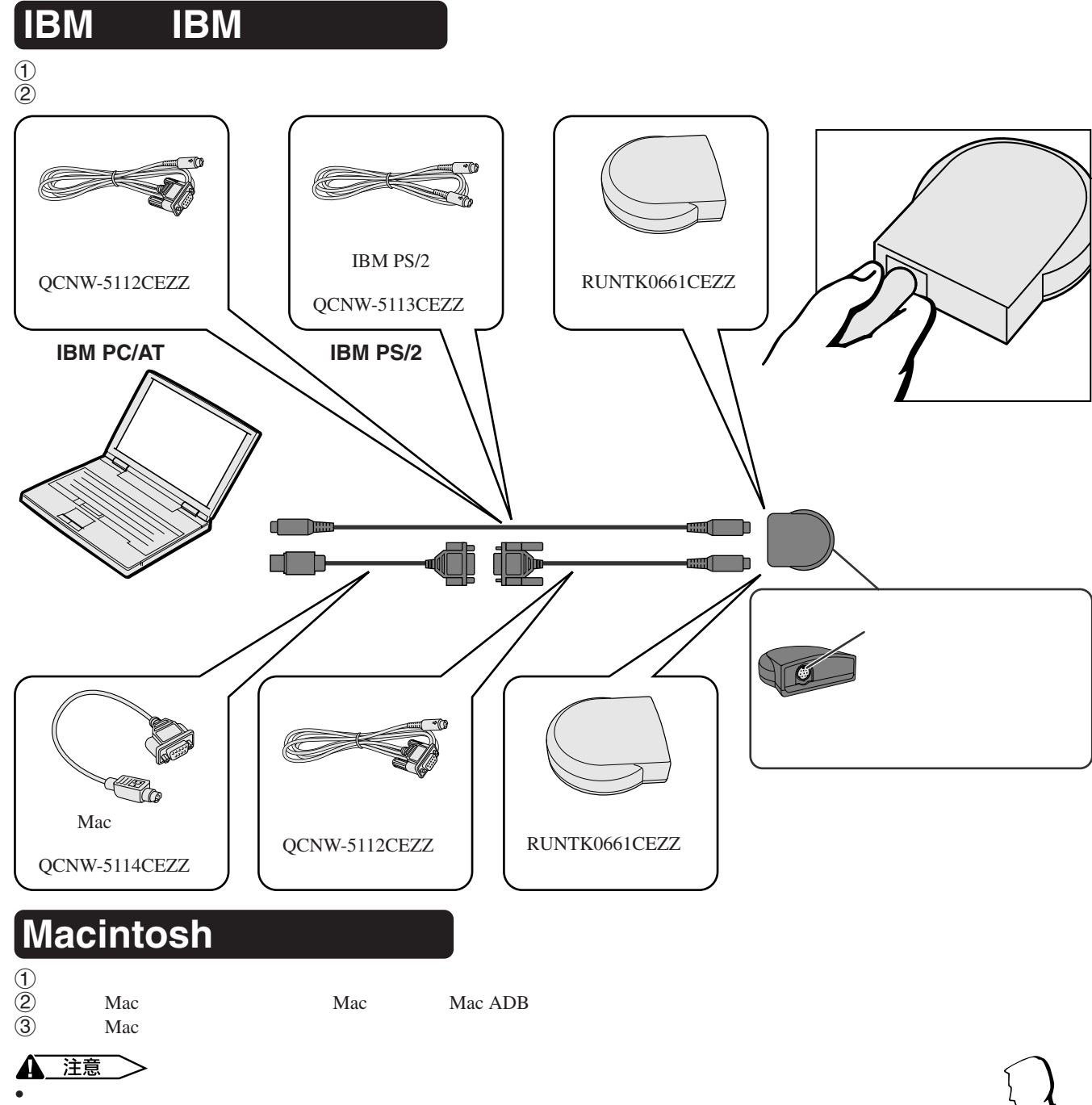

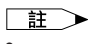

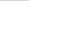

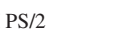

IBM PS/2 RS-232C Apple ADB

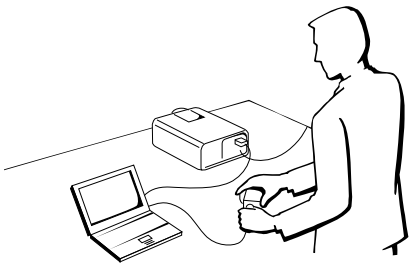

<span id="page-18-0"></span>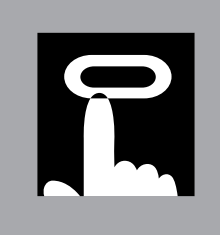

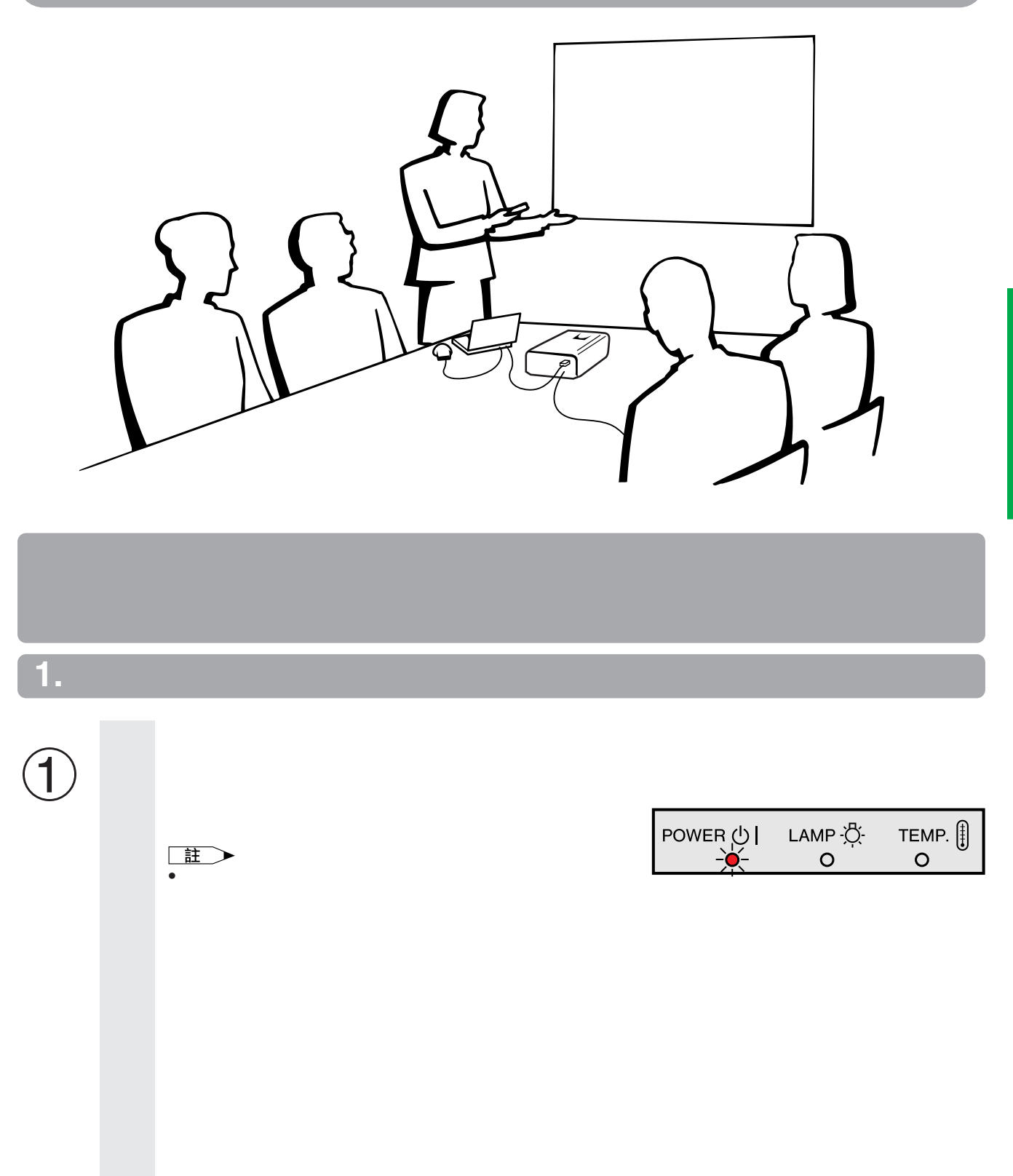

 $\overline{F}$ <sup>0</sup>

<span id="page-19-0"></span>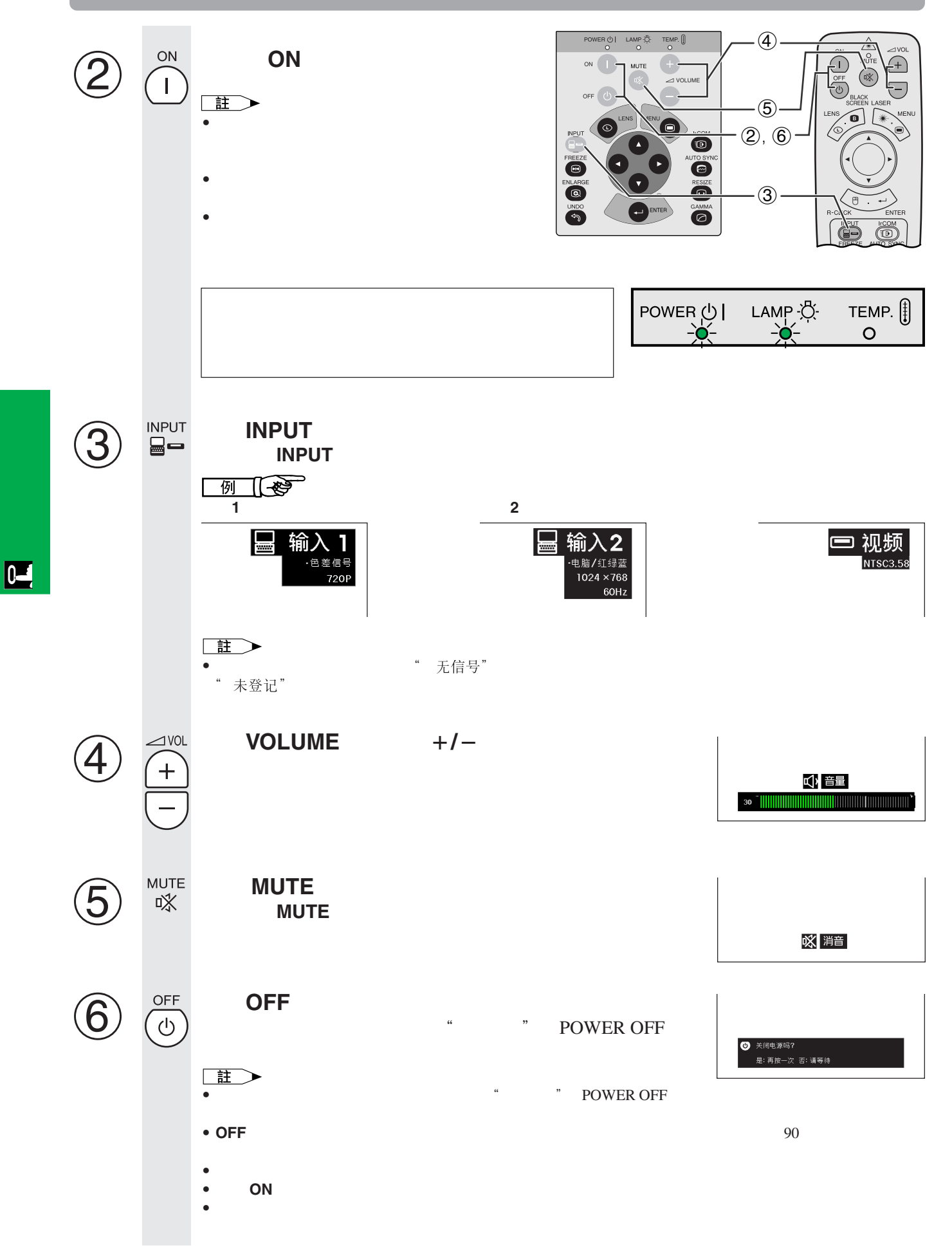

#### <span id="page-20-0"></span>王

- $\bullet$  , we define the contract of the contract of the contract of the contract of the contract of the contract of the contract of the contract of the contract of the contract of the contract of the contract of the contract  $\bullet$  and  $\bullet$  in the form of the form of the form of the form of the form of the form of the form of the form of the form of the form of the form of the form of the form of the form of the form of the form of the form of
- 
- 偏光屏幕不能與此投影機搭配使用。

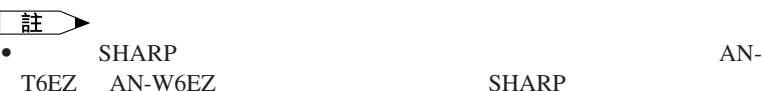

SHARP

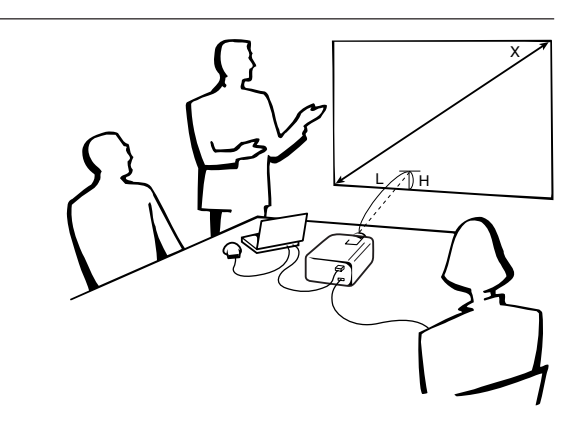

**4 3**

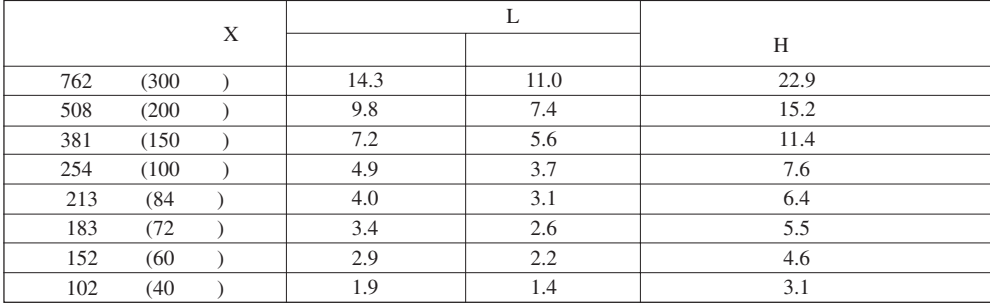

**16 9**

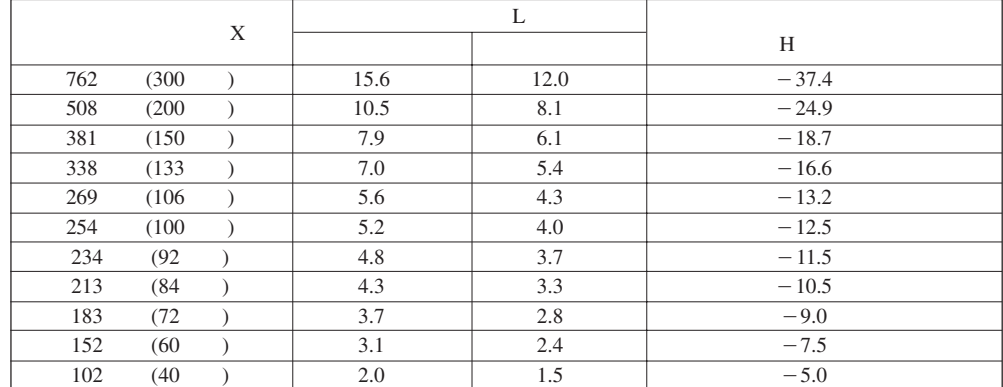

 $\overline{})$  .

 $\overline{F0}$ 

 $\Box$ 

 $\boxed{0}$ 

<span id="page-21-0"></span>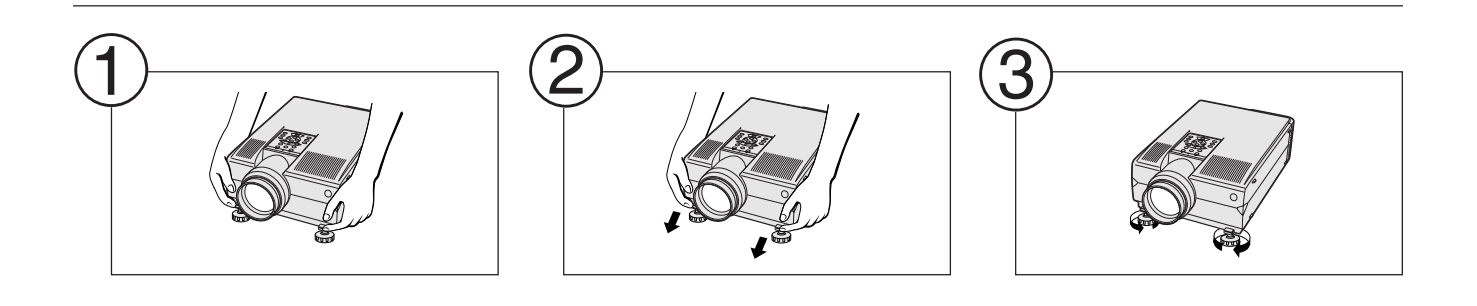

 $\bullet$  and  $\bullet$  and  $\bullet$ 

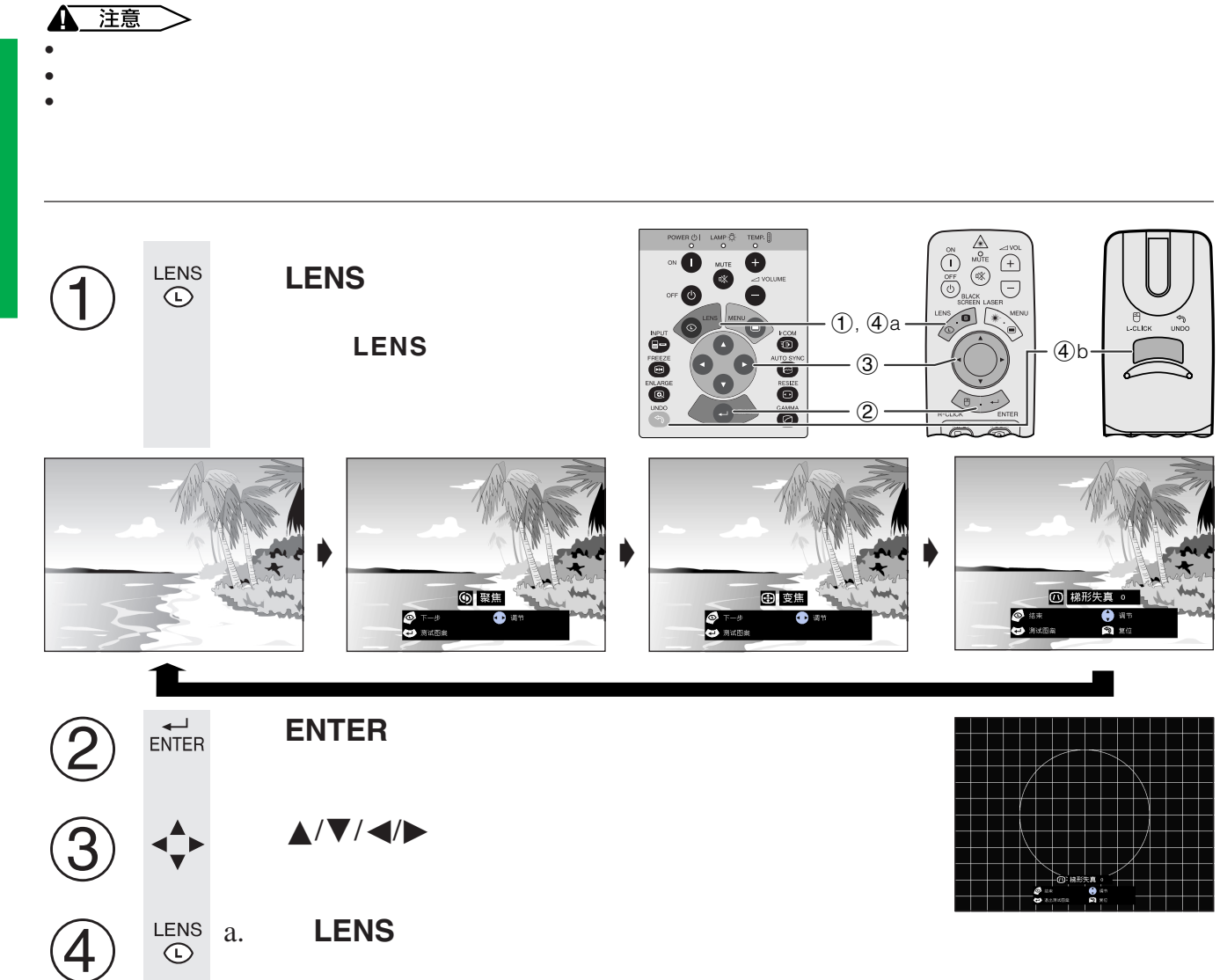

 $\bullet$ 

王

**ال**<br>UNDO

•  $5$ 

b. 若要使梯形失真的設置復原,請按下**UNDO**(撤消)。

<span id="page-22-0"></span>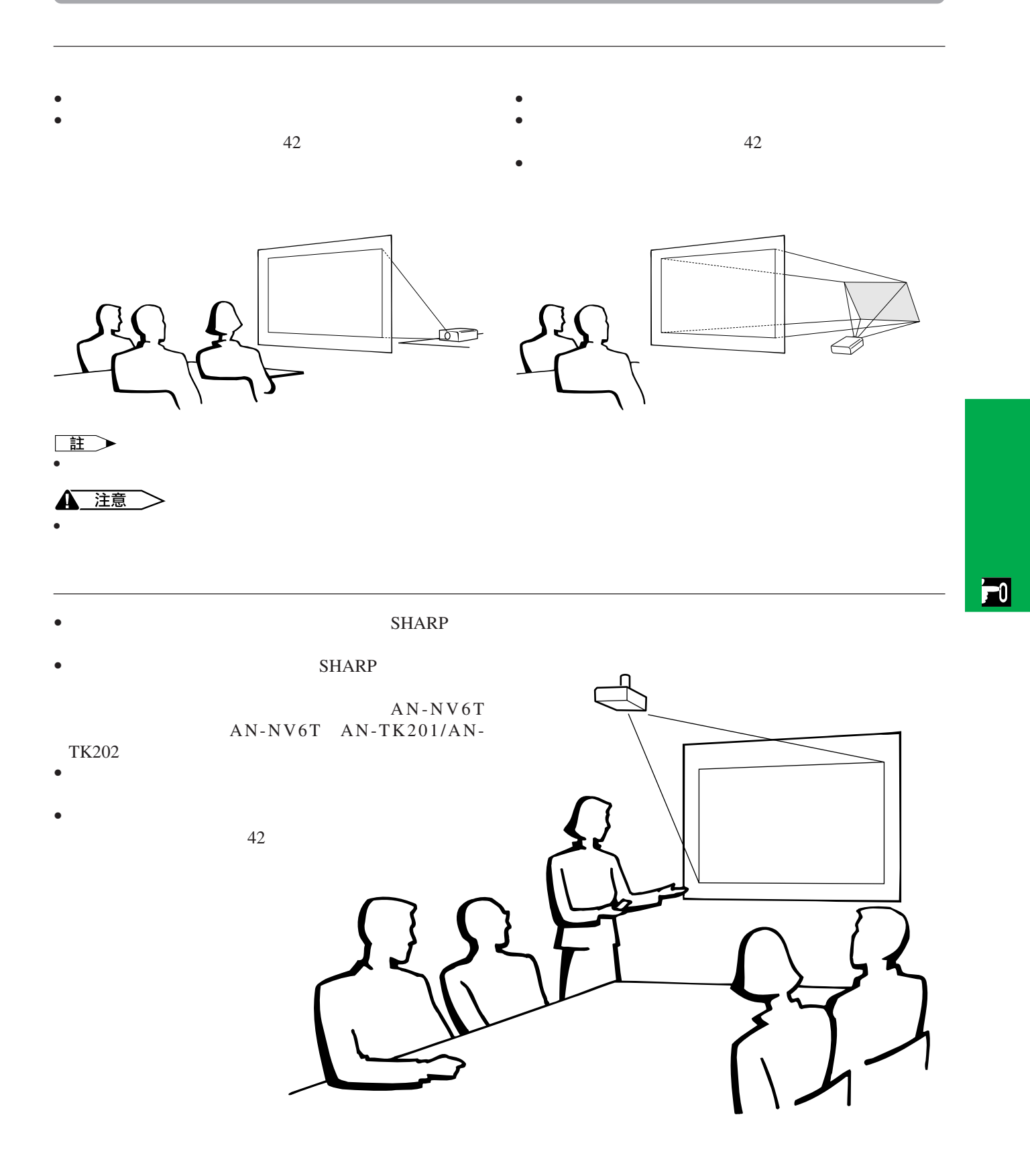

<span id="page-23-0"></span>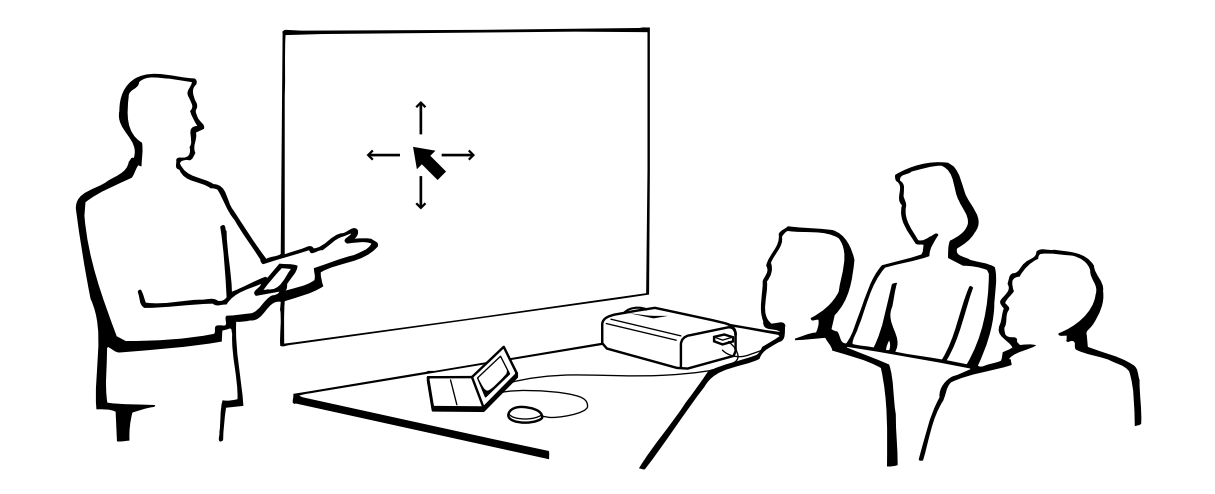

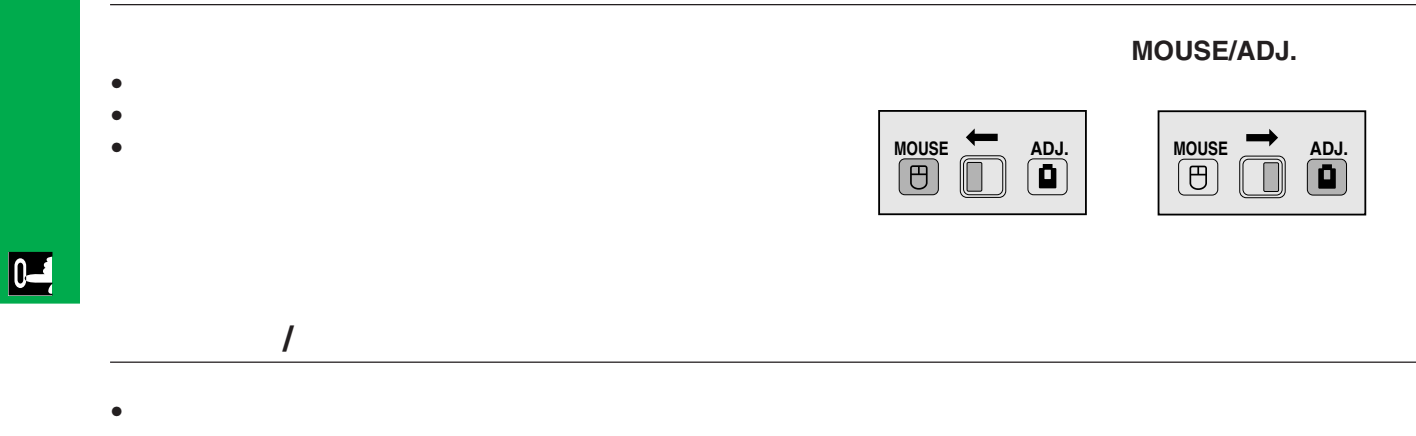

- $\bullet$
- $\bullet$  , and the contract of the contract of the contract of the contract of the contract of the contract of the contract of the contract of the contract of the contract of the contract of the contract of the contract of th

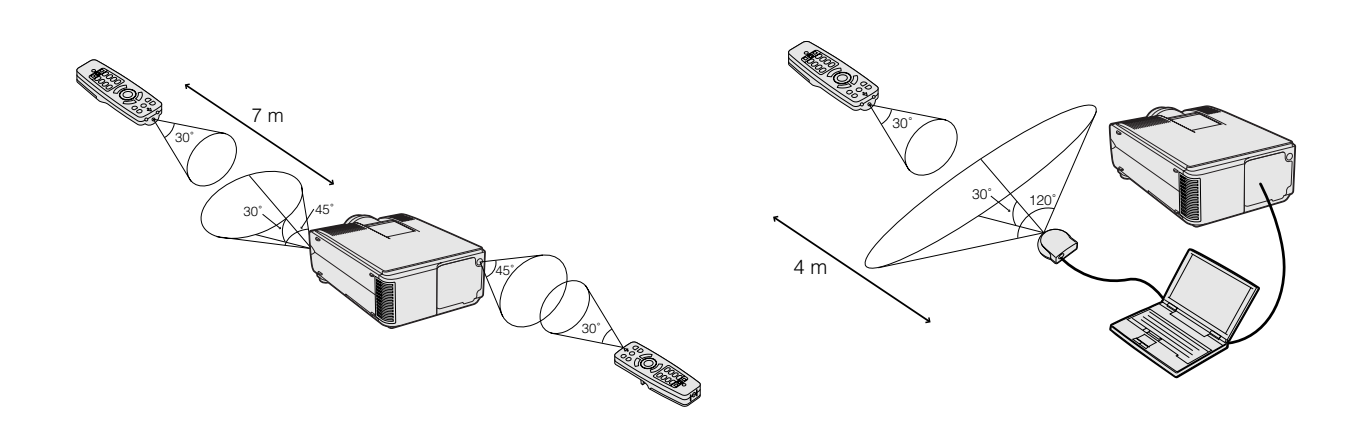

#### <span id="page-24-0"></span>**3.** 用遙控器操控無線滑鼠 續

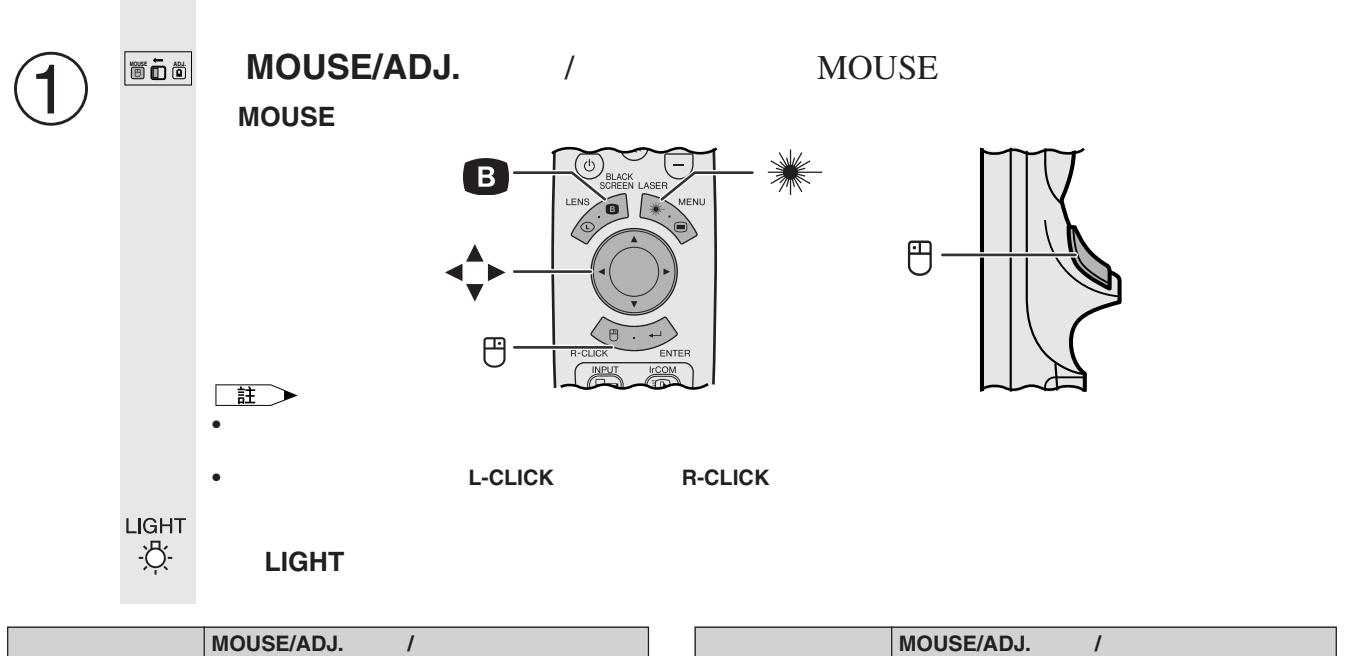

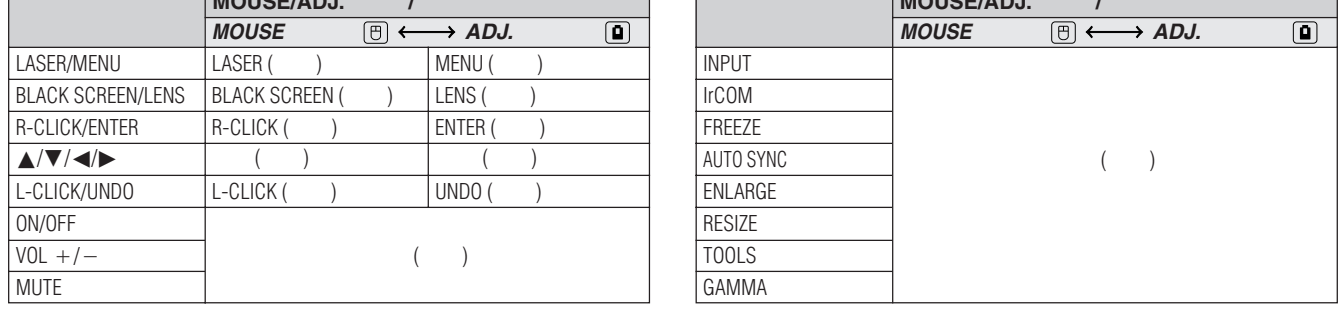

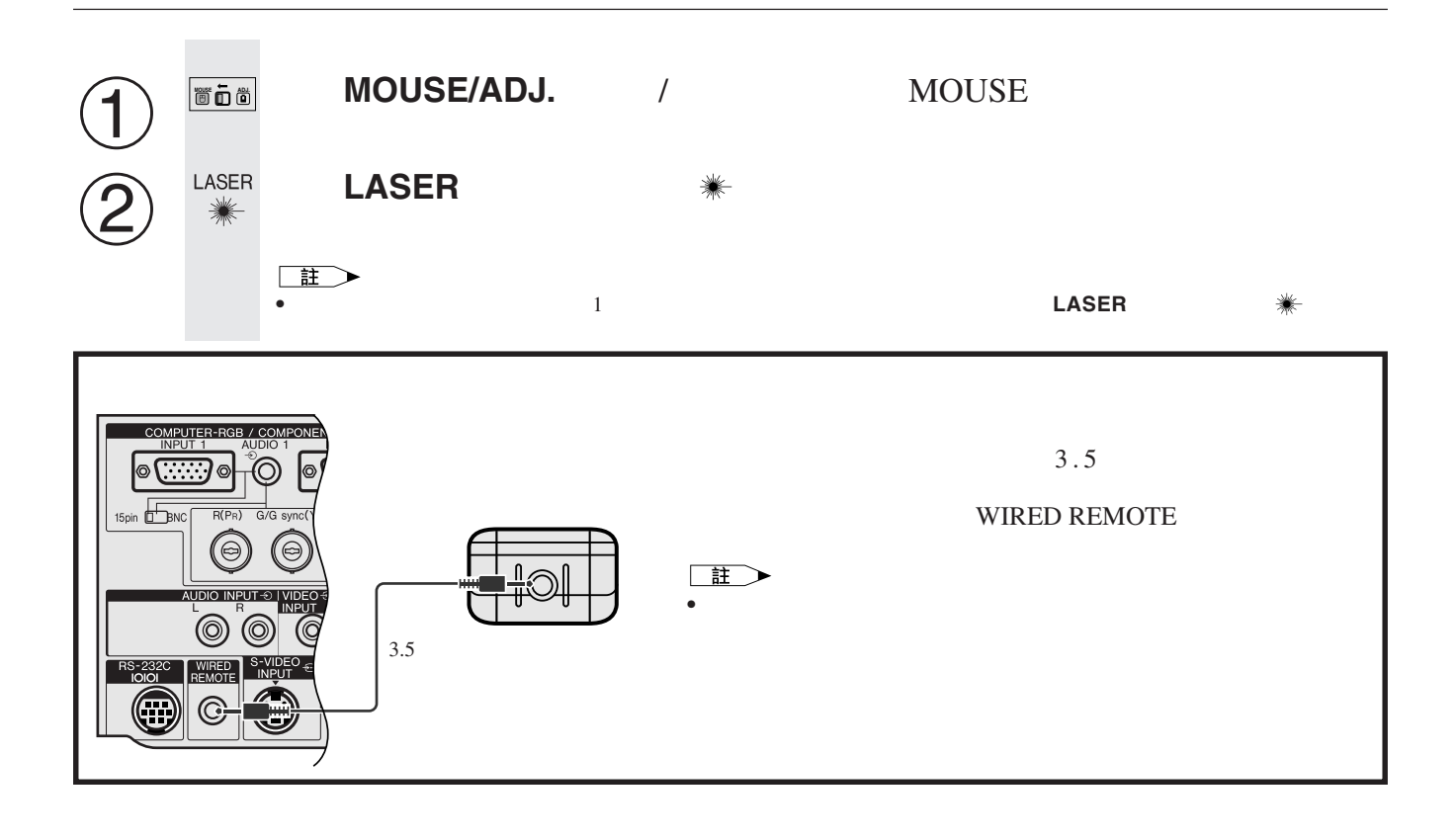

#### 70

<span id="page-25-0"></span>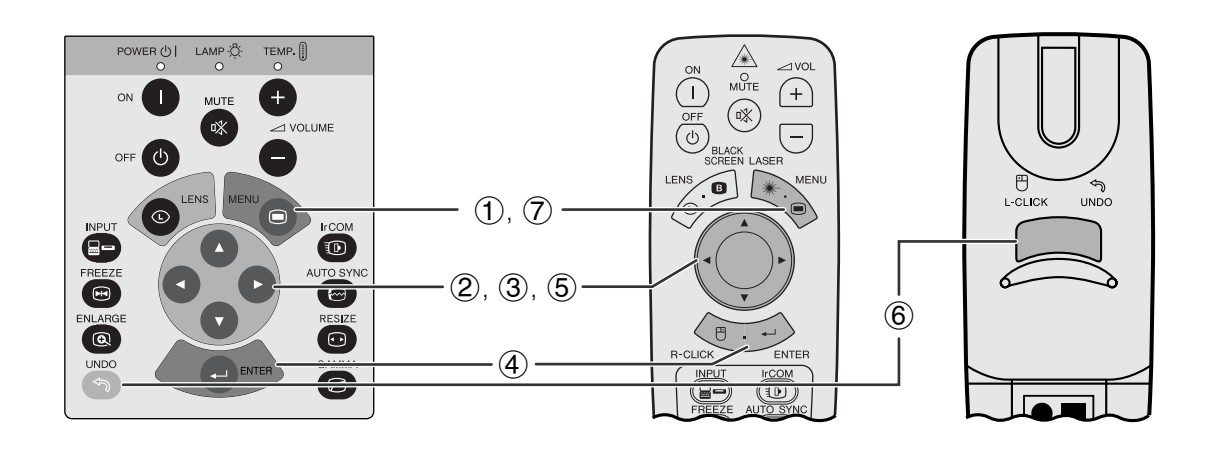

 $\overline{a}$ ,  $\overline{b}$ ,  $\overline{c}$ ,  $\overline{d}$ ,  $\overline{d}$ ,

**GUI**)在屏幕上顯示

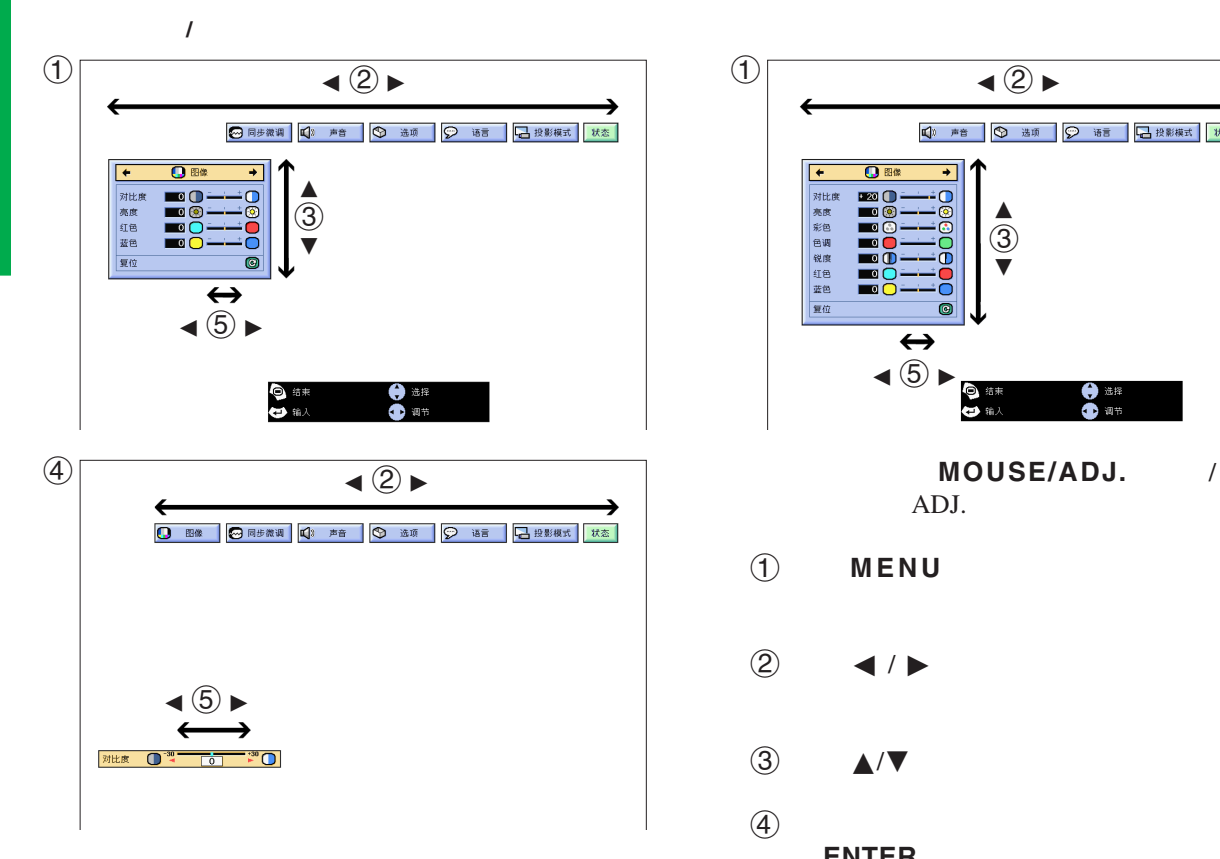

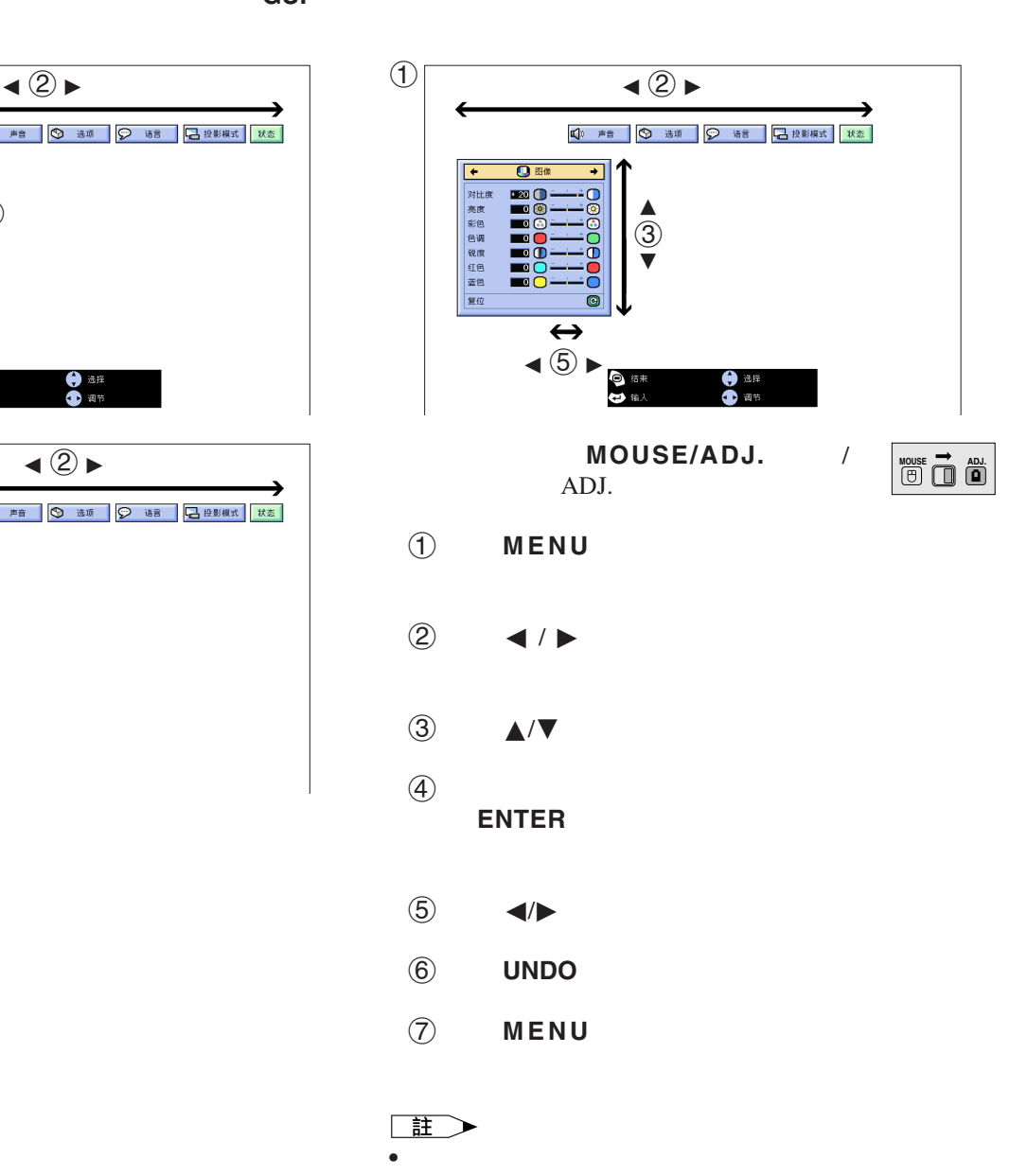

 $\overline{u}$ 

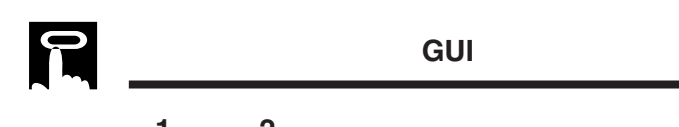

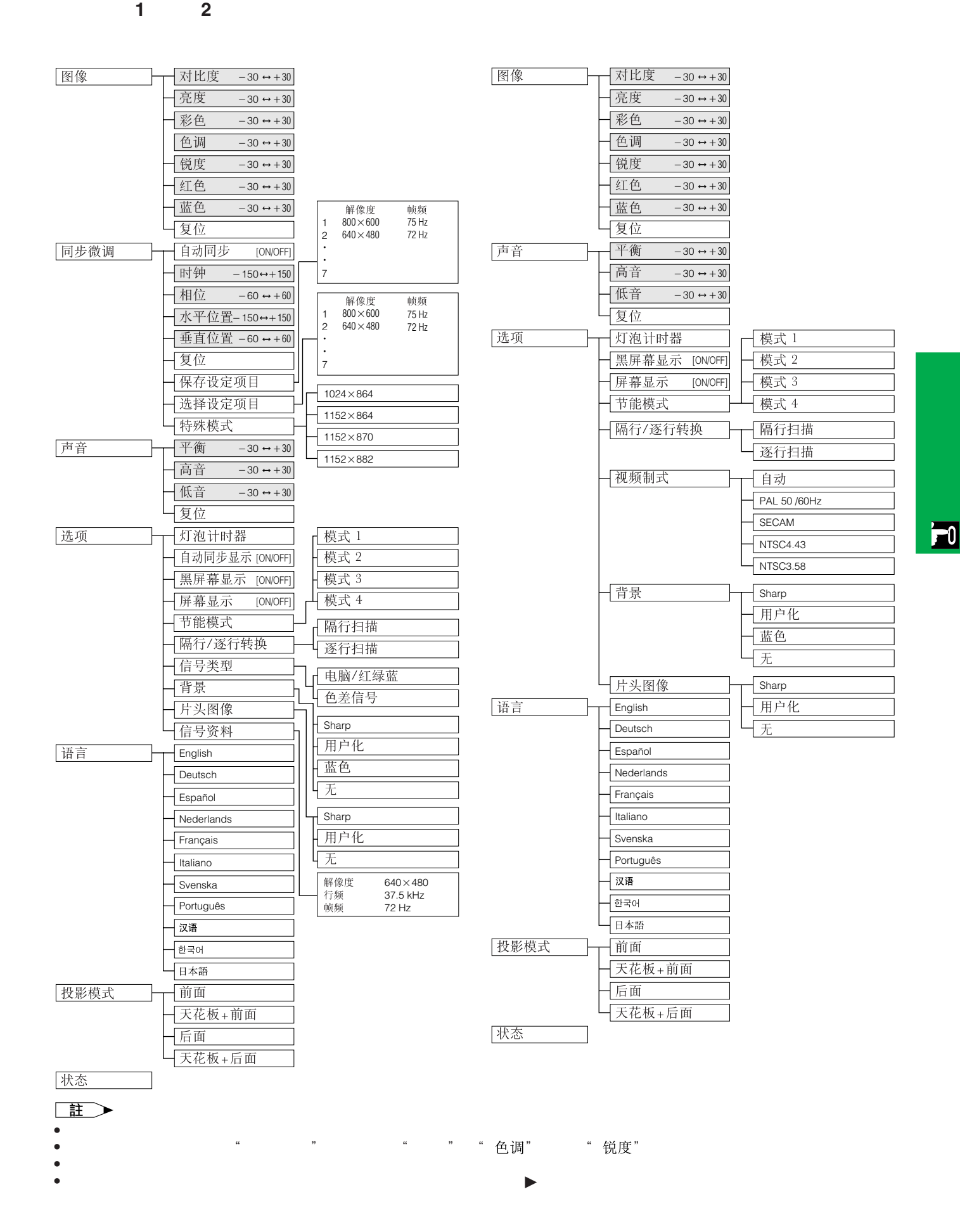

## 用紅外端口(**[IrCOM](#page-64-0)**)作無線操控式講演

<span id="page-27-0"></span>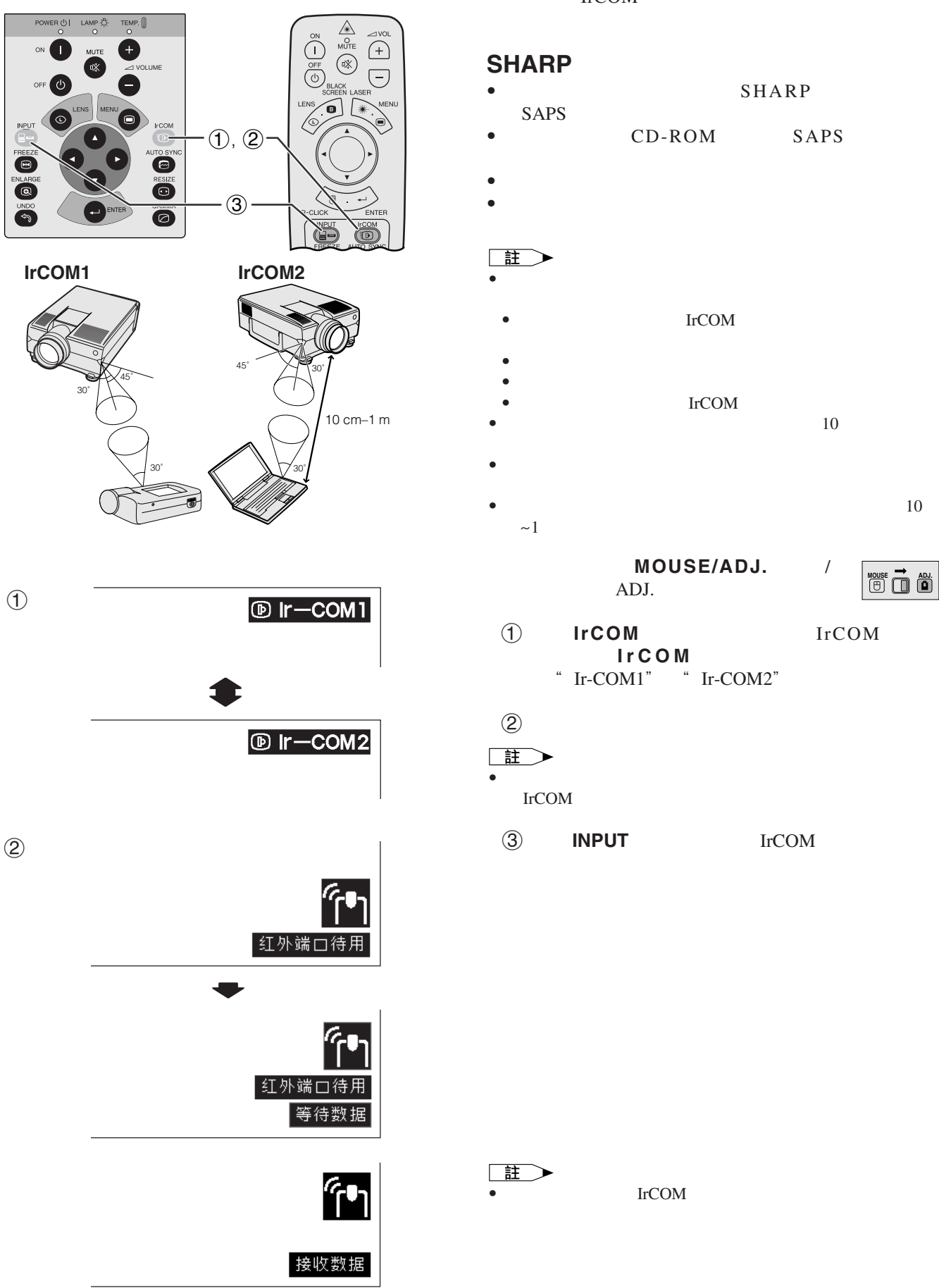

#### IrCOM

- $SHARP$
- CD-ROM SAPS
- 
- IrCOM
- 發送裝置有充足的電池電量。
- 投影機和發送裝置安置在指定的運作範圍內。  ${\rm IrCOM}$   $\hfill$   $\hfill$   $\hfill$   $\hfill$   $\hfill$   $\hfill$   $\hfill$
- 投影機與發送裝置間的距離可能會必須小於10厘米,這取決 • 在使用數碼靜態相機時,將其設置為影像發送模式,將電腦
- $\bullet$  10  $\sim$ 1

#### MOUSE/ADJ. / ADJ.

## **MOUSE ADJ.**

1 IrCOM IrCOM IrCOM " $Ir-COM1"$  " $Ir-COM2"$ 

#### 3 **INPUT** IrCOM

IrCOM

 $\boxed{0}$ 

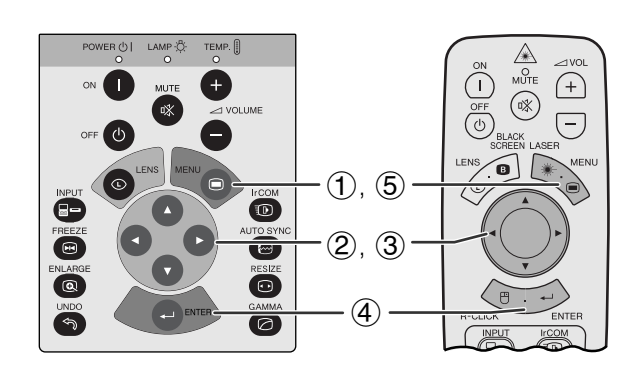

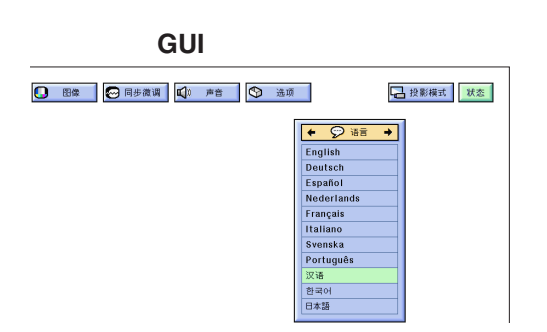

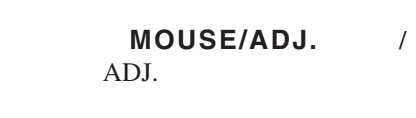

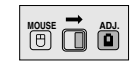

- 1 按下**MENU**(項目選擇)。
- ② ◆/▶ "语言"
- 3 按下∂/ƒ,選擇想要的語種。
- 4 按下**ENTER**(開始)以保存設定。此時,屏幕顯

5 按下**MENU**(項目選擇),退出圖形使用者界面 **GUI** 

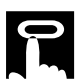

<span id="page-28-0"></span>P

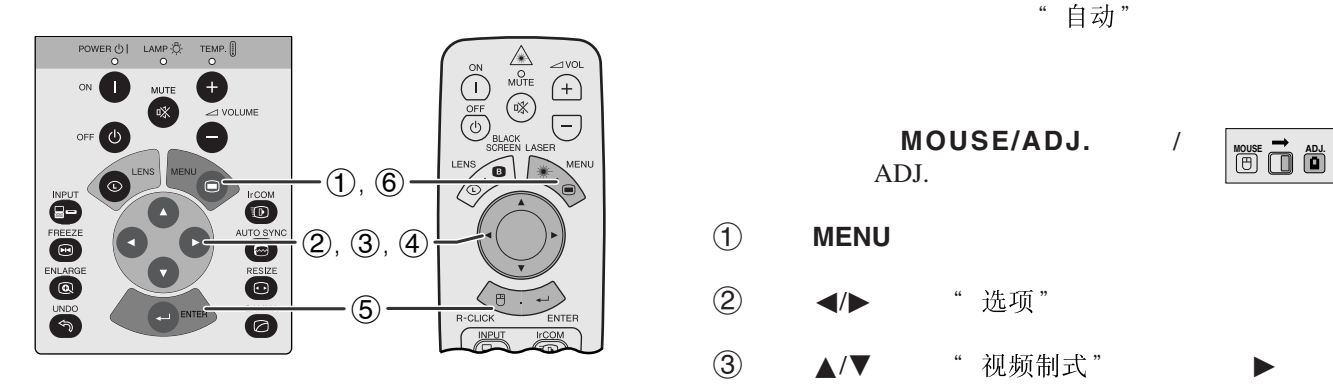

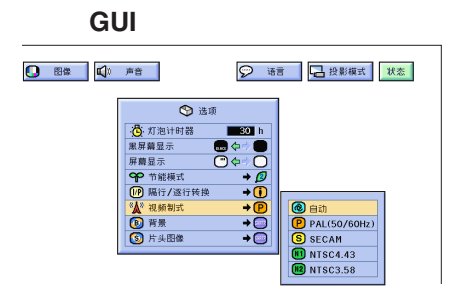

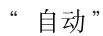

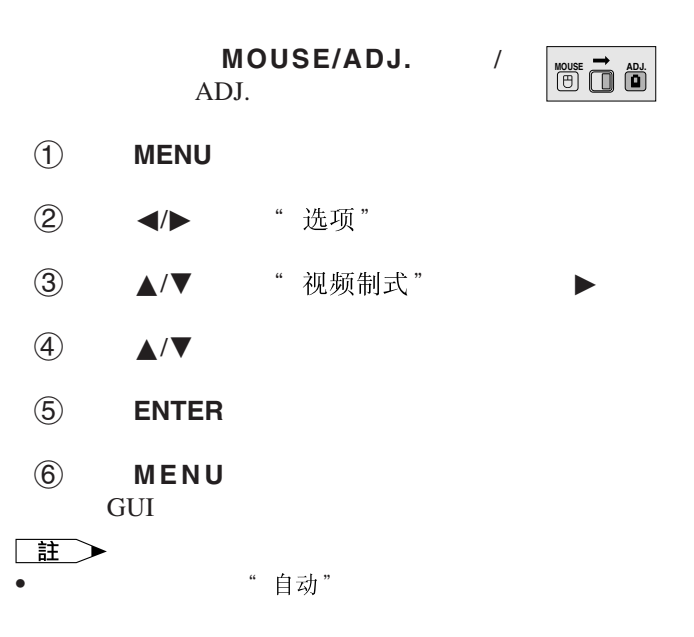

 $\boxed{r}$ 

<span id="page-29-0"></span>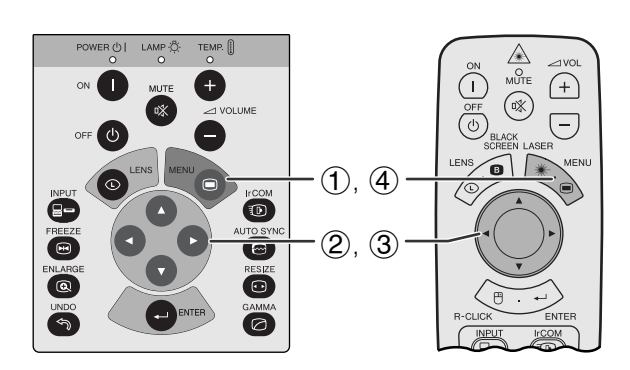

**GUI** (在"輸入"模式下的"電腦**/**紅綠藍"輸入)

◎同步微调 【3 声音 】 ◎ 选项 】 ② 语言 】

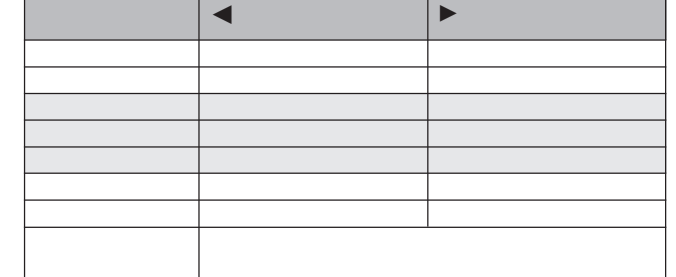

#### $\Box$

• インディスク 中脑/红绿蓝 " " " "色调" "锐度"

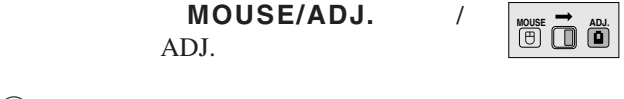

- $\begin{matrix} 1 \end{matrix}$  **MENU**,  $"$  图像"  $"$ GUI OS SOME SERVER AND THE SERVER ASSESSED.
- 2 ▲/▼
- $\textcircled{3}$   $\textup{4}/\textup{2}$   $\textup{4}$

#### 4 按下**MENU**(項目選擇),退出圖形使用者界面

GUI)。

#### 王

- " " " 复位" **ENTER**
- 調校結果可分別記憶於" 1" " 2" " "模
- " 输入" " 色差信号" DVD "锐度"

 $\overline{0}$ 

 $\bigcirc$ 

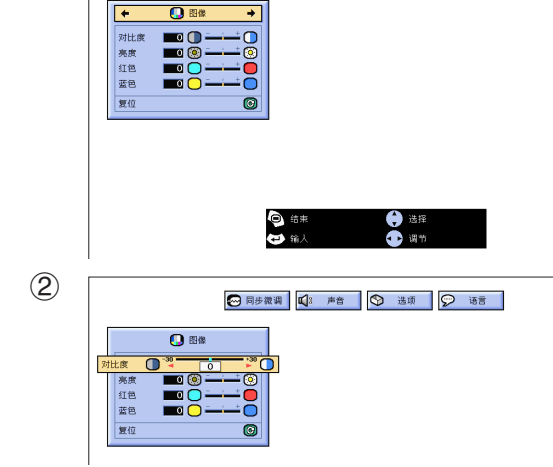

 $\overline{\bullet}$ 

<span id="page-30-0"></span>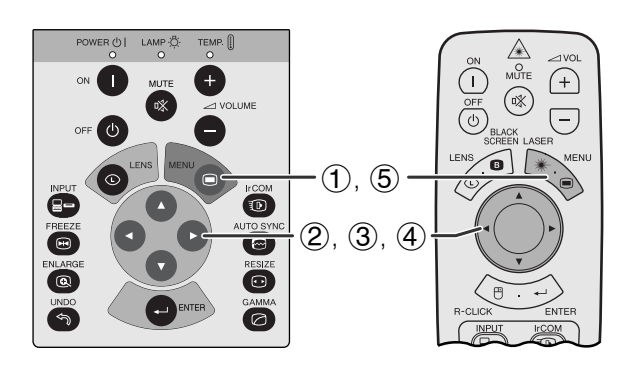

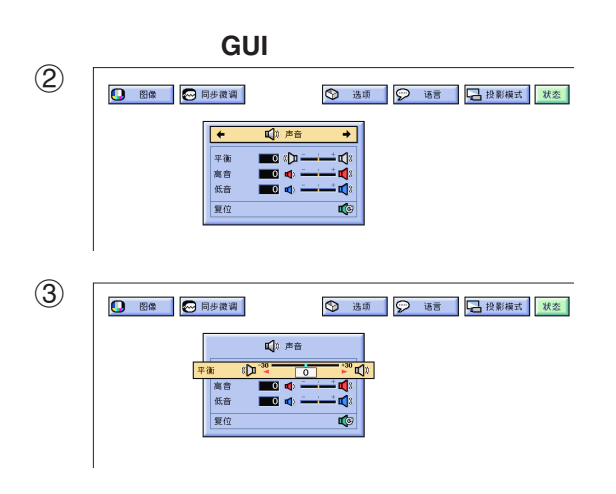

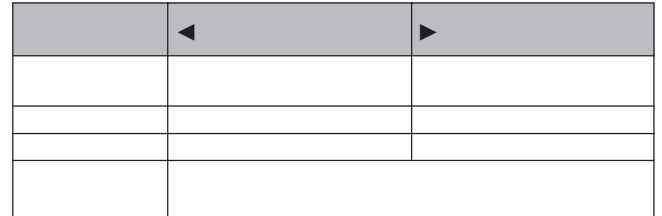

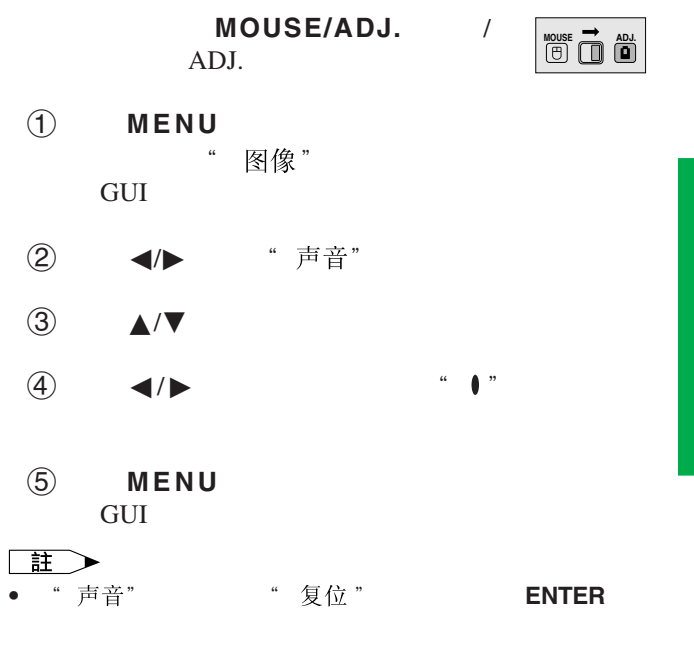

 $\overline{F0}$ 

<span id="page-31-0"></span>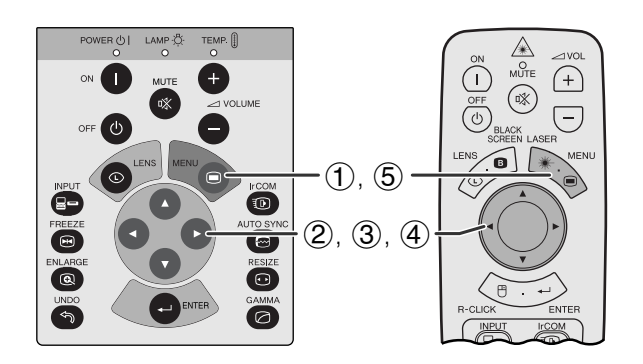

["](#page-64-0) 时钟" " 相位" " 水平位置"

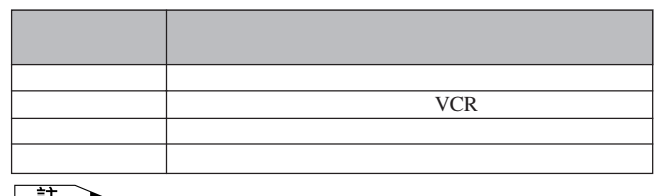

 $\mu$   $\mu$ 

註

• AUTO SYNC **industrial in** 

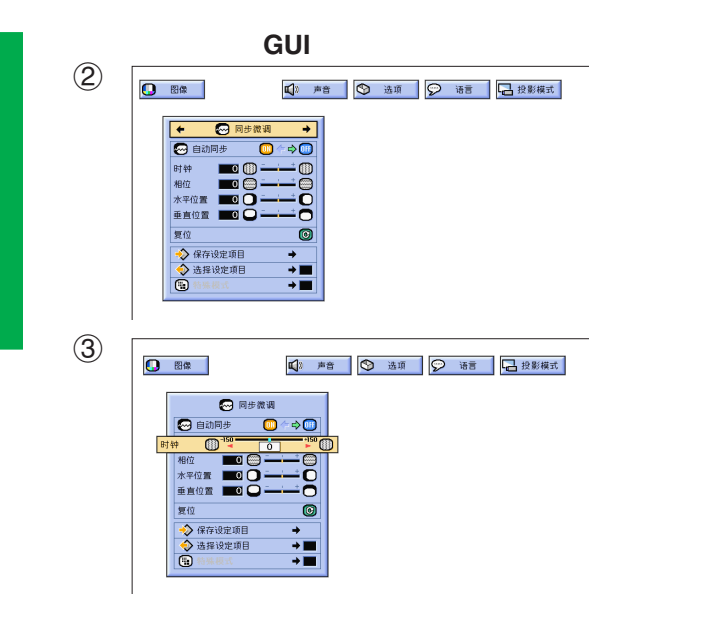

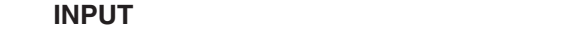

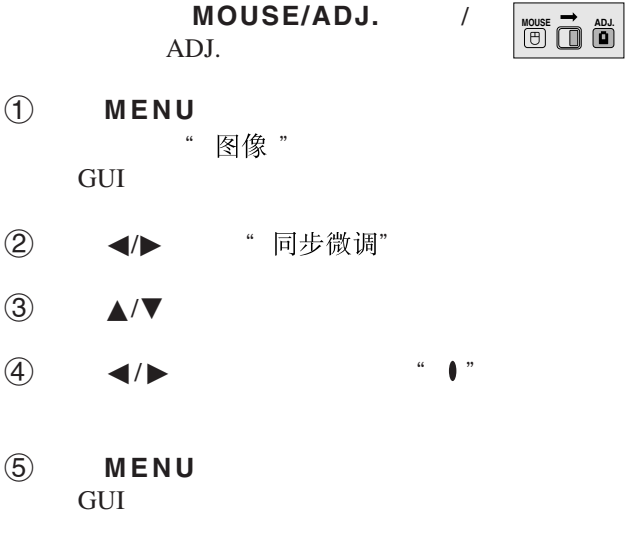

#### 王

• · 同步微调" 复位 " **ENTER** 

 $\overline{0}$ 

<span id="page-32-0"></span>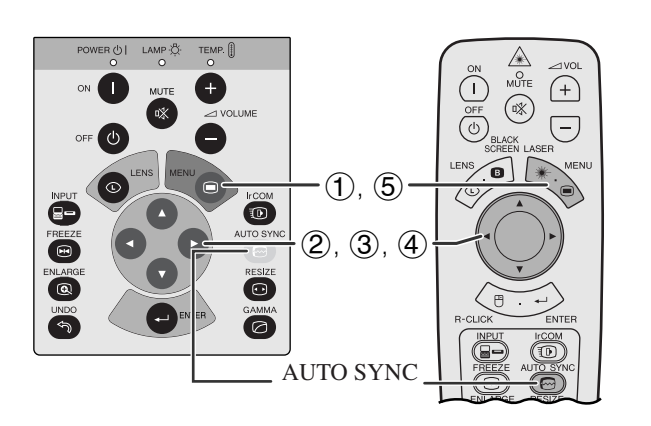

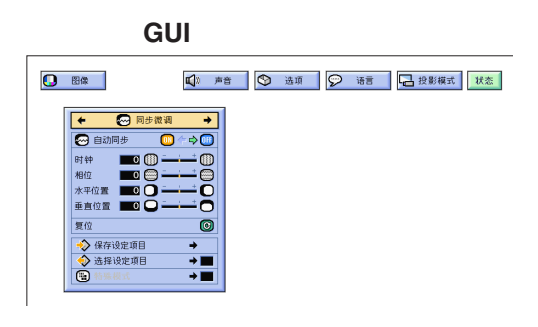

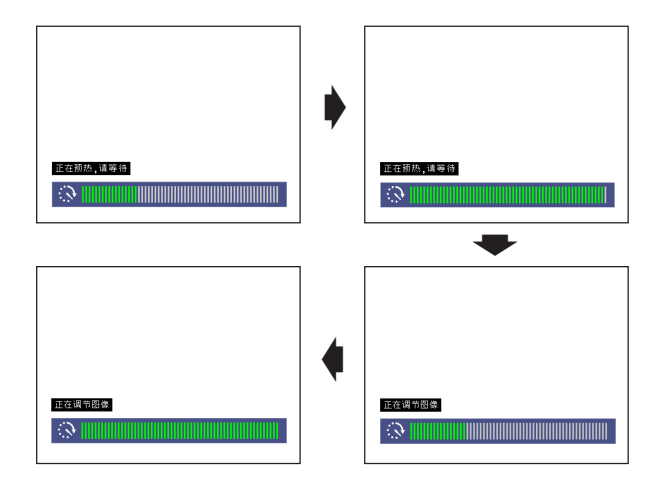

**GUI**)在屏幕上顯示

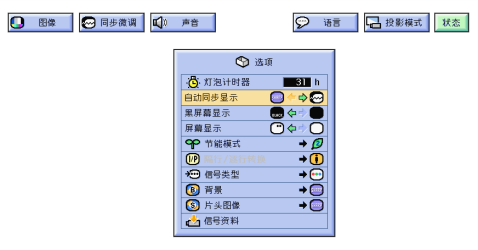

- $\blacksquare$ **AUTO SYNC** 
	- 步,或將投影機上的圖形使用者界面(GUI)項目選 "自动同步" "ON"
- 自动同步" **ON**"
- 接駁到電腦的投影機每次開啟電源時,或改變輸入選 • 當投影機的設定改變時,先前的自動同步調校設定將
- 

#### $MOUSE/ADJ.$ **MOUSE ADJ.**

- 1 按下**MENU**(項目選擇)。
- ② ◆ ◆ " 同步微调"

ADJ.

- 3 ▲/▼ "自动同步"
- $\overline{4}$   $\overline{4}$   $\overline{8}$   $\overline{8}$   $\overline{$
- 5 按下**MENU**(項目選擇),退出圖形使用者界面 GUI

#### 王

- **AUTO SYNC** •  $\bullet$  and  $\bullet$  and  $\bullet$  and  $\bullet$  and  $\bullet$  and  $\bullet$  and  $\bullet$  and  $\bullet$  and  $\bullet$  and  $\bullet$
- $\Box$ • **• Land State State State State State State State State State State State State State State State State State State State State State State State State State State State State State State State State State State State St**

MOUSE/ADJ. /

**HOUSE 7 ADJ** 

 $\mathbf{F}0$ 

- 1 按下**MENU**(項目選擇)。
- ② →/▶ "选项"

ADJ.

- 3 ▲/▼ "自动同步显示"
- $\overline{4}$   $\overline{4}$   $\overline{8}$   $\overline{8}$   $\overline{8}$   $\overline{8}$   $\overline{8}$   $\overline{8}$   $\overline{8}$   $\overline{8}$   $\overline{8}$   $\overline{8}$   $\overline{2}$   $\overline{2}$   $\overline{2}$   $\overline{2}$   $\overline{2}$   $\overline{2}$   $\overline{2}$   $\overline{2}$   $\overline{2}$   $\overline{2}$   $\overline{2}$   $\overline{2}$   $\overline{$  $\bullet$  " $\bullet$ "
- 5 按下**MENU**(項目選擇),退出圖形使用者界面 **GUI**

<span id="page-33-0"></span>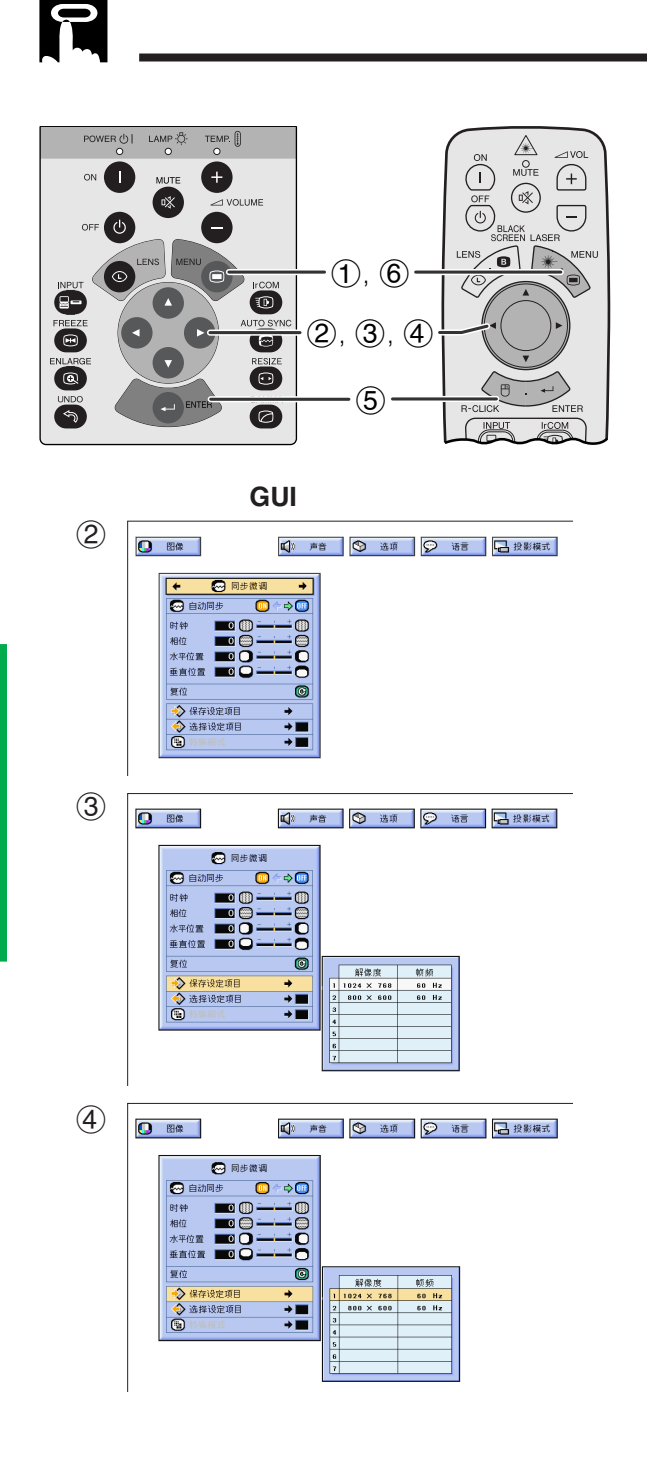

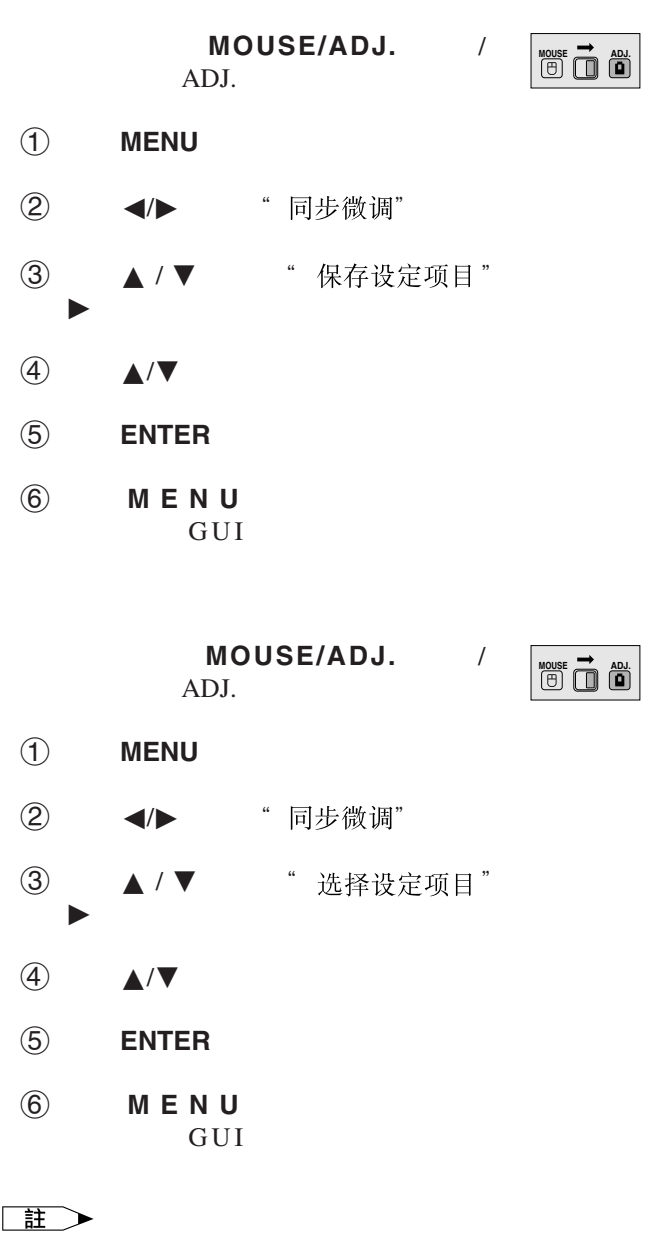

• 如果未設定記憶位置,那麼就不會顯示解像度和頻率。 • " 选择设定项目"

<span id="page-34-0"></span>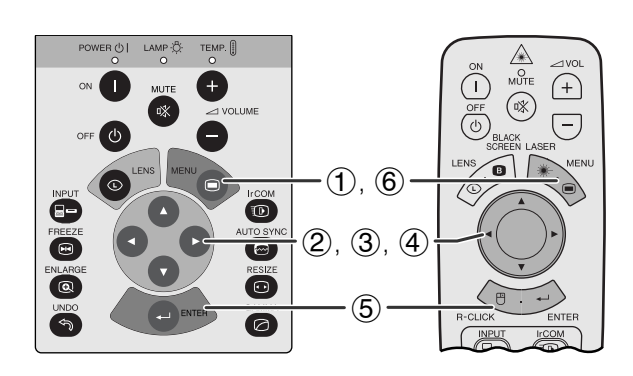

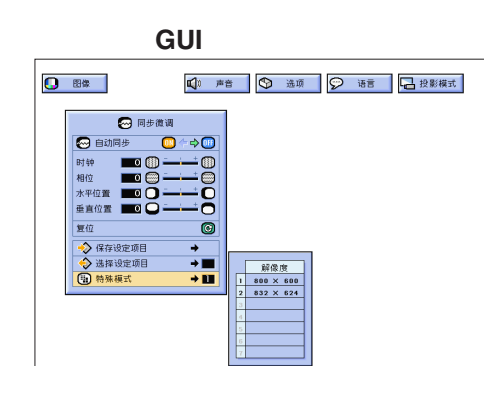

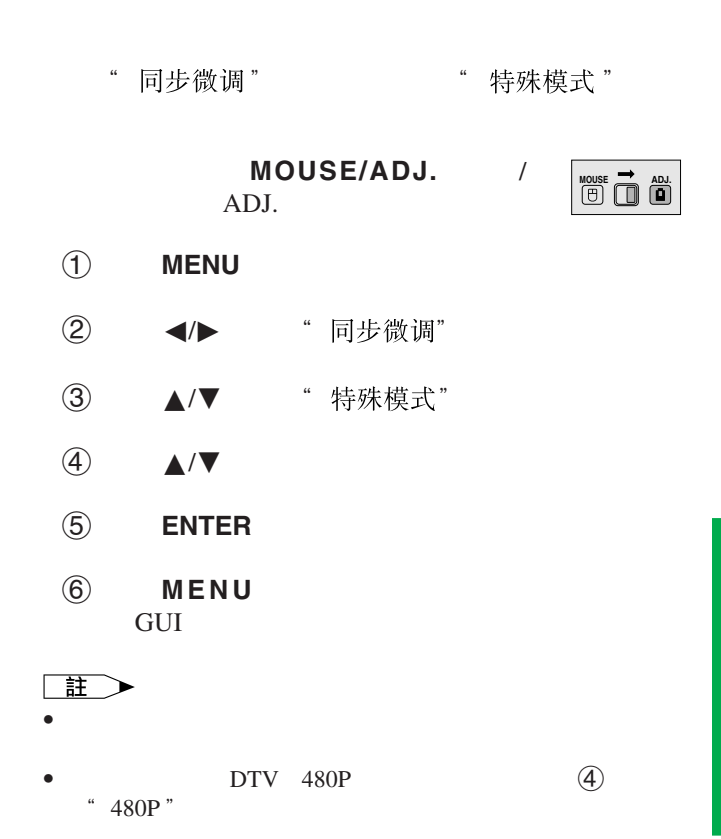

**32**

 $\overline{F0}$ 

<span id="page-35-0"></span>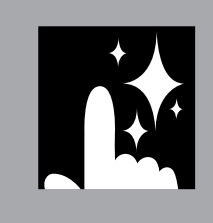

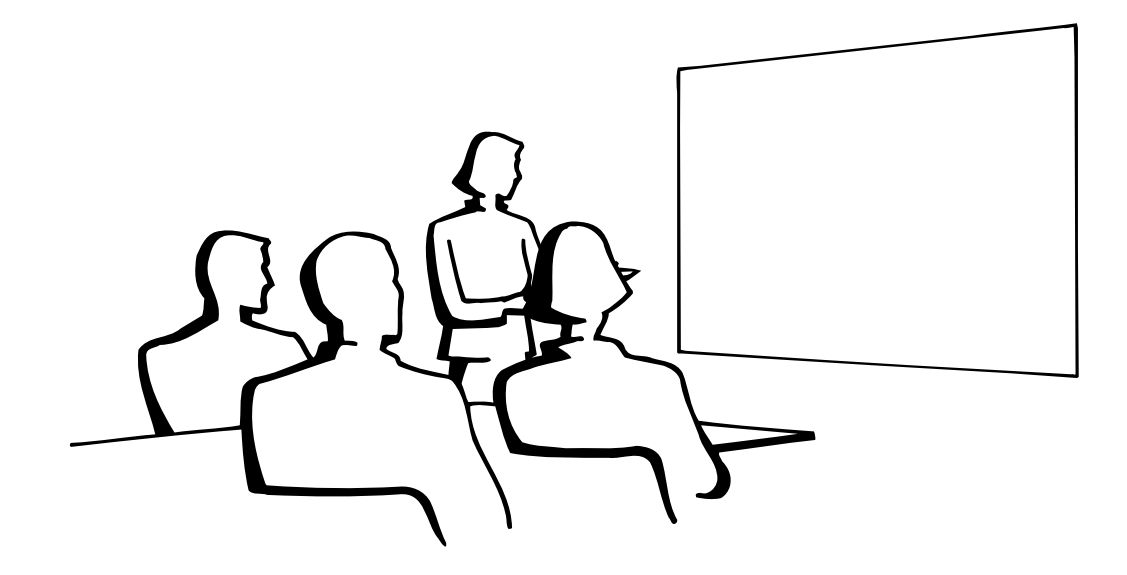

N

至

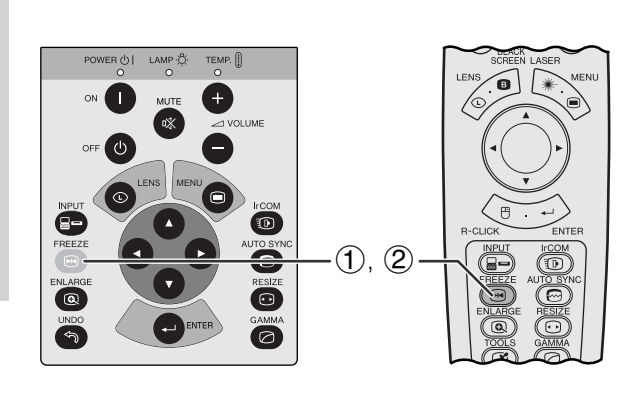

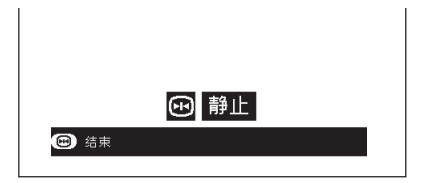

- 1 FREEZE
- 2 再次按下**FREEZE**(靜止),恢復動態影像。

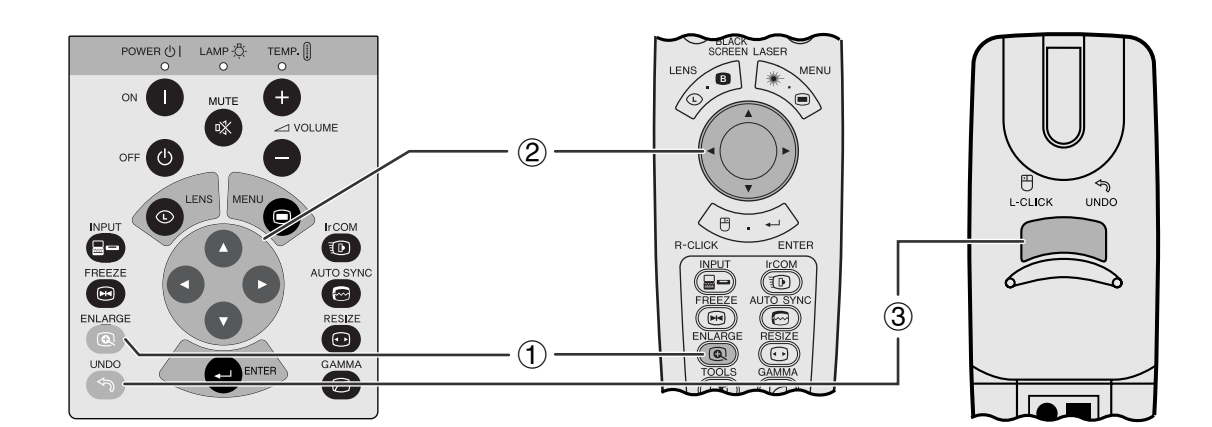

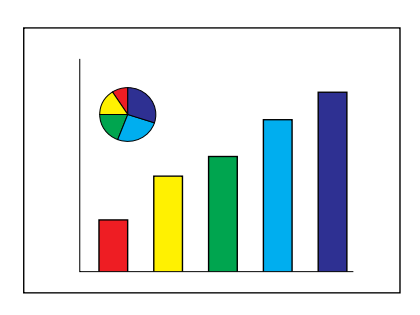

<span id="page-36-0"></span>**N** 

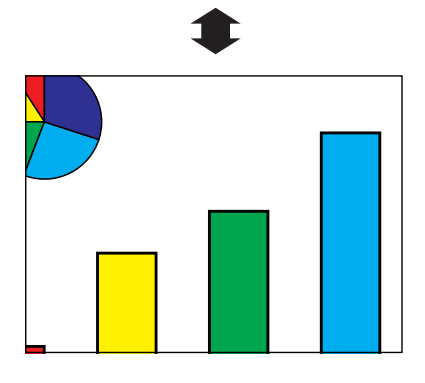

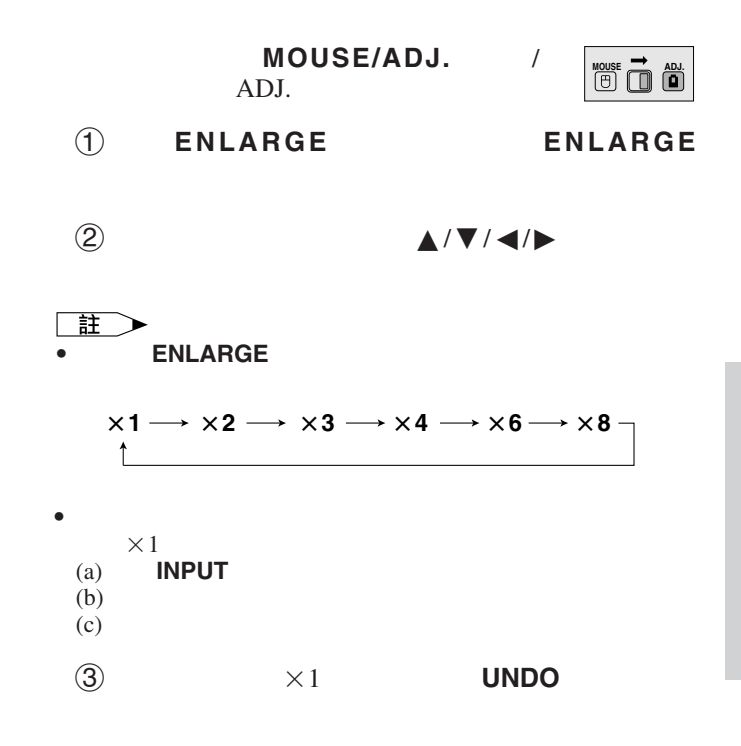

図

<span id="page-37-0"></span>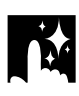

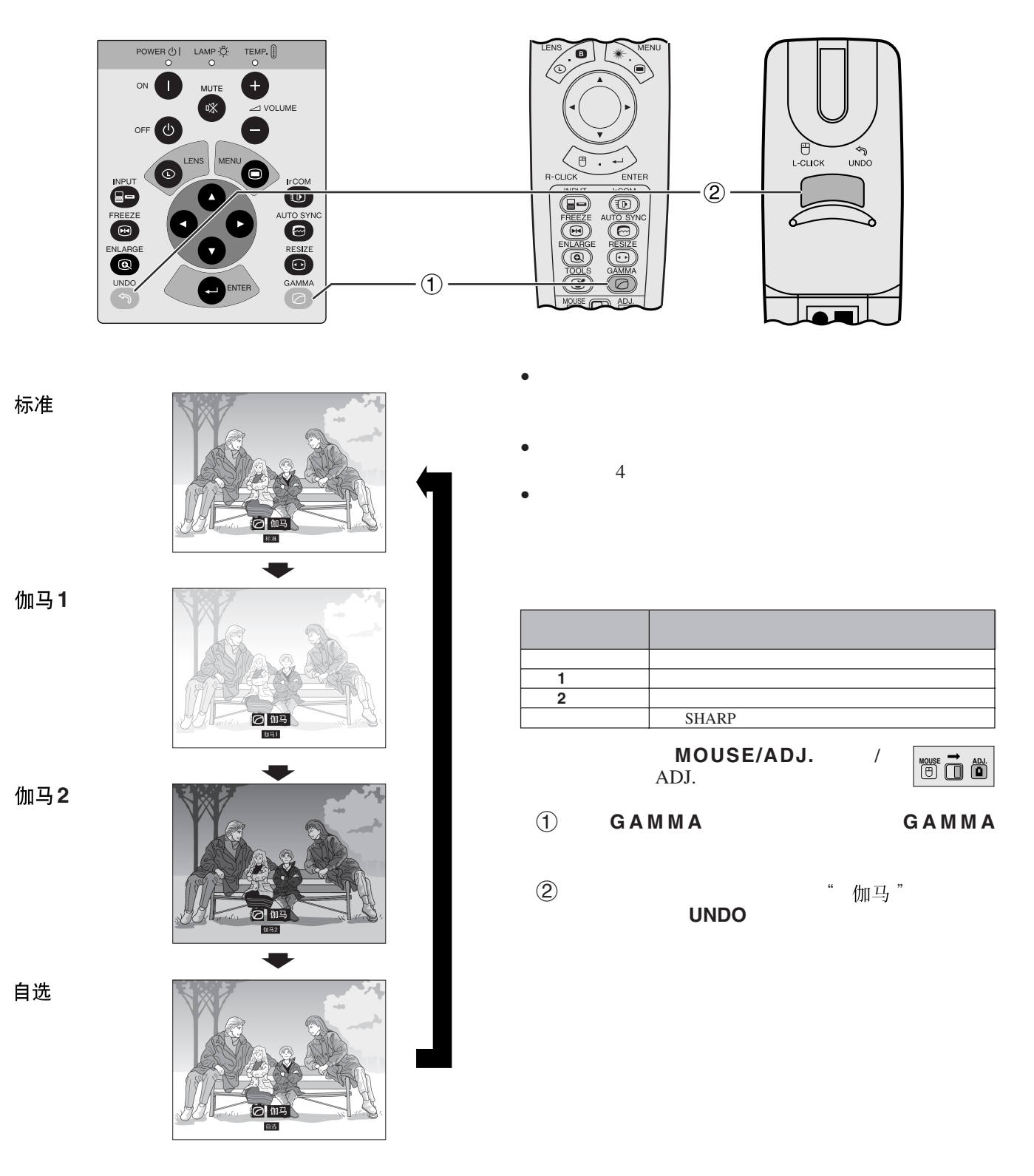

筐

<span id="page-38-0"></span>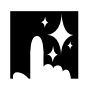

王

• **ALCONO** 

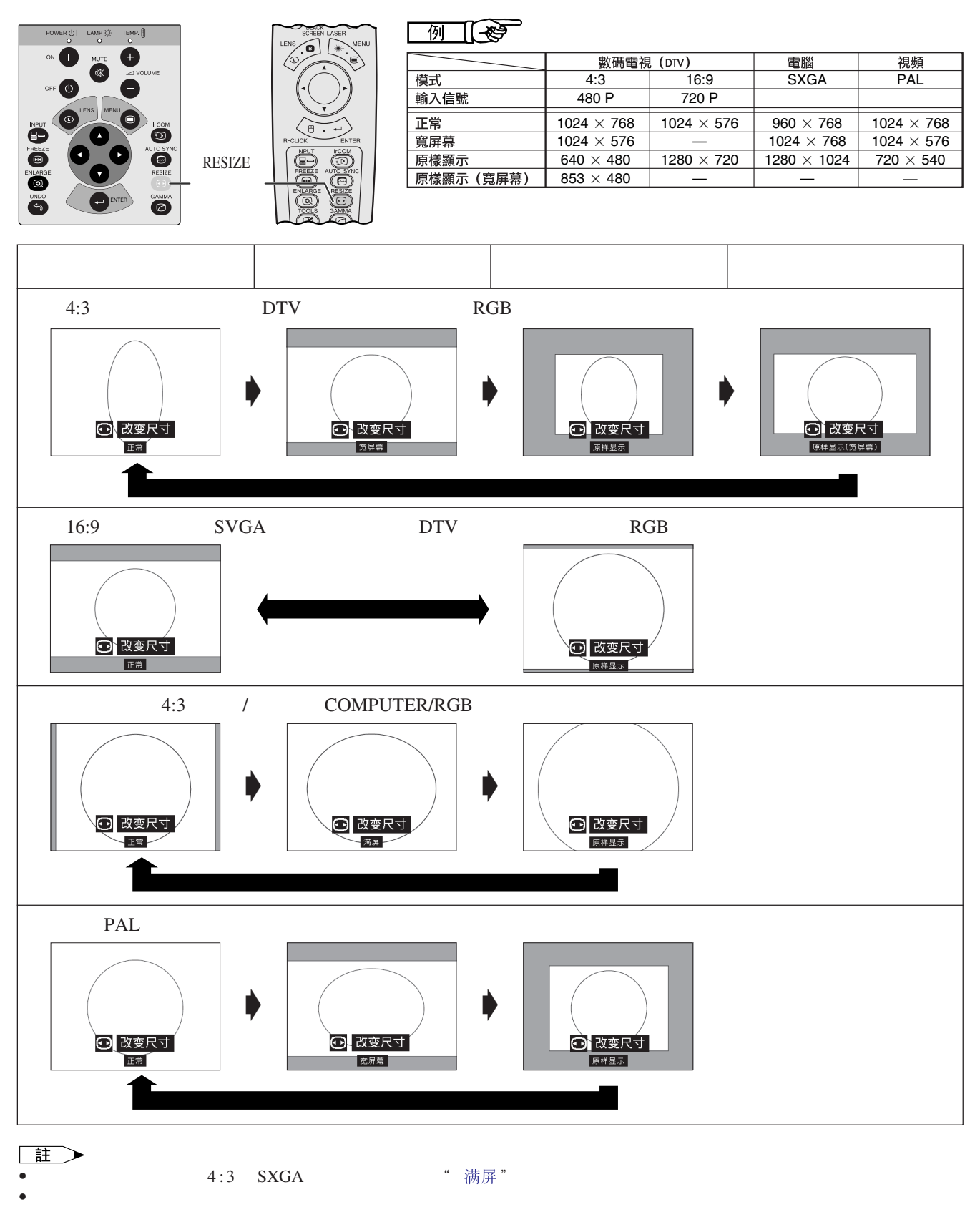

• 如果要恢復到正常模式,請在" "顯示在屏幕上時,按下UNDO(撤消)。

図

<span id="page-39-0"></span>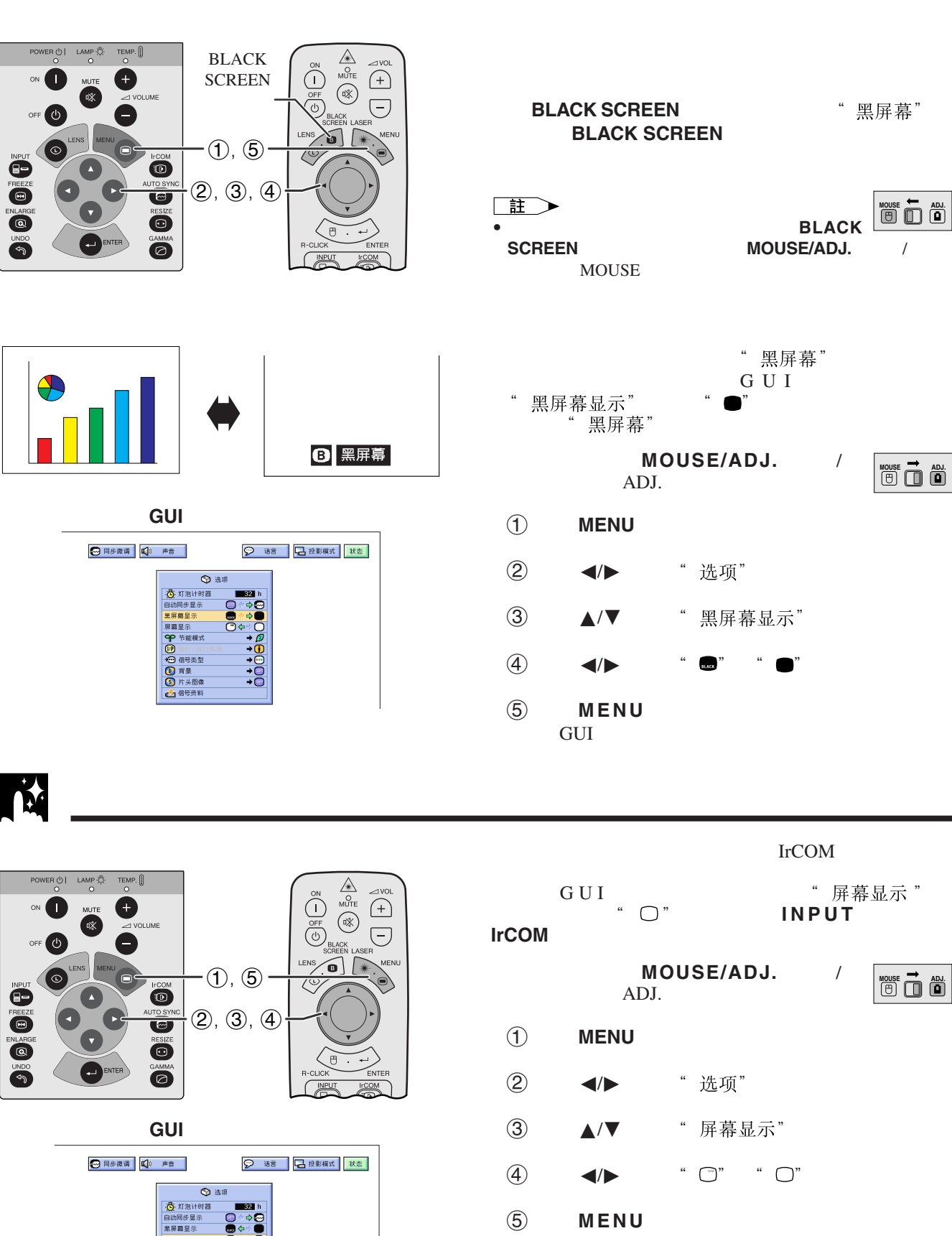

កិត

异囊显

屏幕显示<br>今节能模式<br>1999年5月18日<br>1999年1月1日発生<br>1997年1月1日発生

**GUI** 

迳

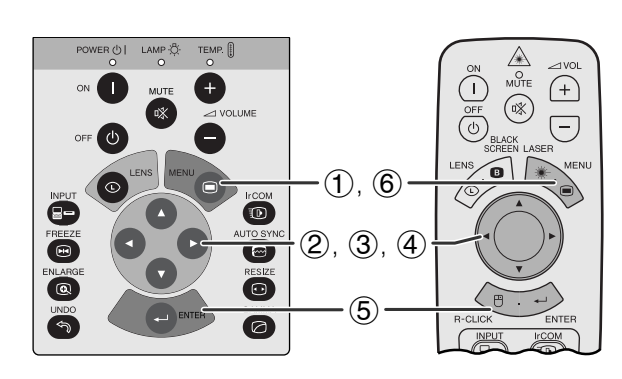

<span id="page-40-0"></span>**N** 

 $\frac{1}{2}$ 

**GUI**)在屏幕上顯示

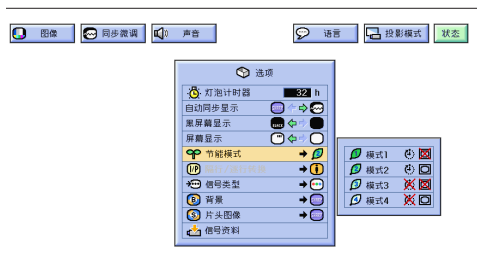

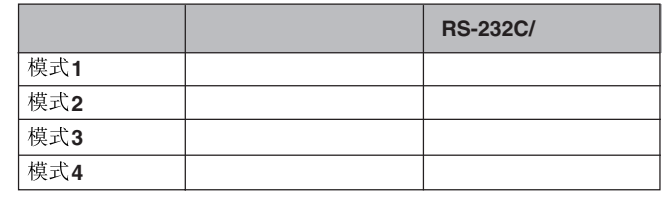

註 • " 模式2"

> MOUSE/ADJ. / ADJ.

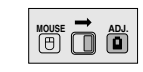

- 1 按下**MENU**(項目選擇)。
- ② ◆ ◆ "选项"
- 3 ▲/▼ "节能模式" ▶.

 $15$  $5<sub>3</sub>$ 

- 4 按下∂/ƒ,選擇所需的模式。
- 5 按下**ENTER**(開始),保存設定。
- 6 按下**MENU**(項目選擇),退出圖形使用者界面 **GUI**

5分钟内电源关闭  $\overline{\mathbb{G}}$ 

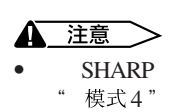

 $SHARP$  "模式2"

図

<span id="page-41-0"></span>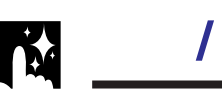

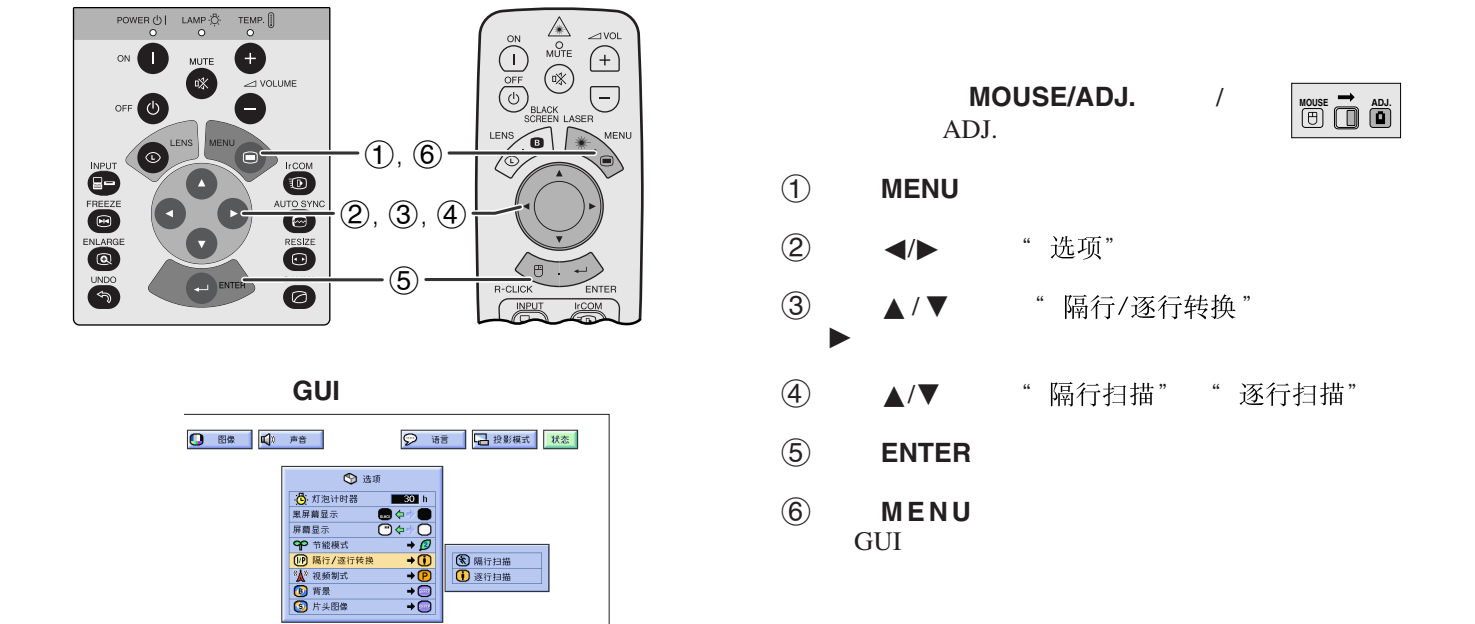

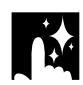

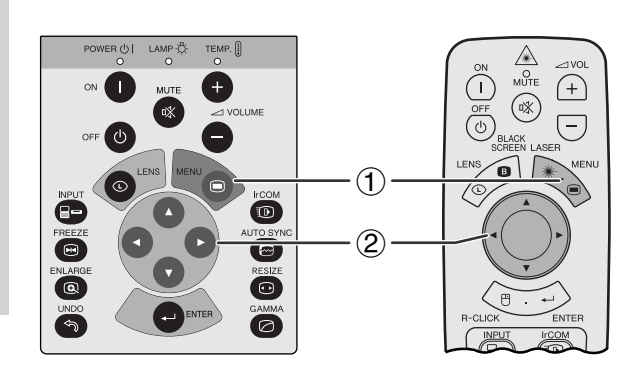

**GUI**)在屏幕上顯示

屏幕显示<br>【●】 稿行/逐行<br>【●】 稿行/逐行<br>【●】 稿行/逐行<br>【●】 青景<br>【●】 片头图像

 $\overline{\circ}$ -<br>- 10: 灯泡计时<br>- 黒屏幕显示<br>- 屏幕显示

◎ 语言 日投影模式 | 状态

 $\begin{array}{|c|c|c|c|}\hline \textbf{Q} & \text{max} & \textbf{Q} & \text{max} \ \hline \end{array}$ 

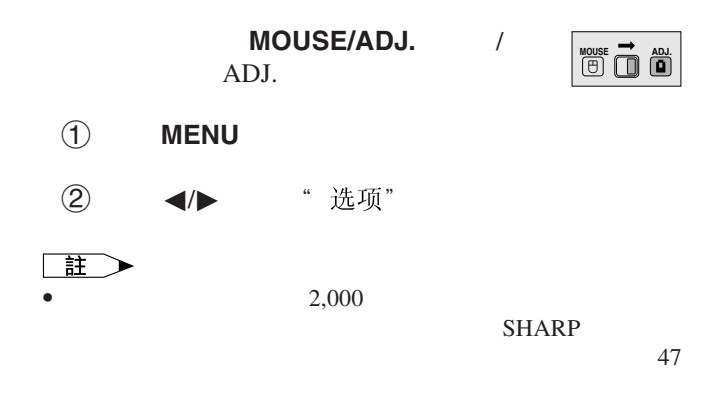

## 迳

<span id="page-42-0"></span>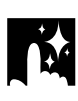

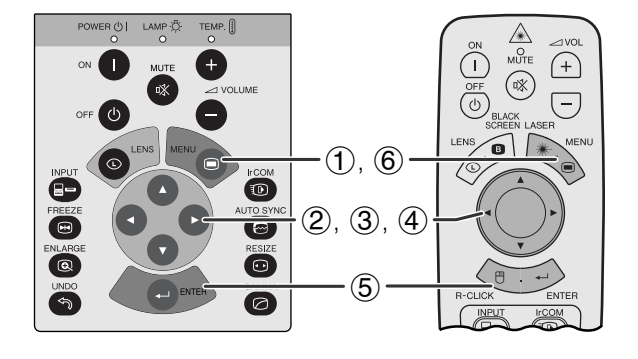

**GUI**)在屏幕上顯示

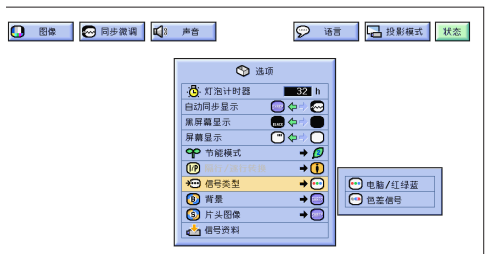

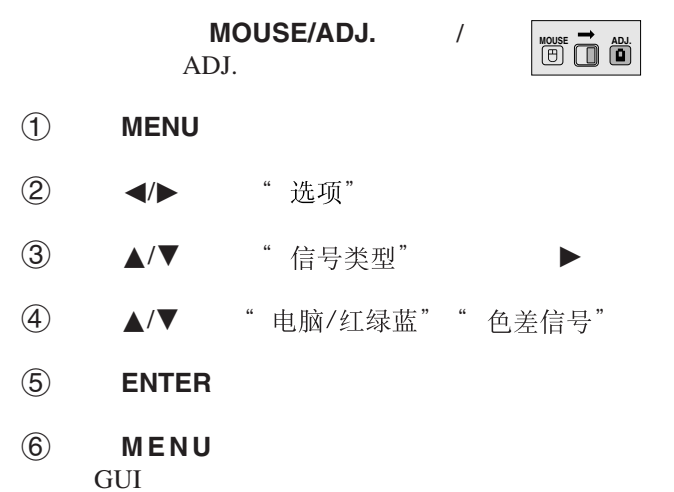

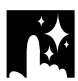

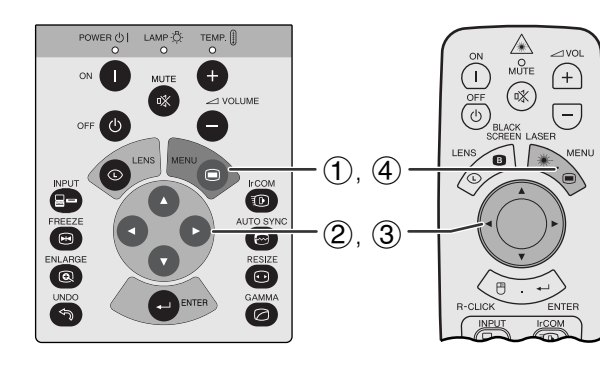

**GUI**)在屏幕上顯示

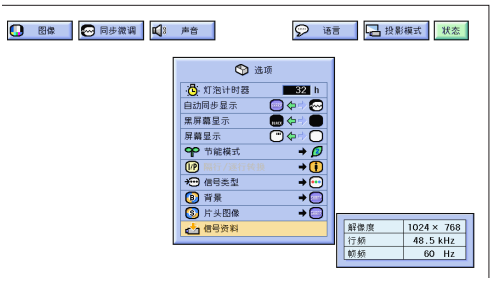

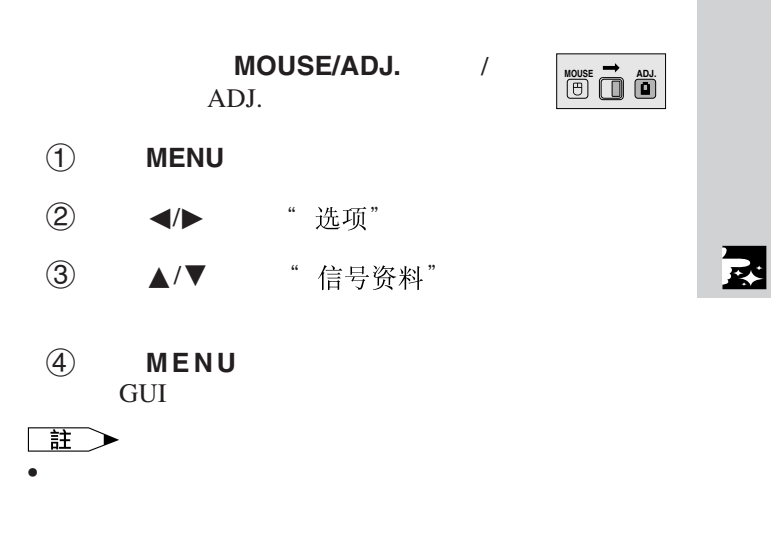

<span id="page-43-0"></span>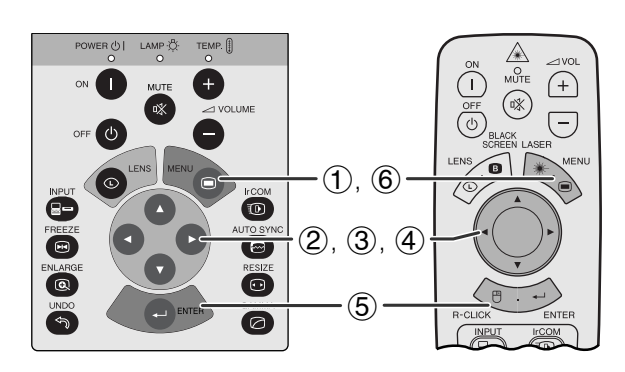

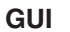

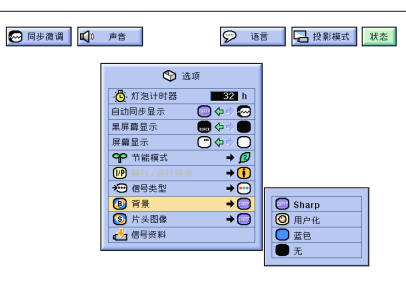

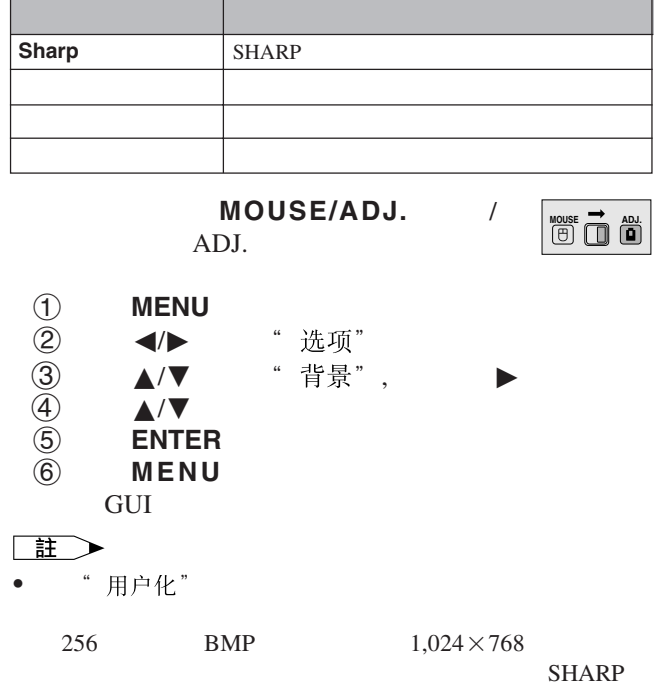

示。 .

匫

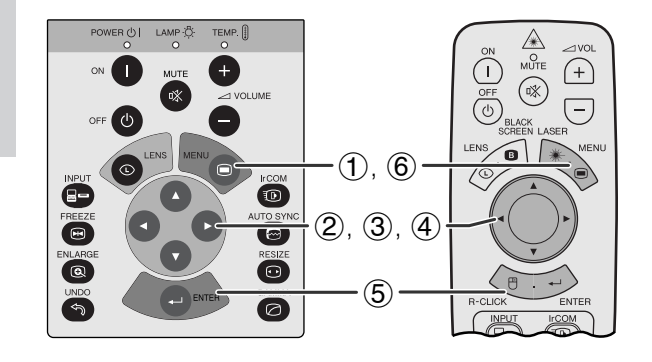

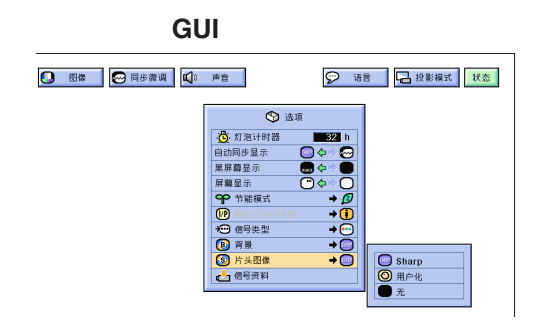

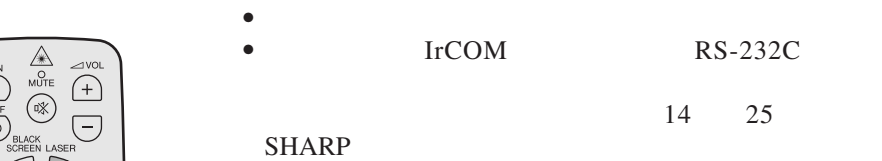

**Sharp SHARP** 

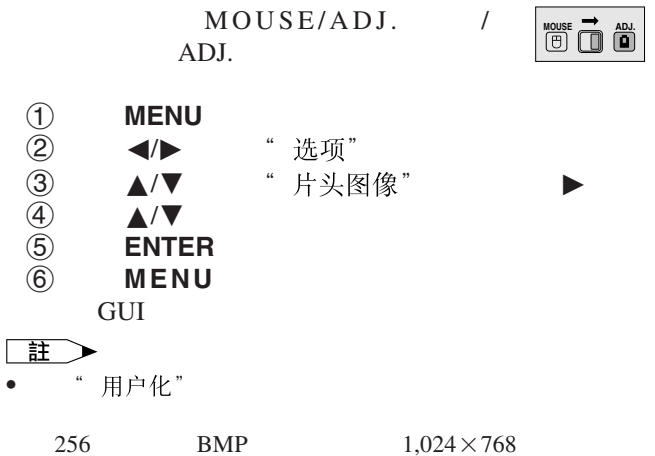

**SHARP** 

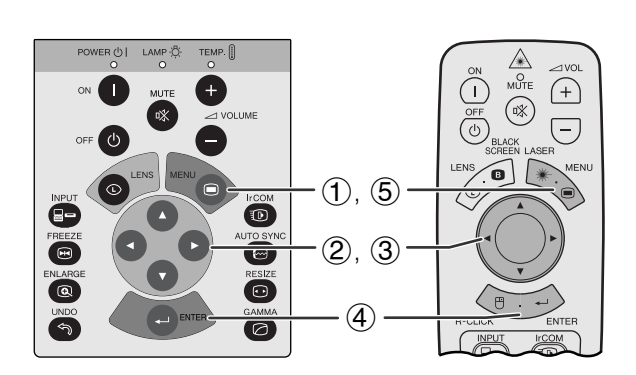

<span id="page-44-0"></span>**D** 

左右**/**上下翻轉影像功能

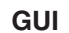

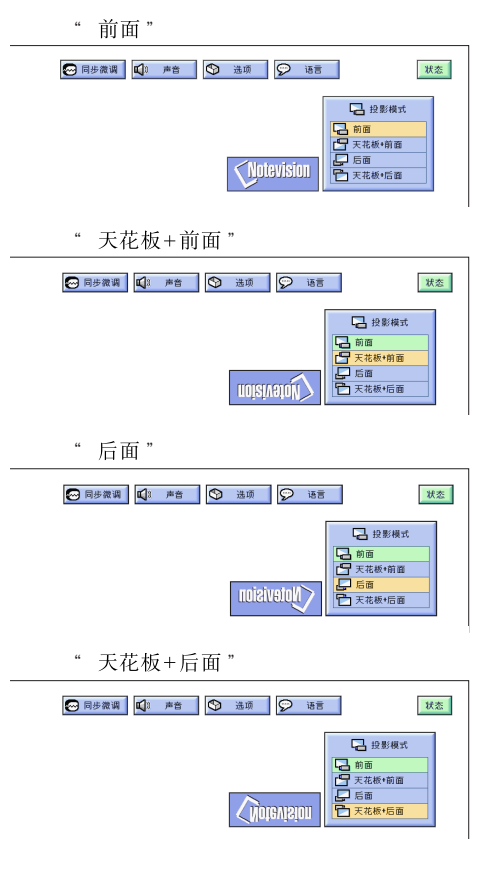

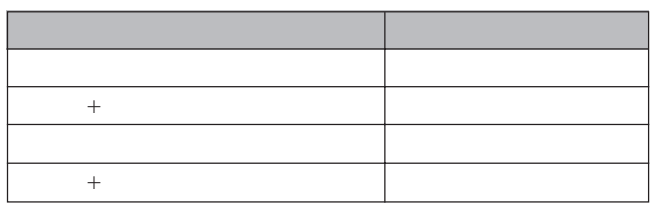

 $\mathcal{A}$ 

 $MOUSE/ADJ.$ ADJ.

**MOUSE T**<br> **ADJ** 

1 按下**MENU**(項目選擇)。  $(2)$   $\blacktriangleleft$   $\blacktriangleright$  "

- ③ ▲/▼
- 4 按下**ENTER**(開始),保存設定。
- 5 按下**MENU**(項目選擇),退出圖形使用者界面 **GUI**

#### 王 • 本功能用於投影機左右翻轉影像和天花板安裝設置。關於這

些設置,請參閱 20 頁。

<span id="page-45-0"></span>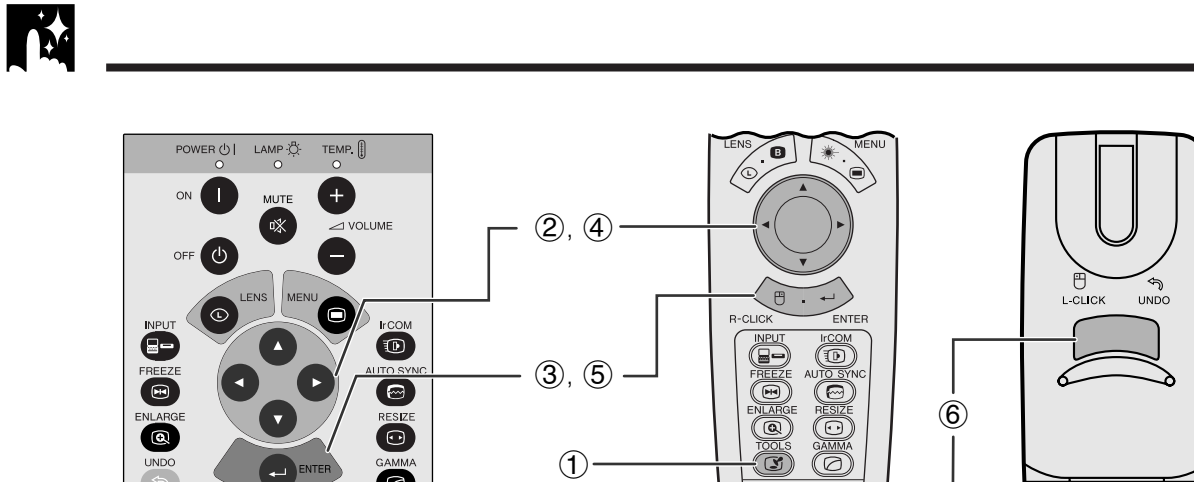

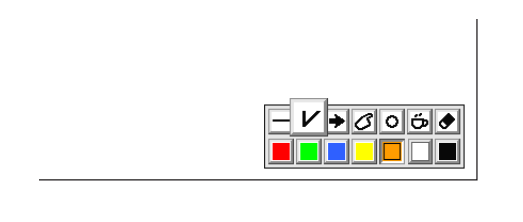

 $\overline{\Omega}$ 

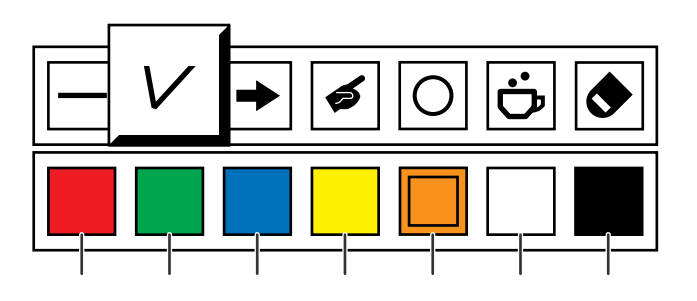

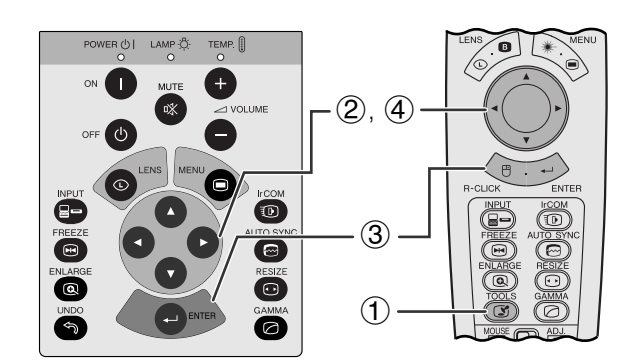

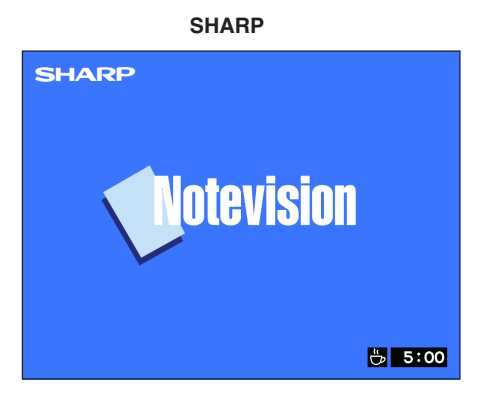

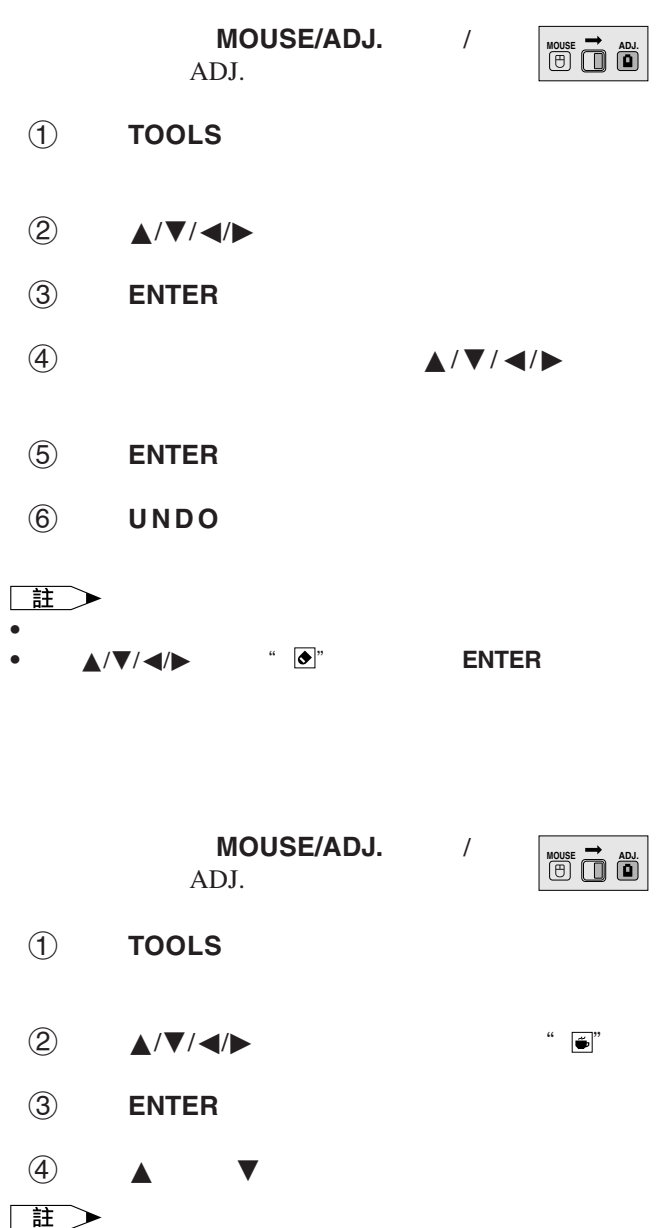

Ñ

 $\bullet$   $\bullet$   $\bullet$   $\bullet$   $\bullet$   $\bullet$   $\bullet$   $\bullet$ 

 $(41)$ 

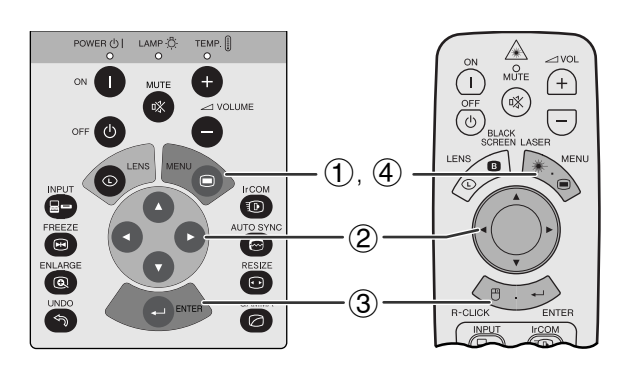

**GUI**)在屏幕上顯示

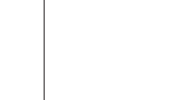

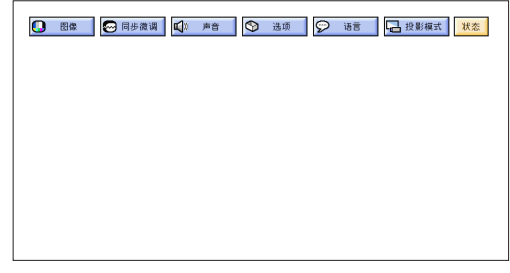

3

 $^\circledR$ 

<span id="page-46-0"></span>**IN** 

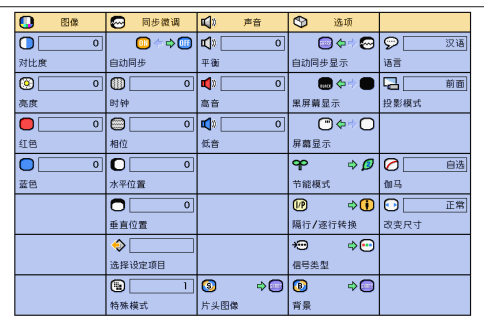

MOUSE/ADJ. / ADJ.

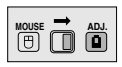

- 1 按下**MENU**(項目選擇)。
- ② ◆ ◆ 常太"
- 3 按下**ENTER**(開始),顯示所有的調校設定。
- 4 按下**MENU**(項目選擇),退出圖形使用者界面  ${\rm GUI}$

<span id="page-47-0"></span>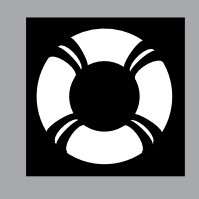

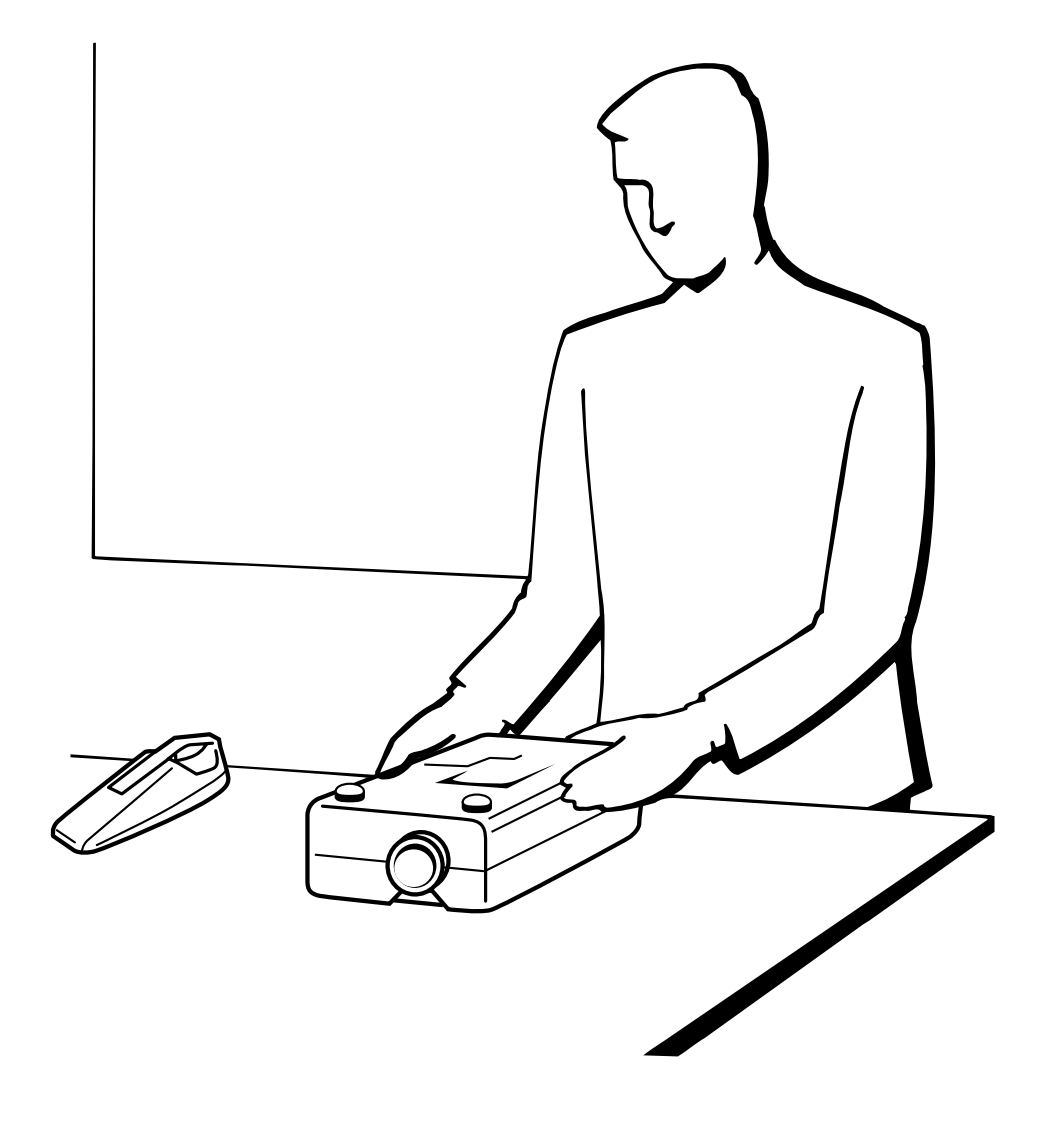

 $\blacksquare$ 

<span id="page-48-0"></span>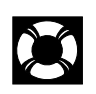

- $\bullet$ •  $100$
- $\begin{array}{ll}\n\text{PFILD0080CEZZ} & \text{SHARP}\n\end{array}$

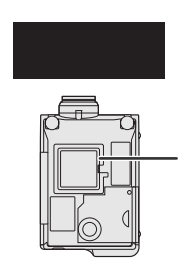

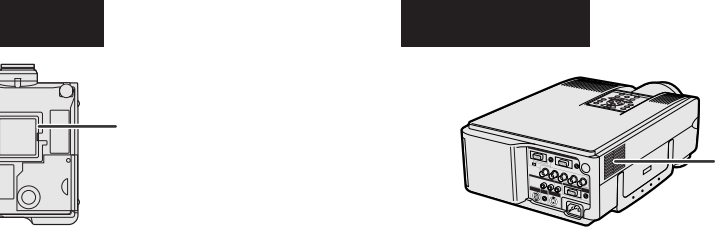

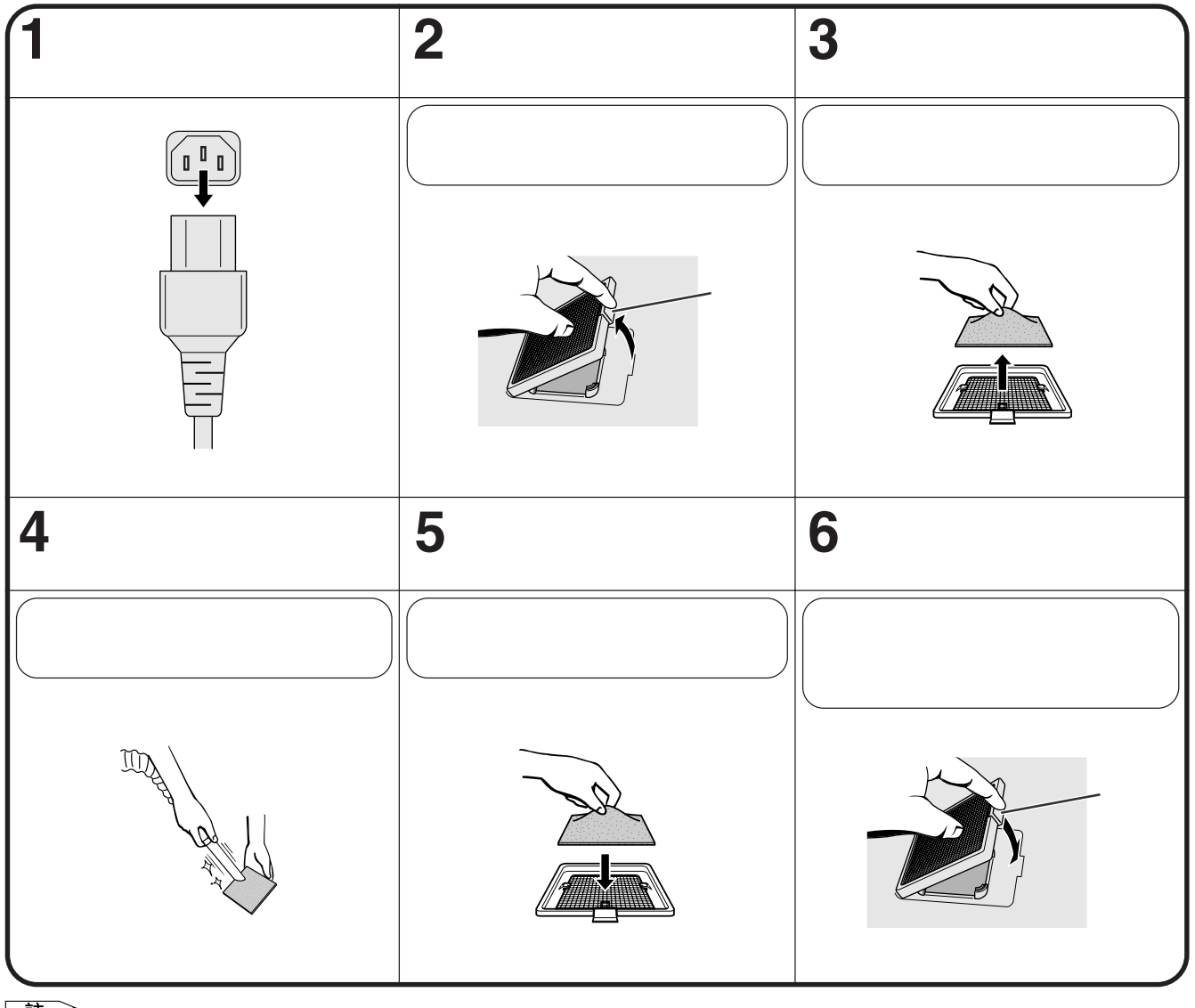

 $\begin{tabular}{|c|c|c|} \hline \quad \quad & \quad \quad & \quad \quad & \quad \quad & \quad \quad & \quad \quad \\ \hline \begin{tabular}{|c|c|c|c|c|} \hline \quad \quad & \quad & \quad \quad & \quad \quad & \quad \quad & \quad \quad \\ \hline \bullet \quad & \quad & \quad \quad & \quad \quad & \quad \quad & \quad \quad & \quad \quad \\ \hline \bullet \quad & \quad & \quad \quad & \quad \quad & \quad \quad & \quad \quad & \quad \quad \\ \hline \end{tabular}$ 

 $\blacksquare$ 

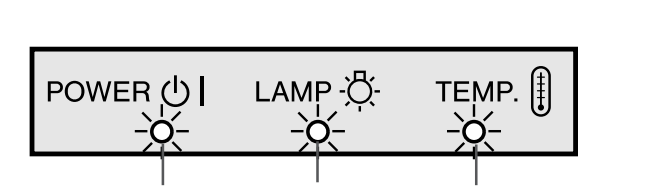

<span id="page-49-0"></span>X

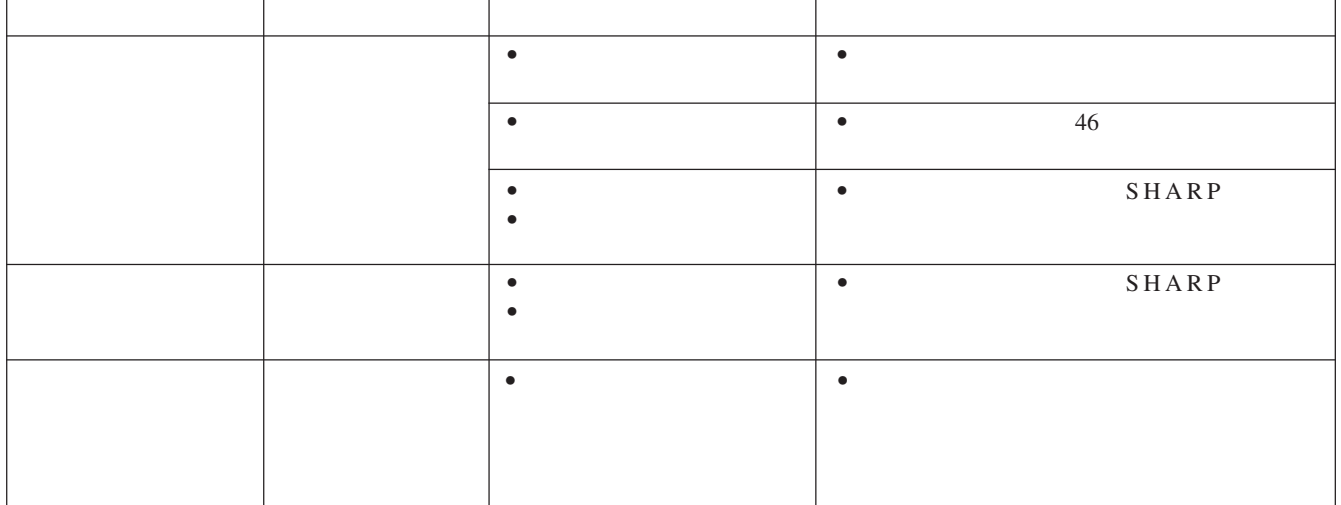

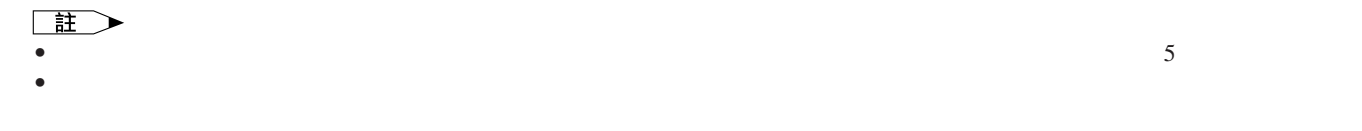

• 強光是很危險的。切勿在投影機開動、正在工作著的時候去窺視燈孔及鏡頭。

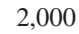

 $2,000$  1,900  $SHARP$  $39$ 

 $\bullet$ 

 $\bullet$ 

• 如果出現問題,溫度警告指示燈和燈泡更換指示燈都

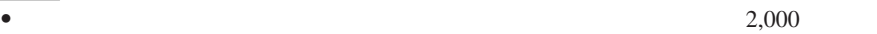

 $\blacksquare$ 

**A** 注意

 $\begin{tabular}{|c|c|c|c|c|} \hline \quad \quad & \quad \quad & \quad \quad & \quad \quad \\ \hline \end{tabular}$ 

↘

# 使用肯辛頓**(Kensington)**

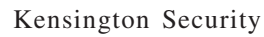

<span id="page-50-0"></span>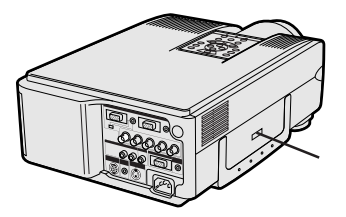

H

Standard Kensington MicroSaver Security System

•  $\mathcal{Q}$ •  $R = \frac{1}{2}$ •  $17$ •  $\frac{8}{11-15}$ <br>• MOUSE/ADJ. / •  $8$ example of the MOUSE/ADJ. (And MOUSE  $\overline{A}$ • 对比度" " " 11-15 • " "和"亮度"被調校在最小的位置上。(參閱27頁。) • 屏幕顯示("黑屏幕")關閉,黑屏幕功能開啟,這時就會產生出一個全黑的畫面。(參閱37頁。) • " " "色调" 27 •  $19$ •  $18$ • 11-15 •  $17$  $\bullet$  . The set of the set of the set of the set of the set of the set of the set of the set of the set of the set of the set of the set of the set of the set of the set of the set of the set of the set of the set of the s •  $47$  " •  $25$ • 查閱發送裝置的使用說明書。 • 查閱附送軟體使用說明書中的"故障排除"一節。 •  $29$ •  $RS-232C$  " " " " 51 52 •  $480P$  "  $32$ •  $40$  $\bullet$  and  $\bullet$  in the symmetry density in the symmetry density in the symmetry  $\bullet$ IrCOM 480P

 $\blacksquare$ 

<span id="page-51-0"></span>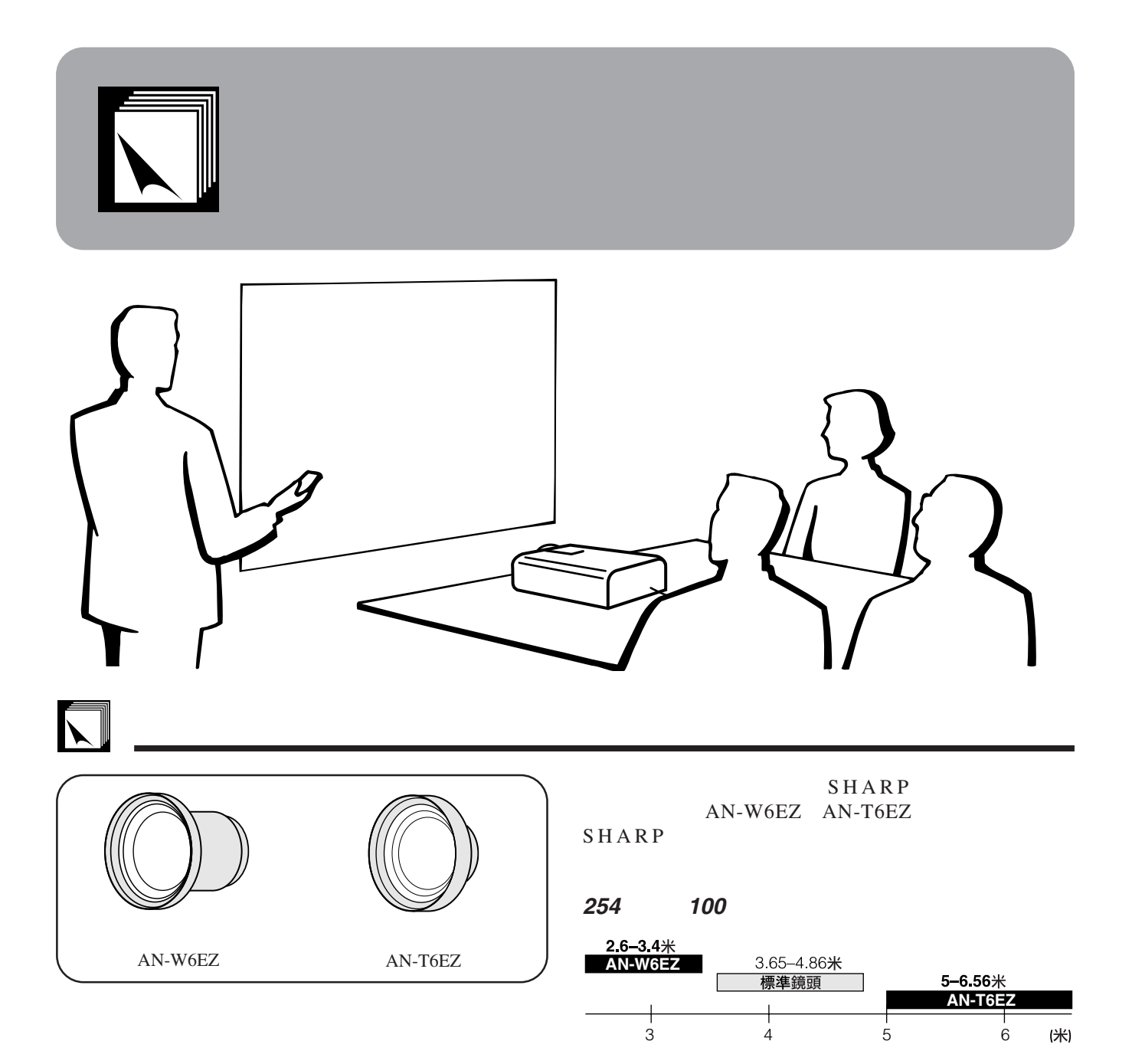

 $\sum$ 

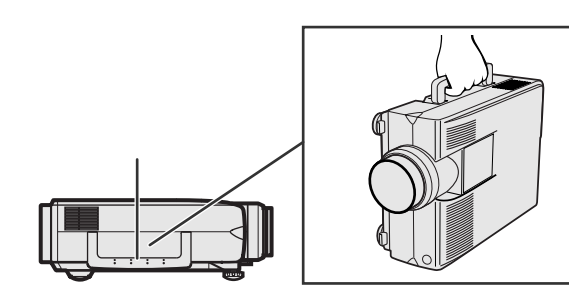

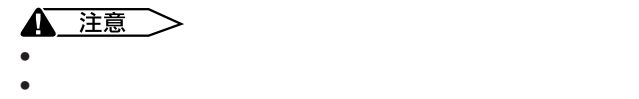

<span id="page-52-0"></span>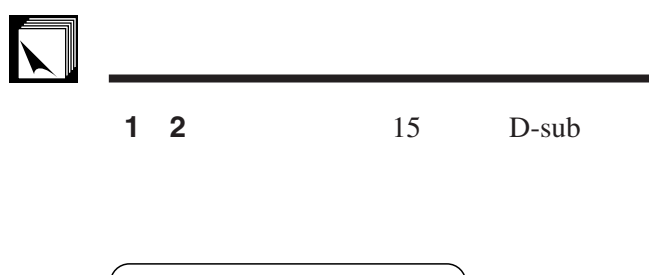

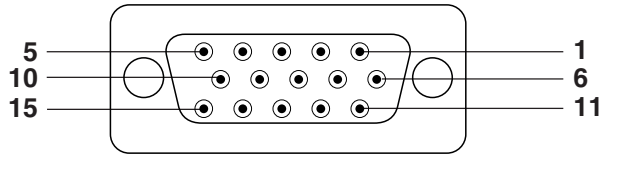

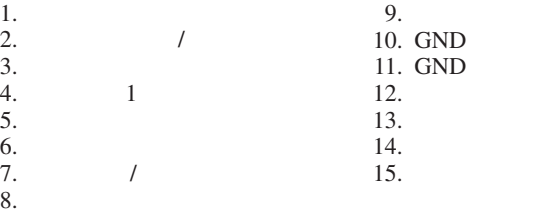

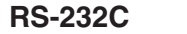

**RS-232C** DIN-D-sub RS-232C 9 D-sub

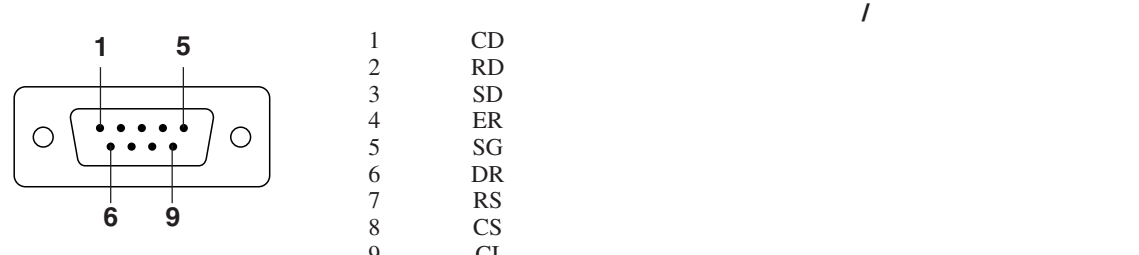

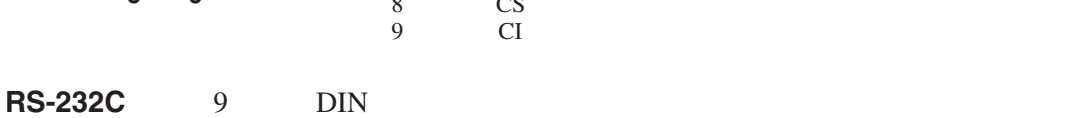

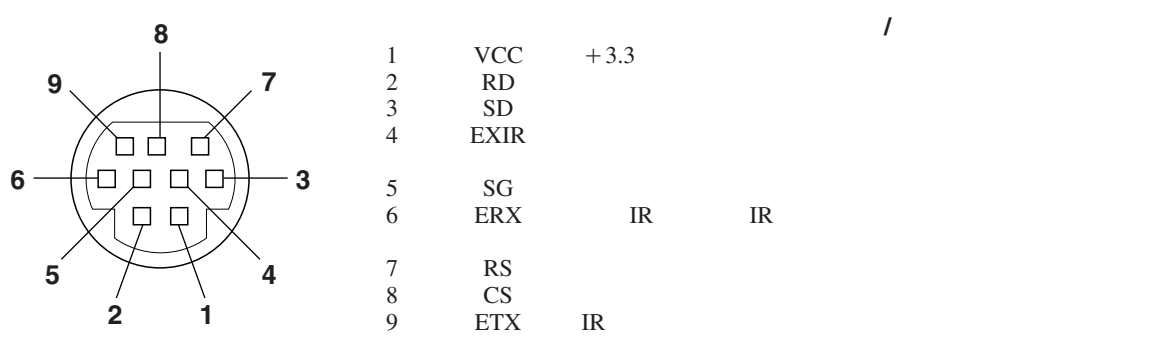

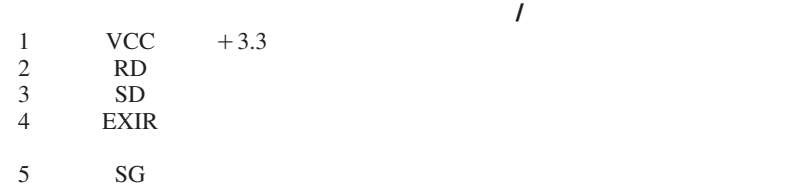

 $1.$ 

 $3.3$ 

<span id="page-53-0"></span>**PC** RS-232C  $RS-232C$  and  $\frac{14}{3}$ 

RS-232C 9,600bps 數據長度: 8 NON 停止位元: 1

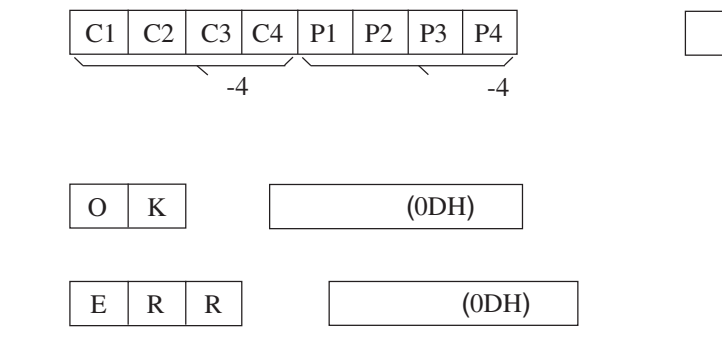

 $\overline{\text{OK}}$ 

 $(ODH)$ 

主  $\bullet$  , the discrete gradient in the discrete gradient in the discrete gradient in  $\bullet$ ,  $\bullet$ 

#### া⊛ি 例

• 當輸入 1 影像調校的"亮度"設置為 10 時。

 $\longrightarrow$ 

 $\begin{picture}(120,15) \put(0,0){\line(1,0){150}} \put(15,0){\line(1,0){150}} \put(15,0){\line(1,0){150}} \put(15,0){\line(1,0){150}} \put(15,0){\line(1,0){150}} \put(15,0){\line(1,0){150}} \put(15,0){\line(1,0){150}} \put(15,0){\line(1,0){150}} \put(15,0){\line(1,0){150}} \put(15,0){\line(1,0){150}} \put(15,0){\line(1,0){150}}$  $R$   $A$   $B$   $R$   $1$   $0$   $4$   $\rightarrow$   $0$   $K$ 

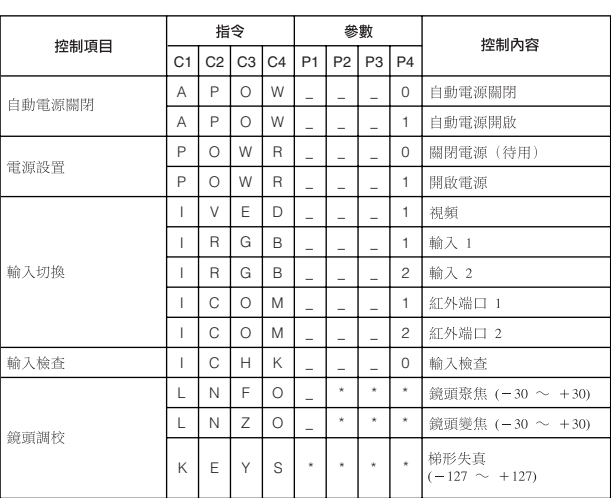

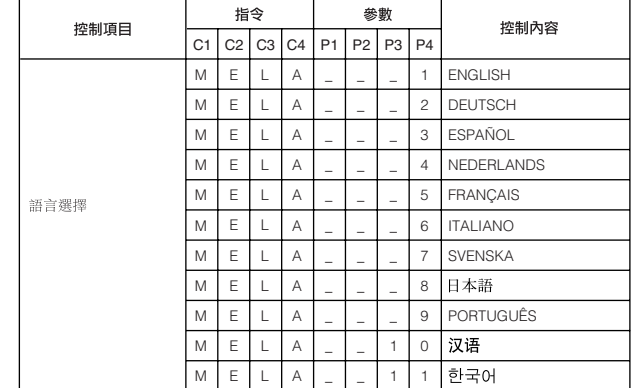

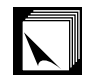

## **RS-232C**端口的規格

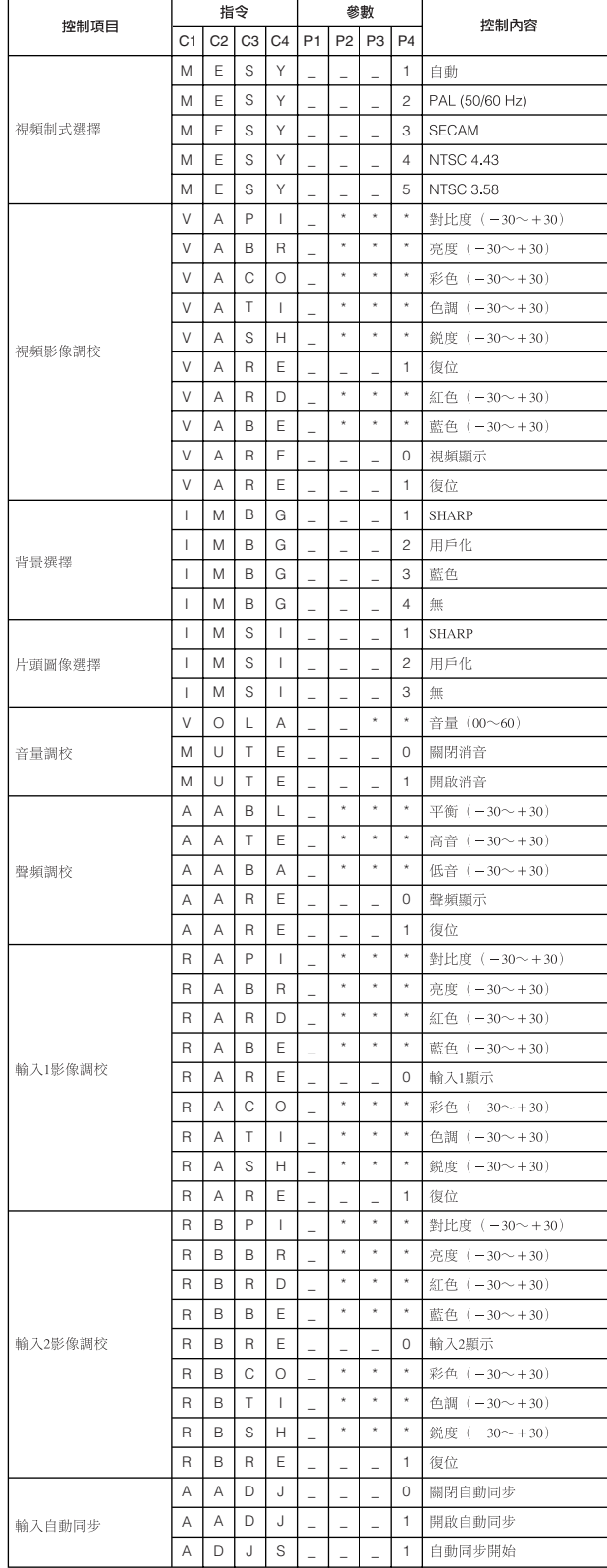

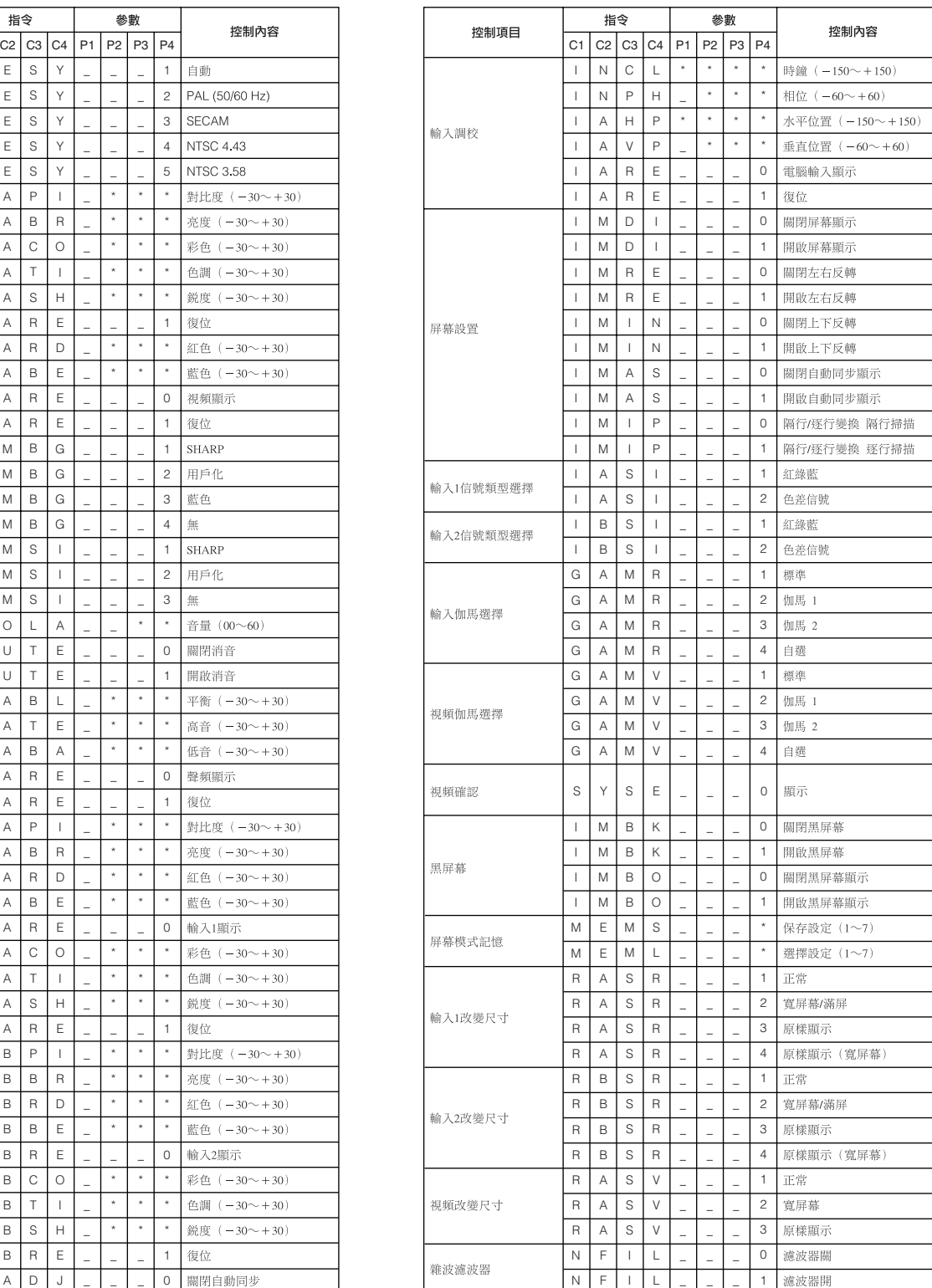

#### 王

- 
- 

• 輸入調校祗能設置在所顯示的電腦模式中。

 $\bullet$  , we have the contract of the contract of the contract of the contract of the contract of the contract of the contract of the contract of the contract of the contract of the contract of the contract of the contract o • 接駁到某些電腦時可能會出現雜波。用 RS-232C 指令將"雜波濾波器"設置為"開"。

<span id="page-55-0"></span>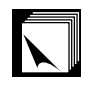

- $\bullet$  3.5
- $+5$  1 • **•**

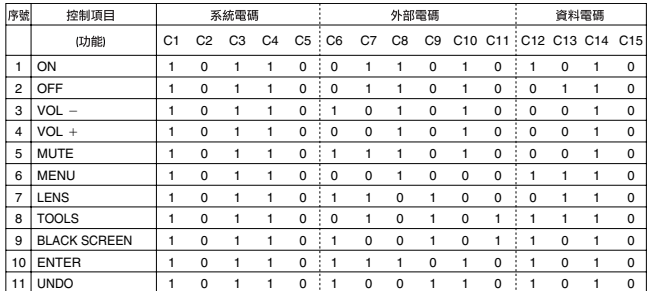

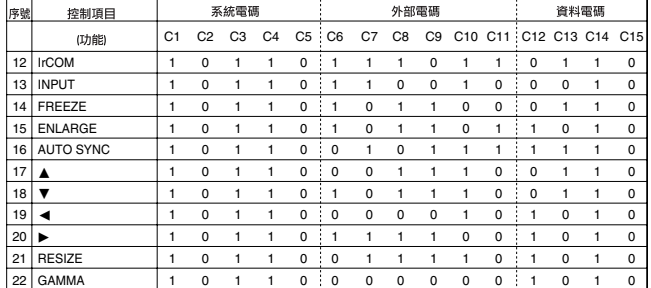

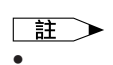

R-CLICK

• **ANOUSE** L-CLICK

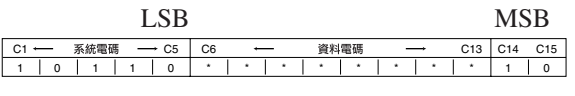

•  $C1 \tC5$  "  $10110$ "

•  $C14$   $C15$   $T10"$   $T$  $"$  " $"$  01" "

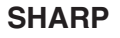

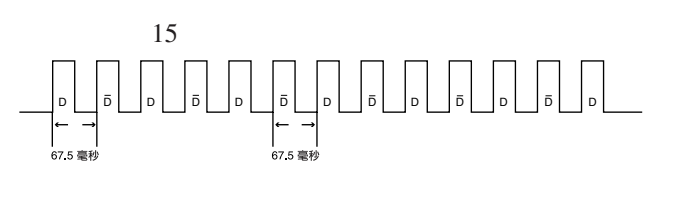

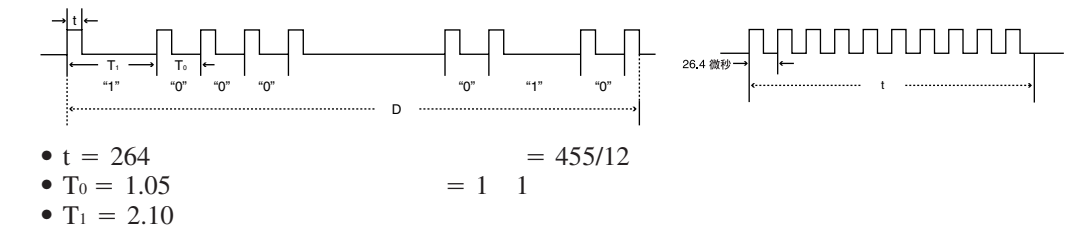

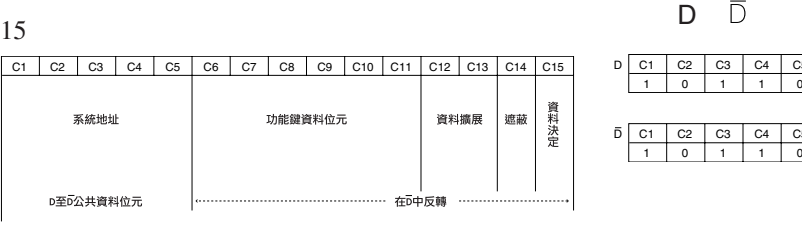

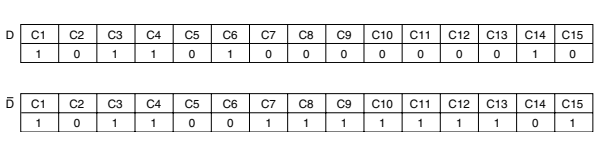

 $\overline{\mathbf{Z}}$ 

<span id="page-56-0"></span> $\sum$ 

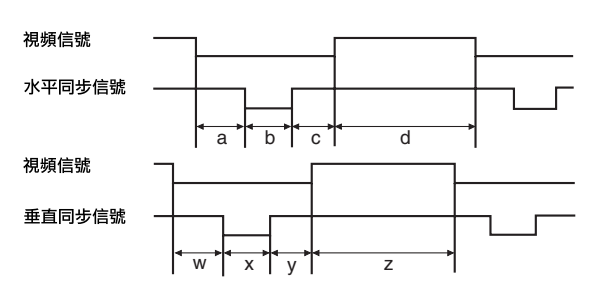

#### **IBM Macintosh**

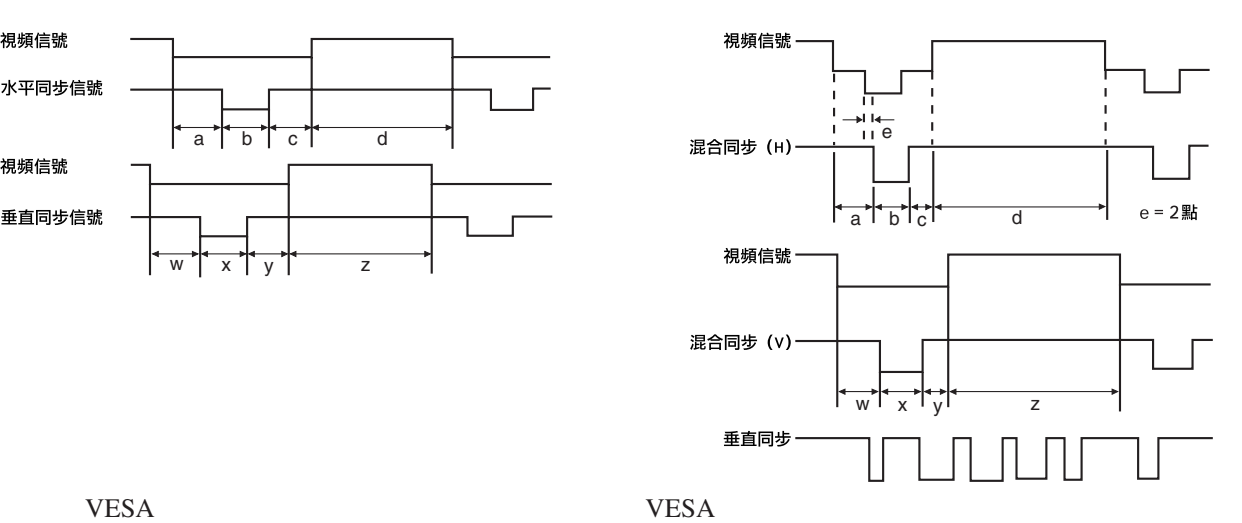

## 註

 $\bullet$  130Hz

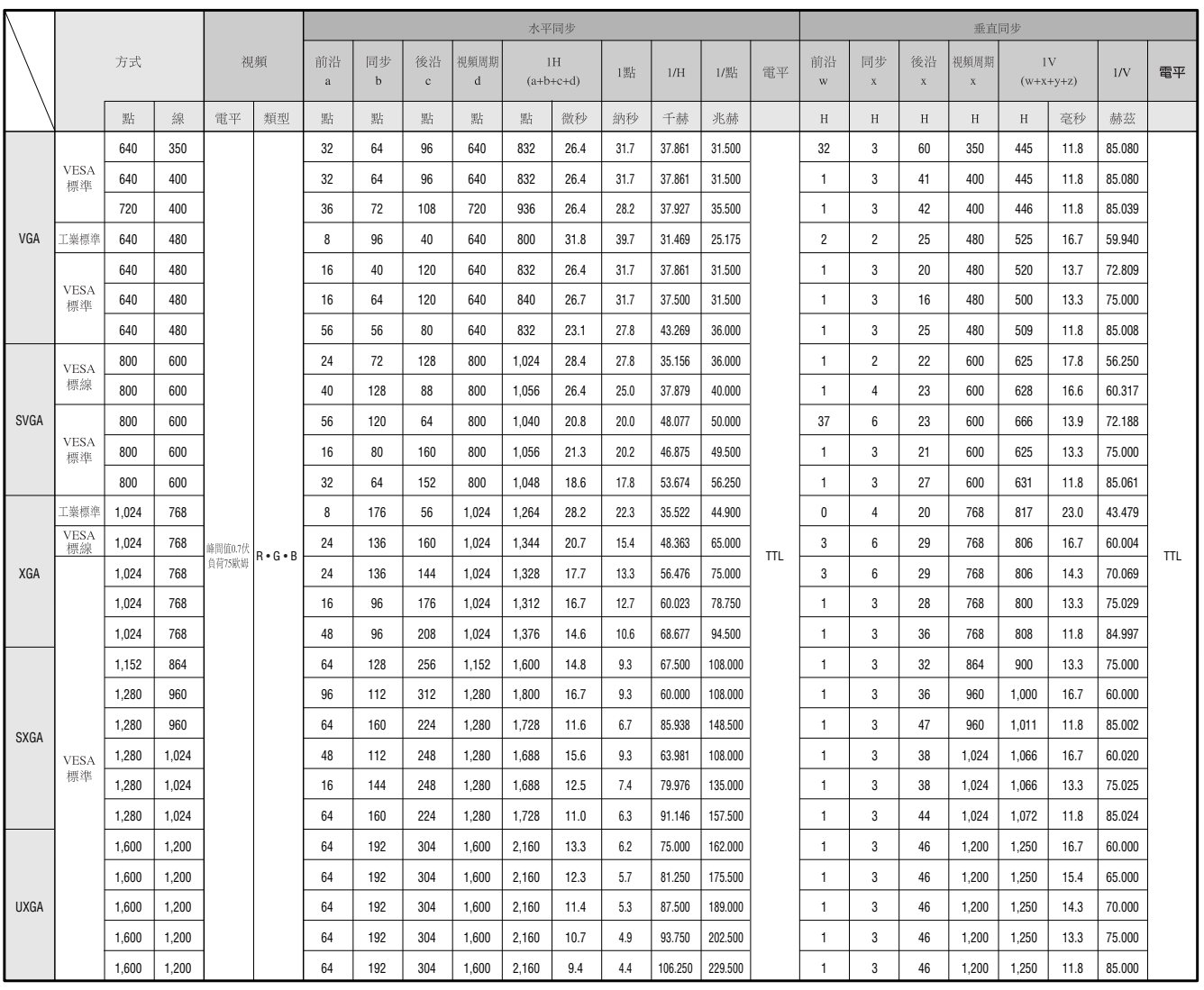

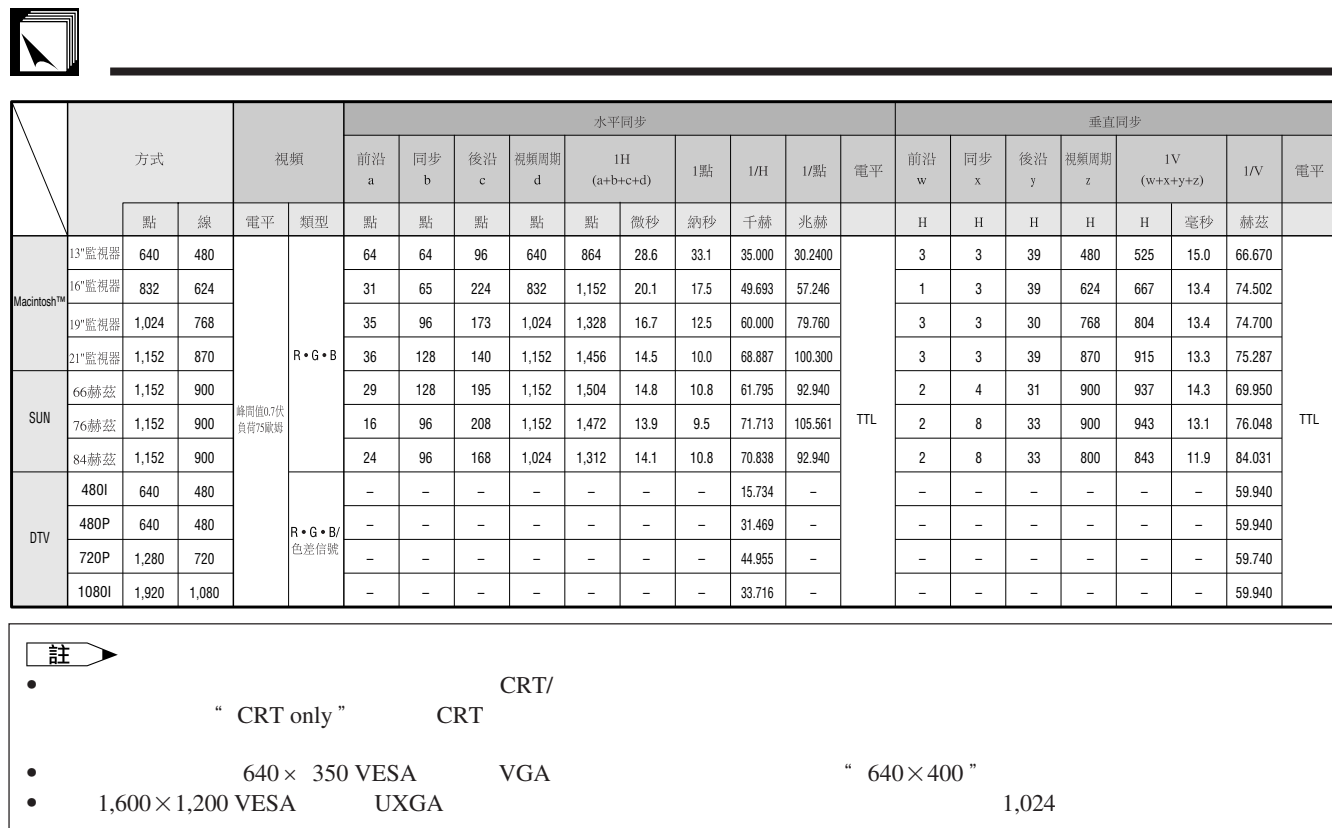

<span id="page-58-0"></span> $S RGB$  $I/R$ XG-NV6XE PAL/SECAM/NTSC 3.58/NTSC 4.43/  $480P/$  720P/ 1080I 3 RGB  $33$  1.3  $20.0$ [ ] $\times 26.6$ [ ] 顯示方法:半透明TN液晶板 驅動方法:TFT(薄膜晶管體)活性矩陣板 786,432 1,024[ ]×768[ ]  $1 \quad 1.3$   $F1.7 \quad 2.3 \quad f=49.1 \quad 63.8$ 150 UHP 250:1<br>RCA  $\text{RCA}$  and  $\text{RCA}$  and RCA 0.5 22<br>4 DIN 0.5  $\frac{4}{Y}$  DIN  $Y$  1.0 75<br>C 0.286 75 0.286  $\begin{array}{ccc}\n\text{BNC} & 1 \\
\text{Y} & 1.0\n\end{array}$  $1.0 \t\t 75$ P<sub>B</sub>: 0.7 75<br>P<sub>R</sub>: 0.7 75 PR: 0.7 75<br>520 750 520 750 720P  $2 + 2$ <br>15  $D$ -sub 15 D-sub 1 2 5 BNC 1  $RGB$  / /  $0 \t 0.7 \t 75$ 立體聲小型插頭:聲頻,0.5伏有效值,大於22千歐姆(立體聲) TTL / Apple 12 230 43 200  $15 \quad 126$ 9  $DIN$  RS-232C  $1^{31}/_{32}$  5 2 交流110 120/220 240 2.4 /1.2 50/60 265 攝氏5度∼40 攝氏零下20度∼60 38<br>
650  $\begin{array}{ccc} & 1 & \text{II} \\ \times & \times \end{array}$  $261 \times 129 \times 356$  $261\times146\times411.5$   $\times$  X 7.2公斤 2 AA  $3.6$   $3$  BNC-RCA  $3 \qquad 1 \qquad \text{IBM PS}/2$ 1 Mac 17 DIN-D-sub RS-232C 15 用說明書、液晶投影機速查手冊、 SHARP 高級講演軟體使用說明書、 SHARP 高級講演 IrDA THEA<br>CLNS-0169CE01 RRMCG1535CESA AA 源線、電腦連接線(QCNW-5304CEZZ)、BNC-RCA轉接頭(QPLGJ0107GEZZ)、電 腦聲頻接線(QCNW-4870CEZZ)、滑鼠控制串列連接線(QCNW-5112CEZZ)、用於 IBM PS/2 QCNW-5113CEZZ Mac QCNW-5114CEZZ DIN-D-sub RS-232C QCNW-5288CEZZ<br>RUNTK0661CEZZ PFILD0080CEZZ RUNTK0661CEZZ <br>
PEILD0080CEZZ PCAPH1056CESA SHARP PCAPH1056CESA SHARP SHARP SHARP SHARP

 $LCD$  $786,432 \times RGB$  TFT

 $TFT$ 

 $\sqrt{}$ 

<span id="page-59-0"></span> $\sum$ 

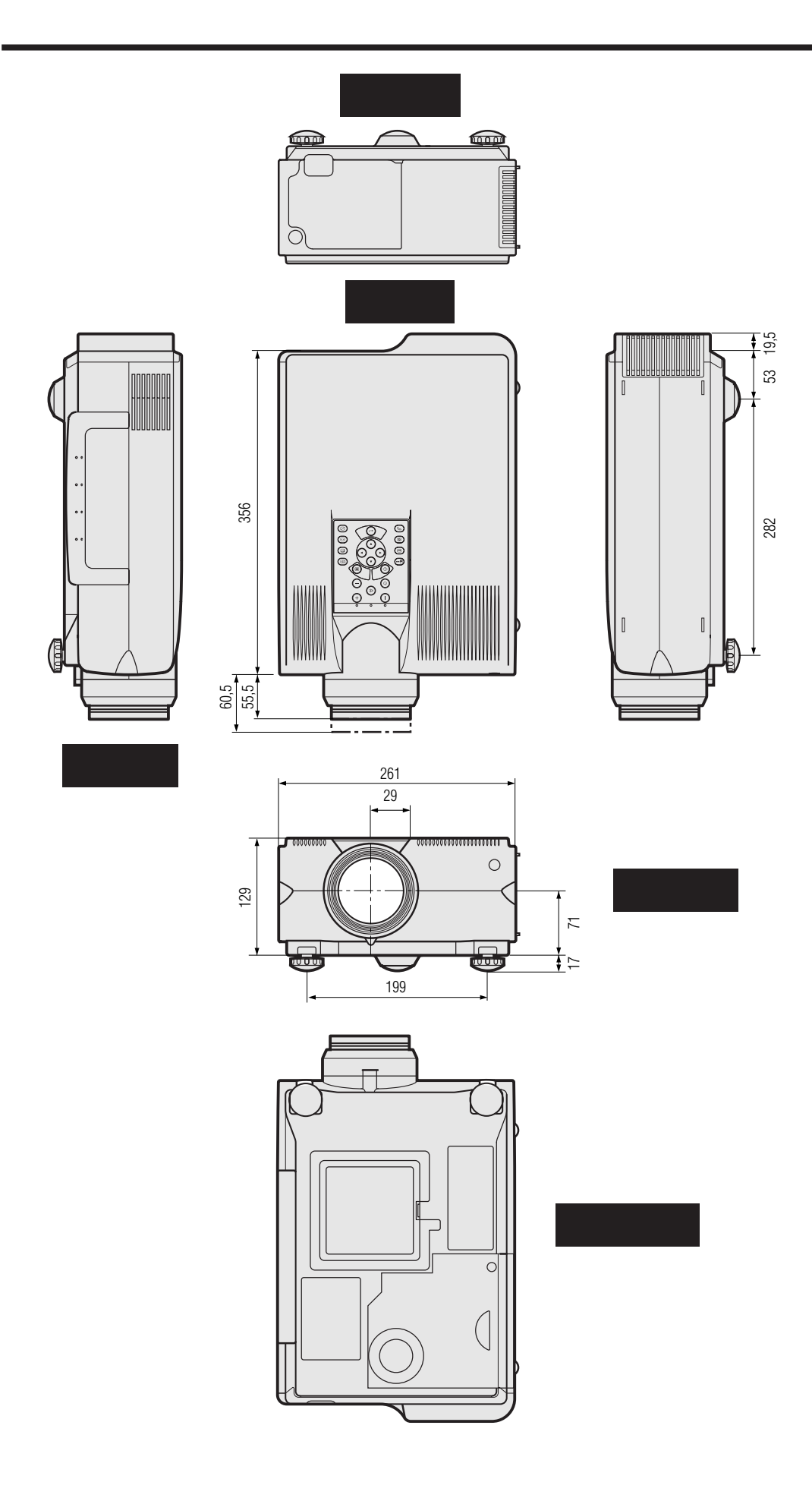

<span id="page-60-0"></span>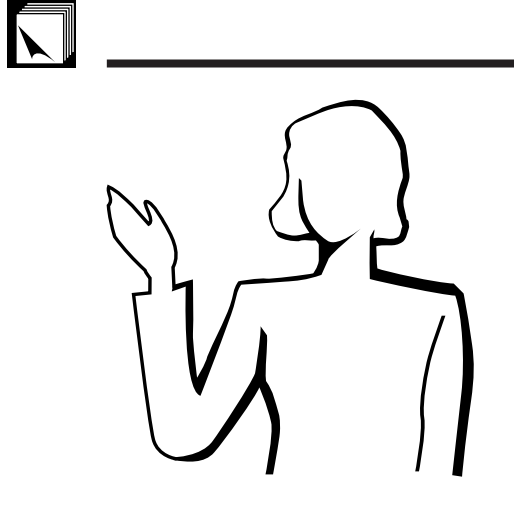

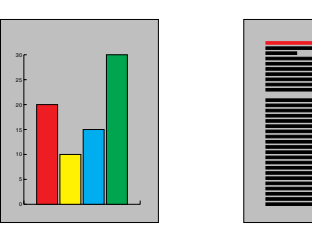

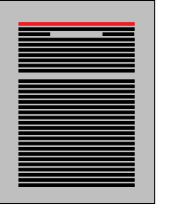

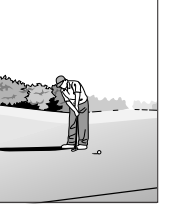

# **ATTACK STATES**  $\Box$

**a.** 講演的類型

- 用文字處理和電子製表軟體來表述一些基本消息,如圖表、資料  $A$ stound<sup>®</sup> Freelance<sup>®</sup> Persuasion<sup>®</sup> PowerPoint®
- Macromedia Director®

• Astound® Freelance® Persuasion® PowerPoint® Macromedia Director®

用視頻設備,如錄影機、DVD影碟機和鐳射影碟機,可以有效傳送難

#### 數碼相機和個人數碼助理(**PDA**

個人數碼助理(PDA)是傳送資料的理想工具,且無需繁瑣的轉換。

[IrDA/IrTran-](#page-64-0)P<br>PDA ppA  $\mathbb{R}$ 

**b.** 創造性的講演

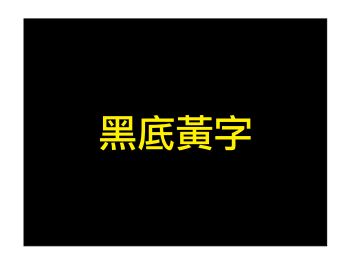

• 選擇明了的色彩。 • 文本和圖形的色彩需要充分的對比度。

 $\bullet$  and  $\bullet$  and  $\bullet$  and  $\bullet$  and  $\bullet$  and  $\bullet$  and  $\bullet$  and  $\bullet$  and  $\bullet$  and  $\bullet$  and  $\bullet$  and  $\bullet$  and  $\bullet$  and  $\bullet$ 

# $\sum$

紅色 藍色 綠色 黑色

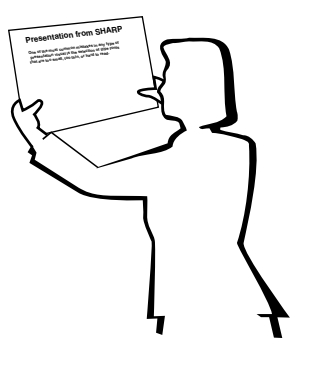

**Sans-serif Serif**

紅色—會使觀看者的脈搏和呼吸加快,鼓勵冒險,但同時也會 藍色—會對觀眾產生平靜和謹慎的影響,但對於經常看到這種  $\sim$   $\sim$   $\sim$   $\sim$   $\sim$ 

• 背景顏色能在潛意識裡影響觀眾:

黑色—表示完成和肯定。用於一個主題幻燈轉換到另一個主題  $\bullet$  is a function of the set of the set of the set of the set of the set of the set of the set of the set of the set of the set of the set of the set of the set of the set of the set of the set of the set of the set of t  $\bullet$  example, and  $\bullet$  and  $\bullet$  and  $\bullet$ 

- $\bullet$ • 在某種特定背景顏色上顯示特定顏色的文字,會使用眼閱
- 有色盲病的人很難分辨紅色與綠色、棕色與綠色、紫色與
- 在各類講演的視覺效果方面,有一個常見的錯誤,即所選 • 如果不能確定在各種不同的屏幕尺寸上所用字體的閱讀效

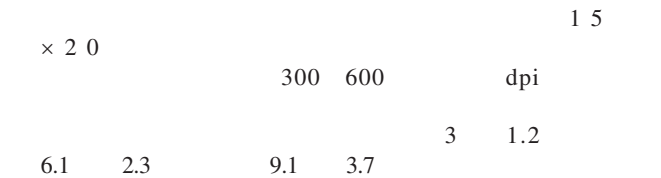

- $\bullet$  and  $\bullet$  and  $\bullet$  and  $\bullet$  and  $\bullet$  and  $\bullet$  and  $\bullet$  and  $\bullet$  and  $\bullet$  and  $\bullet$
- $\bullet$
- 大小寫混合文字的文本比全部是大寫字母的文本容易閱
- 是否具有裝飾性細筆畫是字體的另一個重要屬性。細筆畫

 $\blacksquare$ 

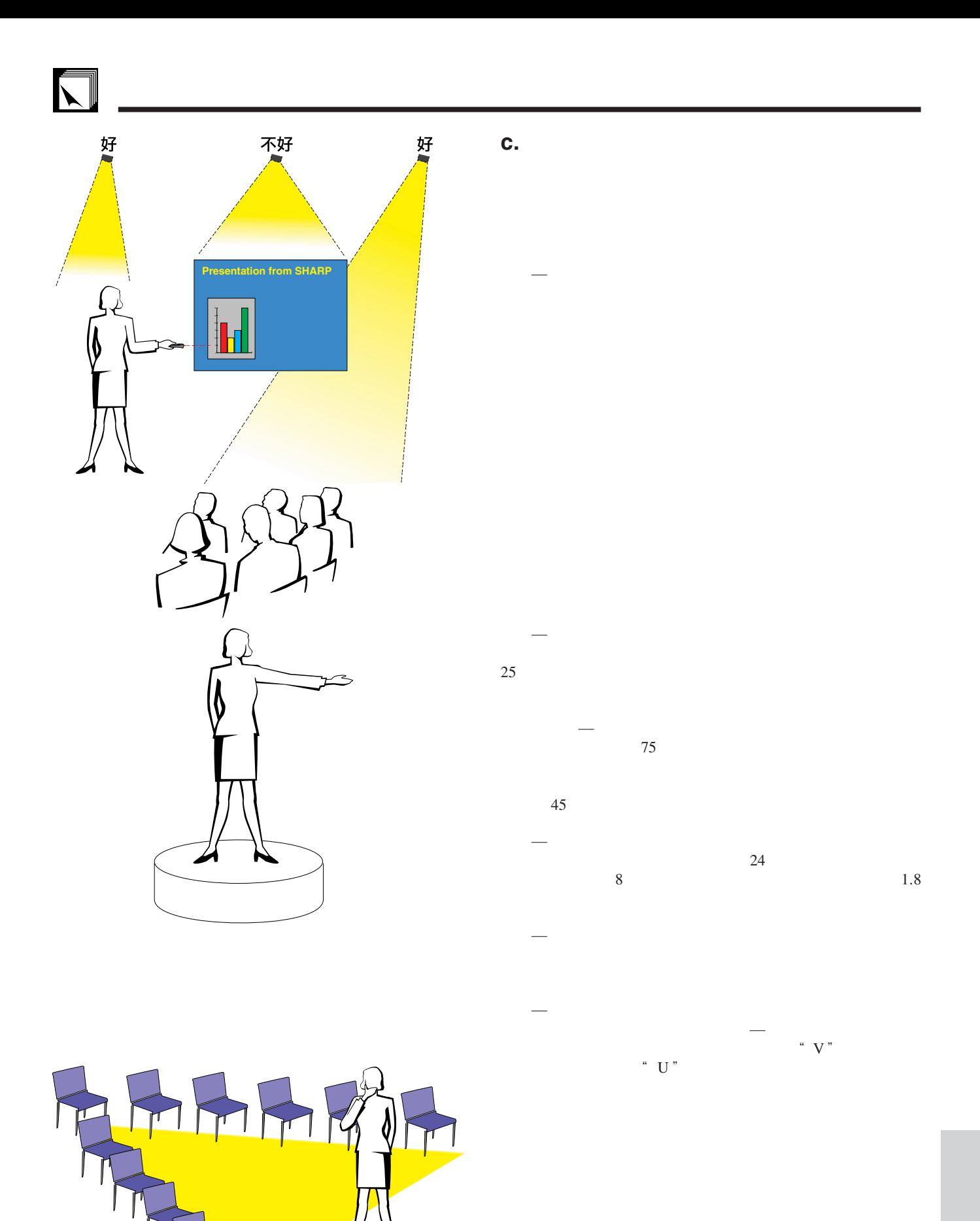

**60**

# **d.** 預演和提交

•  $T_{\rm eff}$ 

 $100$ 

- **a**
- $\bullet$  and  $\bullet$  and  $\bullet$  and  $\bullet$  and  $\bullet$  and  $\bullet$  and  $\bullet$  and  $\bullet$  and  $\bullet$  and  $\bullet$
- $\bullet$  and  $\bullet$  and  $\bullet$  and  $\bullet$  and  $\bullet$  and  $\bullet$  and  $\bullet$  and  $\bullet$  and  $\bullet$  and  $\bullet$
- $\bullet$  and  $\bullet$  and  $\bullet$  and  $\bullet$  and  $\bullet$  and  $\bullet$  and  $\bullet$  and  $\bullet$  and  $\bullet$  and  $\bullet$  and  $\bullet$  and  $\bullet$
- $\bullet$  and  $\bullet$  and  $\bullet$  and  $\bullet$  and  $\bullet$  and  $\bullet$  and  $\bullet$  and  $\bullet$  and  $\bullet$  and  $\bullet$  and  $\bullet$

**e.** 講演的秘訣

- $\bullet$  and  $\bullet$  and  $\bullet$  and  $\bullet$  and  $\bullet$  and  $\bullet$  and  $\bullet$  and  $\bullet$  and  $\bullet$  and  $\bullet$
- $\bullet$  , which is the contract of the contract of the contract of the contract of the contract of the contract of the contract of the contract of the contract of the contract of the contract of the contract of the contract
- $\bullet$  and  $\bullet$  and  $\bullet$  and  $\bullet$  and  $\bullet$  and  $\bullet$  and  $\bullet$  and  $\bullet$  and  $\bullet$  and  $\bullet$
- 不要過分依靠去敘述那些觀眾已經在閱讀的圖片。充
- 
- $\bullet$  and  $\bullet$  and  $\bullet$  and  $\bullet$  and  $\bullet$  and  $\bullet$  and  $\bullet$  and  $\bullet$  and  $\bullet$  and  $\bullet$
- $\bullet$  $R = \frac{m}{\sqrt{m}}$
- $\bullet$  experiments of the contract of the contract of the contract of the contract of the contract of the contract of the contract of the contract of the contract of the contract of the contract of the contract of the contr  $15$  20

引觀眾的注意力是非常重要的。用這樣的語句如"  $\mathcal{M} = \mathcal{M}$ " a  $\mathcal{M} = \mathcal{M}$ 

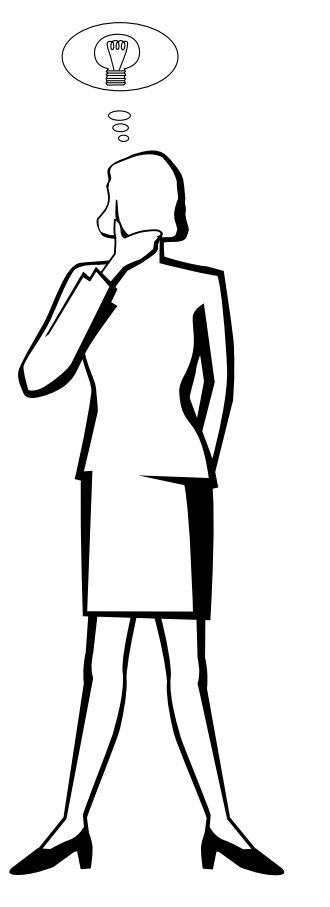

## <span id="page-64-0"></span>[便攜文檔格式\(](#page-8-0)**PDF** CD-ROM 隔行 **/** [逐行轉換](#page-41-0)  $R$  and  $R$  and  $R$  and  $R$  and  $R$  and  $R$  and  $R$  and  $R$  and  $R$  and  $R$  and  $R$  and  $R$  and  $R$  and  $R$  and  $R$  and  $R$  and  $R$  and  $R$  and  $R$  and  $R$  and  $R$  and  $R$  and  $R$  and  $R$  and  $R$  and  $R$  and  $R$  and  $R$  a

[紅外端口\(](#page-27-0)**IrCOM**  $\mu$  , and  $\mu$  expected the system  $\mu$ [紅外資料傳輸協議\(](#page-60-0)**IrDA** [紅外影像傳輸協議\(](#page-60-0)**IrTran-P**

 $4:3$   $4:3$ 

#### **[RS-232C](#page-16-0)**

RS-232C

[數碼電視\(](#page-5-0)**DTV**

[圖形使用者界面\(](#page-25-0)**GUI**  $XGA$ 

 $1,024 \times 768$  IBM/AT DOS/V

 $4:3$   $16:9$   $21:9$ 

#### <span id="page-65-0"></span>B **BNC-RCA**  $\mathbf C$ D DIN-D-sub RS-232C F G  $\overline{\mathsf{H}}$  $\begin{minipage}{.4\linewidth} \textbf{IrCOM} \end{minipage} \begin{minipage}{.4\linewidth} \begin{minipage}{.4\linewidth} \textbf{TrCOM} \end{minipage} \begin{minipage}{.4\linewidth} \begin{minipage}{.4\linewidth} \begin{minipage}{.4\linewidth} \begin{minipage}{.4\linewidth} \textbf{TrCOM} \end{minipage} \end{minipage} \begin{minipage}{.4\linewidth} \begin{minipage}{.4\linewidth} \begin{minipage}{.4\linewidth} \begin{minipage}{.4\linewidth} \begin{minipage}{.4\linewidth} \begin{minipage}{.4\linewidth} \begin{minipage}{.4\linewidth} \begin$ **IrCOM IrCOM** J K L  $\overline{7}$  $\overline{5}$ M P  $3<sup>3</sup>$

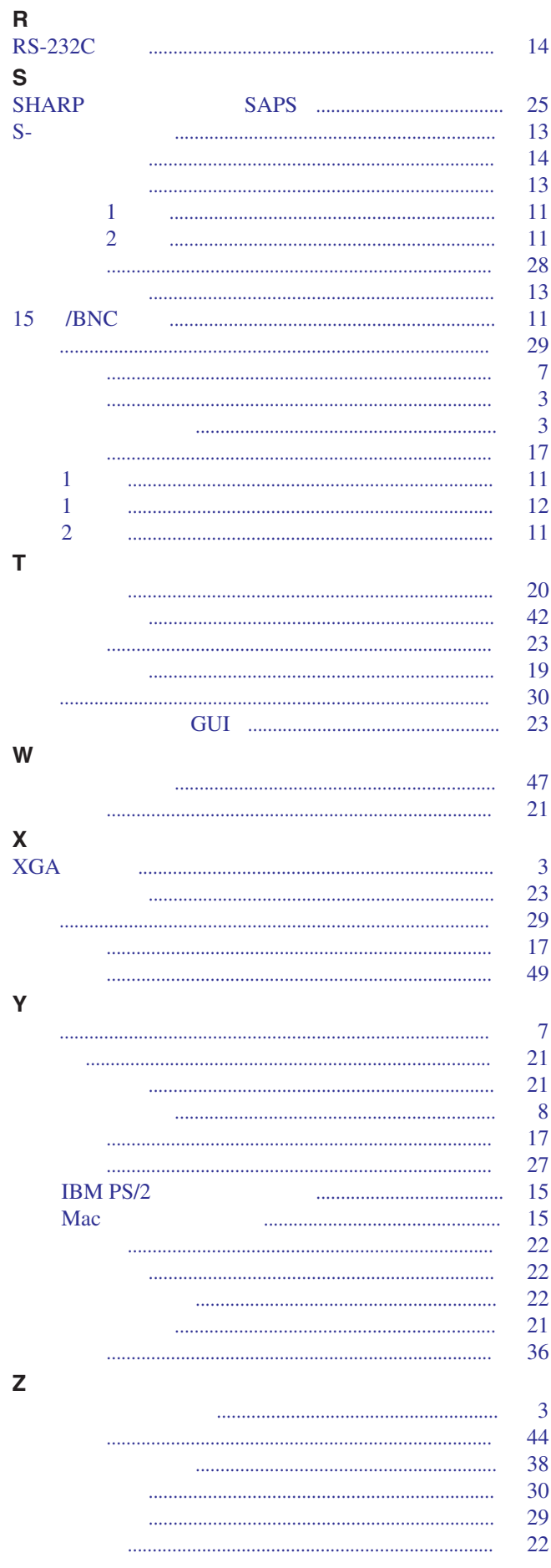

# **SHARP CORPORATION**

Osaka, Japan

日本印刷 TINS-6799CEZZ T2206-A 9P11-JWG